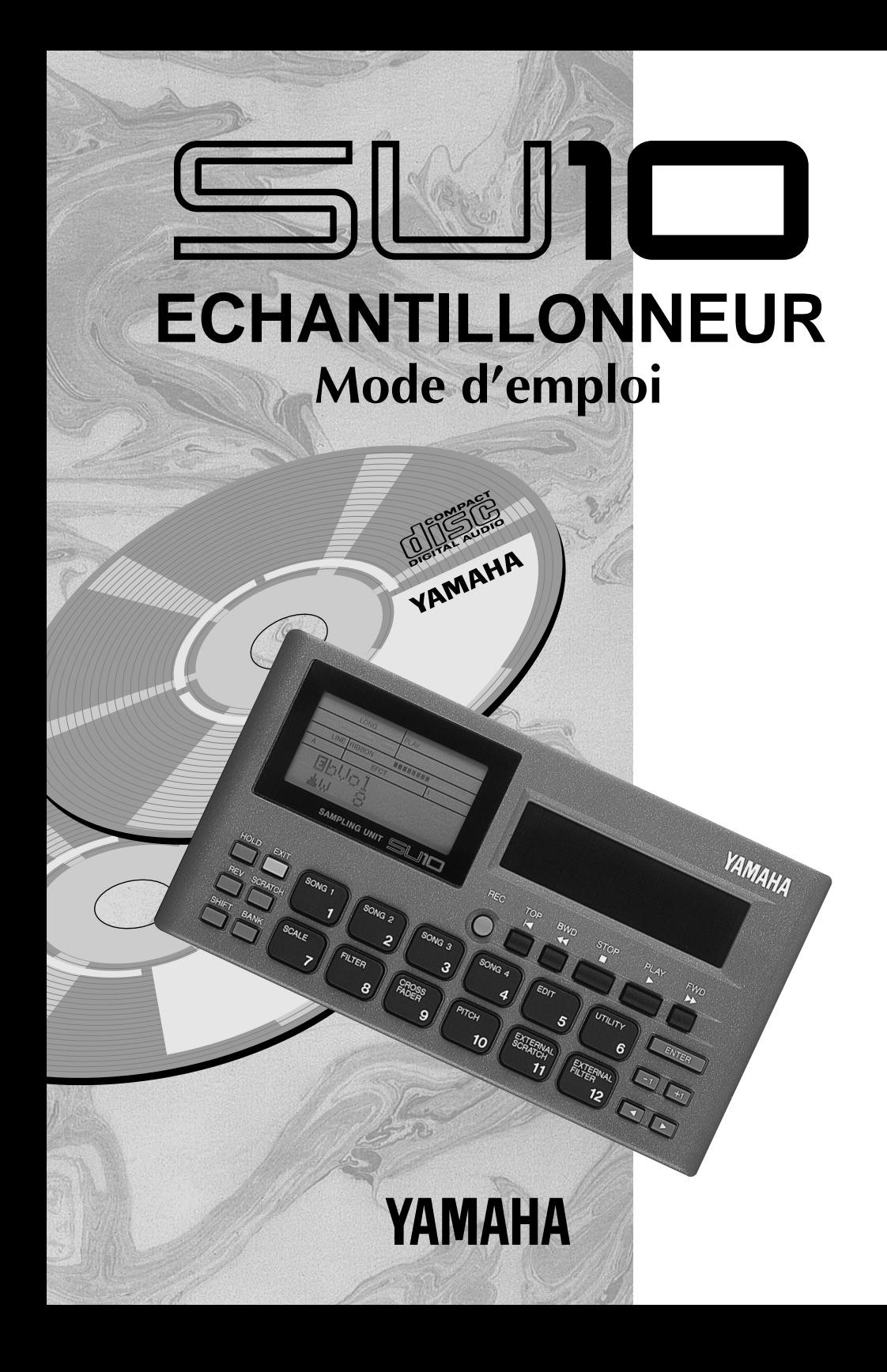

#### **FCC INFORMATION (U.S.A)**

#### **1. IMPORTANT NOTICE: DO NOT MODIFY THIS UNIT!**

This product, when installed as indicated in the instructions contained in this manual, meets FCC requirements. Modifications not expressly approved by Yamaha may void your authority, granted by the FCC, to use the product.

- **2. IMPORTANT:** When connecting this product to accessories and/or another product use only high quality shielded cables. Cable/s supplied with this product MUST be used. Follow all installation instructions. Failure to follow instructions could void your FCC authorization to use this product in the USA.
- **3. NOTE:** This product has been tested and found to comply with the requirements listed in FCC Regulations, Part 15 for Class "B" digital devices. Compliance with these requirements provides a reasonable level of assurance that your use of this product in a residential environment will not result in harmful interference with other electronic devices. This equipment generates/uses radio frequencies and, if not installed and used according to the instructions found in the user's manual, may cause interference harmful to the operation of other electronic devices. Compliance with FCC regulations does not guarantee that interference will not occur in all installations. If this product is found to be the source of interference, which can be determined by turning the unit "OFF" and "ON", please try to eliminate the problem by using one of the following measures:

Relocate either this product or the device that is being affected by the interference.

Utilize power outlets that are on different branch (circuit breaker or fuse) circuits or install AC line filter/s.

In the case of radio or TV interference, relocate/reorient the antenna. If the antenna lead-in is 300 ohm ribbon lead, change the lead-in to co-axial type cable.

If these corrective measures do not produce satisfactory results, please contact the your local retailer authorized to distribute this type of product.

If you can not locate the appropriate retailer, please contact Yamaha Corporation of America, Electronic Service Division, 6600 Orangethorpe Ave, Buena Park, CA 90620

The above statements apply ONLY to those products distributed by Yamaha Corporation of America or its subsidiaries.

# **SPECIAL MESSAGE SECTION (USA)**

This product utilizes batteries or an external power supply (adapter). DO NOT connect this product to any power supply or adapter other than one described in the manual, on the name plate, or specifically recommended by Yamaha.

**WARNING:** Do not place this product in a position where anyone could walk on, trip over, or roll anything over power or connecting cords of any kind. The use of an extension cord is not recommended! IF you must use an extension cord, the minimum wire size for a 25' cord (or less) is 18 AWG. NOTE: The smaller the AWG number, the larger the current handling capacity. For longer extension cords, consult a local electrician.

This Product should be used only with the components supplied or; a cart, rack, or stand that is recommended by Yamaha. If a cart, etc., is used, please observe all safety markings and instructions that accompany the accessory product.

**SPECIFICATIONS SUBJECT TO CHANGE:** The information contained in this manual is believed to be correct at the time of printing. However, Yamaha reserves the right to change or modify any of the specifications without notice or obligation to update existing units.

This product, either alone or in combination with an amplifier and headphones or speaker/s, may be capable of producing sound levels that could cause permanent hearing loss. DO NOT operate for long periods of time at a high volume level or at a level that is uncomfortable. If you experience any hearing loss or ringing in the ears, you should consult an audiologist. **IMPORTANT:** The louder the sound, the shorter the time period before damage occurs.

Some Yamaha products may have benches and/or accessory mounting fixtures that are either supplied with the product or as optional accessories. Some of these items are designed to be dealer assembled or installed. Please make sure that benches are stable and any optional fixtures (where applicable) are well secured BEFORE using. Benches supplied by Yamaha are designed for seating only. No other uses are recommended.

**NOTICE:** Service charges incurred due to lack of knowledge relating to how a function or effect works (when the unit is operating as designed) are not covered by the manufacturer's warranty, and are therefore the owners responsibility. Please study this manual carefully and consult your dealer before requesting service.

**ENVIRONMENTAL ISSUES:** Yamaha strives to produce products that are both user safe and environmentally friendly. We sincerely believe that our products and the production methods used to produce them, meet these goals. In keeping with both the letter and the spirit of the law, we want you to be aware of the following:

**Battery Notice:** This product MAY contain a small non-rechargeable battery which (if applicable) is soldered in place. The average life span of this type of battery is approximately five years. When replacement becomes necessary, contact a qualified service representative to perform the replacement.

This Product may also use "household" type batteries. Some of these may be rechargeable. Make sure that the battery being charged is a rechargeable type and that the charger is intended for the battery being charged.

When installing batteries, do not mix old batteries with new, or with batteries of a different type. Batteries MUST be installed correctly. Mismatches or incorrect installation may result in overheating and battery case rupture.

**Warning:** Do not attempt to disassemble, or incinerate any battery. Keep all batteries away from children. Dispose of used batteries promptly and as regulated by the laws in your area.

**Note:** Check with any retailer of household type batteries in your area for battery disposal information.

**Disposal Notice:** Should this Product become damaged beyond repair, or for some reason its useful life is considered to be at an end, please observe all local, state, and federal regulations that relate to the disposal of products that contain lead, batteries, plastics, etc. If your dealer is unable to assist you, please contact Yamaha directly.

**NAME PLATE LOCATION:** The name plate is located on the bottom of the product. The model number, serial number, power requirements, etc., are located on this plate. You should record the model number, serial number, and the date of purchase in the spaces provided below and retain this manual as a permanent record of your purchase.

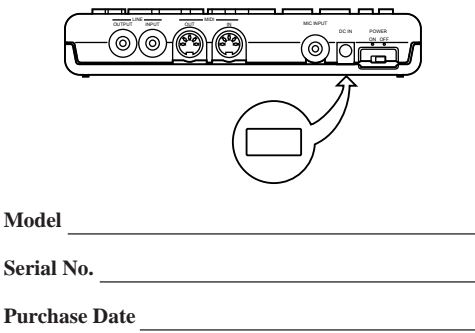

# **PLEASE KEEP THIS MANUAL**

# **Introduction**

Le SU10 est un échantillonneur de phrases stéréo numérique compact, d'utilisation aisée, offrant une qualité de son impeccable, un ruban de commande unique, des capacités remarquables d'échantillonnage en boucle ainsi qu'une foule d'autres caractéristiques particulières d'édition et de performance. Le SU10 ravira les DJ qui se font un nom, les musiciens pianotant de l'ordinateur ainsi que toutes les personnes souhaitant se lancer à la découverte du monde de l'échantillonnage électronique numérique.

### **Caractéristiques d'échantillonnage et de reproduction**

- Capacité de stockage de 48 échantillons stéréo dans la mémoire permanente Les échantillons sont conservés dans la mémoire, même après la mise hors tension de l'appareil.
- Son de qualité excellente: la résolution d'échantillonnage maximum du SU10 correspond à 44,1 kHz, soit la fréquence utilisée pour les disques compacts audio.
- La fonction de **reproduction inverse** vous permet de reproduire les échantillons dans le sens inverse.
- La fonction de **reproduction tonale** vous permet de reproduire un échantillon à 12 hauteurs différentes via les 12 pads.
- Le **ruban de commande unique** vous permet d'appliquer un effet étonnant de filtre ou de "scratch" à vos échantillons, ou encore de mélanger en temps réel vos échantillons à une entrée de son d'une source externe connectée.
- Fonctions complètes d'édition
	- Sélectionnez une des cinq figures en boucle disponibles pour chaque échantillon. Sélectionnez selon vos préférences un point de départ et un point de fin pour la boucle.
	- Déplacez ou copiez des échantillons dans d'autres emplacements, séparez un échantillon en deux échantillons, "élaguez" le début ou la fin de l'échantillon.
	- Sélectionnez un des trois modes de déclenchement pour chaque échantillon.
- Créez jusqu'à quatre morceaux constitués chacun d'une série d'échantillons dont vous définissez la séquence de reproduction.

# **Fonctions "externes" spéciales**

■ Appliquez en temps réel grâce à votre SU10 un effet de scratch -cet effet tant utilisé par les DJ- ou un effet de filtre au signal de l'entrée de ligne.

# **Support MIDI**

- Utilisez un séquenceur, un clavier ou un ordinateur externe pour commander le SU10; votre SU10 peut également vous servir à commander un appareil externe.
- Chargez les échantillons sélectionnés dans un synthétiseur ou un autre appareil connecté via la norme standard de transfert d'échantillon MIDI.
- Sauvegardez toutes les données du SU10 dans un appareil de stockage externe. Vous pourrez les recharger quand bon vous semble dans le SU10.

# **Table des matières**

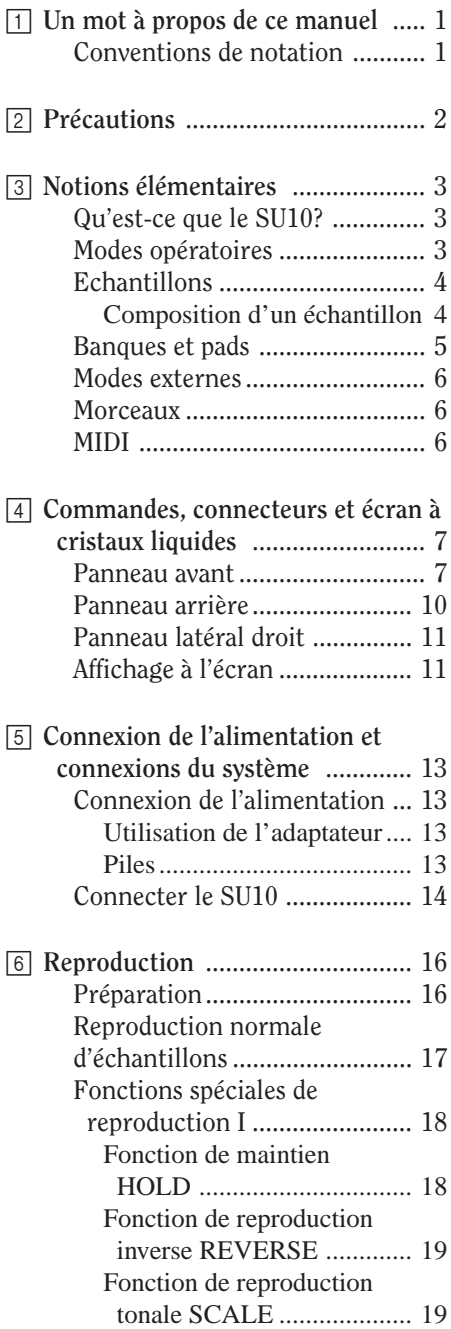

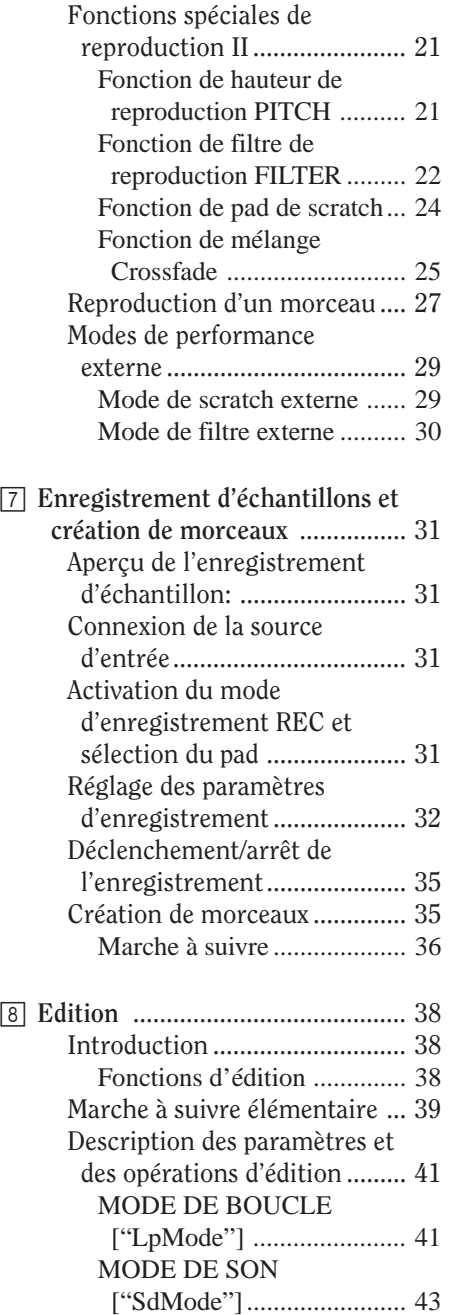

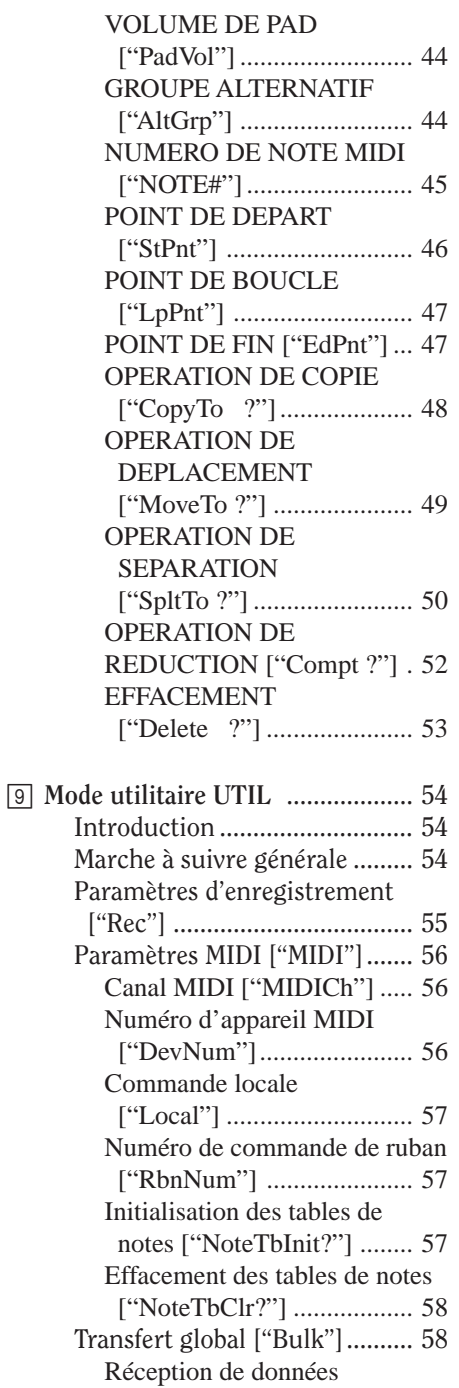

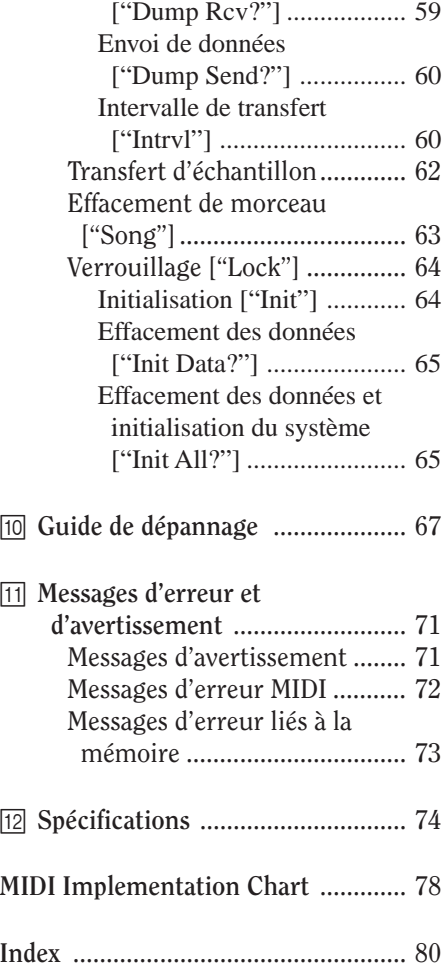

# **1 Un mot à propos de ce manuel**

Ce manuel a pour but de vous aider à maîtriser rapidement le fonctionnement du SU10. Malgré sa taille modeste, le SU10 recèle une richesse surprenante de fonctions de reproduction, d'édition, ainsi que des fonctions utilitaires. Sans doute vous faudra-t-il vous référer assez souvent à ce manuel dans les premiers temps, mais vous devriez toutefois saisir rapidement les principes de fonctionnement de l'appareil. Avant d'utiliser votre SU10, veuillez lire entièrement les **précautions** à la page 2. Les informations de cette section vous aideront à éviter toute perte de données ou endommagement de l'appareil.

### **Conventions de notation**

Les noms de touche sont dans ce manuel encadrés dans une boîte rectangulaire. Ainsi, par exemple, la touche [HOLD] ou [EXIT].

Les 12 touches centrales du SU10 sont appelées "pads". Chaque pad dispose de deux fonctions. La fonction de base est indiquée par le mot "PAD" suivi du numéro de la touche: ainsi, par exemple, [PAD 1], [PAD 10]. La fonction plus élaborée est indiquée par un message tel que [SHIFT]+[SONG 2], qui signifie que vous devez maintenir enfoncée la touche [SHIFT] lorsque vous appuyez sur la touche [SONG2].

En général, le signe "+" placé entre deux noms de touche vous indique qu'il vous faut maintenir enfoncée la première touche lorsque vous enfoncez la seconde. Ainsi, par exemple, [REV]+[PAD 1], [SHIFT]+[EDIT].

Les opérations d'édition et utilitaires sur le SU10 sont semi-interactives. La portion inférieure gauche de l'écran à cristaux liquides affiche les messages, commandes et paramètres requis. Les messages et les noms de paramètres qui apparaissent sur cette zone sont affichés dans une police spéciale, comme "**Delete A1?** ", par exemple.

Les caractères gras seront parfois utilisés afin d'**attirer l'attention de l'utilisateur sur des points importants**. Les symboles graphiques suivants sont également employés.

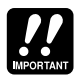

Ce symbole graphique d'en-tête réfère à une recommandation d'importance vitale qui vous aidera à éviter toute perte accidentelle de données ou tout endommagement de l'appareil. Veuillez lire ces sections avec la plus grande attention.

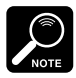

Ce symbole attire votre attention sur des informations supplémentaires pertinentes.

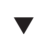

Vous trouverez ce symbole graphique inséré dans les procédés. Il vous indique des explications supplémentaires n'ayant pas trait à la procédure dans laquelle elles apparaissent.

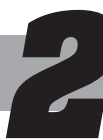

### **2 Précautions**

VEUILLEZ LIRE ATTENTIVEMENT TOUTES LES PRECAUTIONS CI-DESSOUS AVANT D'UTILISER LE SU10.

- **1.** Ne mettez JAMAIS l'appareil hors tension lorsque l'écran affiche le message "**Keep PwrOn**". Ce message vous indique que le SU10 est en cours d'écriture dans la mémoire permanente. **Mettre l'appareil hors tension lorsque ce message est affiché pourrait entraîner la perte de toutes les données contenues dans le SU10**. Dans certains cas, ce message pourrait rester affiché pendant plus de 10 secondes: cela n'indique aucune anomalie.
- **2.** Utilisez l'adaptateur secteur spécifié.

Utilisez exclusivement un adaptateur secteur Yamaha PA-3B ou PA-1B. L'utilisation de tout autre type d'adaptateur **pourrait provoquer une décharge électrique ou un endommagement de l'appareil**.

**3.** Utilisez exclusivement des piles AA de 1,5 V. Ne mélangez jamais des piles neuves avec des piles usagées. Ne mélangez jamais des types de pile différents: assurezvous que les piles sont toutes alcalines ou au manganèse. Yamaha recommande l'emploi de piles alcalines.

**Afin d'éliminer tout risque d'endommagement causé par une fuite des piles**, retirez ces dernières du SU10 si vous n'avez pas l'intention de l'utiliser pendant une période prolongée.

- **4.** Utilisez les câbles du type correct. Maniez les câbles avec soin.
	- Lorsque vous déconnectez un câble, saisissez fermement la fiche et tirez cette dernière en veillant à ne pas la plier.
	- Utilisez exclusivement des câbles MIDI de qualité supérieure pour effectuer les connexions MIDI. Plus les câbles sont longs, plus leurs performances diminuent: n'utilisez pas de câbles d'une longueur supérieure à 15m.
- **5.** Maniez le SU10 avec soin.
	- Ne le laissez pas tomber ou ne le soumettez pas à un choc physique violent.
	- Ne placez pas le SU10 dans un endroit où il risque d'être soumis à des températures et à une humidité élevées. Evitez également les endroits extrêmement poussiéreux ou soumis à de fortes vibrations.
- **6.** N'ouvrez pas le boîtier du SU10 et n'essayez pas d'effectuer des réparations.

Le SU10 ne contient aucune pièce réparable par l'utilisateur. Pour tout travail de réparation, confiez l'appareil à un technicien qualifié. L'ouverture du boîtier entraînera l'annulation de la garantie.

**7.** Nettoyez le SU10 à l'aide d'un chiffon doux et sec uniquement.

N'utilisez pas de détergent ou de solvant pour nettoyer l'appareil. Ces produits pourraient endommager la finition du boîtier.

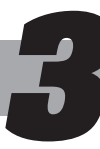

**3 Notions élémentaires**

Ce chapitre vous propose un très bref survol des notions élémentaires liées à la compréhension et à l'utilisation du SU10.

### **Qu'est-ce que le SU10?**

Le SU10 combine les fonctions d'un échantillonneur numérique de phrases stéréo à une série de caractéristiques supplémentaires destinées à en faire un partenaire efficace de performance. En plus de ses fonctions de base d'enregistrement, d'édition et de reproduction, cet appareil compact vous offre des fonctions spéciales de reproduction, un ruban de commande contrôlé au toucher ainsi que deux modes "externes" vous permettant d'appliquer en temps réel des effets de filtre ou de "scratch" à un signal d'entrée de ligne ou de microphone.

# **Modes opératoires**

Le SU10 comprend quatre modes opératoires: le mode de reproduction PLAY, le mode d'enregistrement REC, le mode d'édition EDIT et le mode utilitaire UTIL.

- PLAY: Ce mode vous permet de reproduire des échantillons et des morceaux ou encore d'appliquer un effet de scratch ou de filtre à un signal en temps réel envoyé au SU10. A la mise sous tension, le SU10 active toujours le mode de reproduction PLAY. Vous pouvez toujours retourner depuis tout autre mode au mode PLAY en appuyant une fois (ou deux fois dans certains cas) sur la touche [EXIT]. Pour des informations complètes relatives au mode de reproduction PLAY, reportez-vous au chapitre 6.
- REC: Ce mode vous permet d'enregistrer des échantillons et de composer des morceaux. Pour activer ce mode depuis le mode PLAY, appuyez sur la touche [REC]. Pour des détails, reportez-vous au chapitre 7.
- EDIT: Ce mode vous permet de définir les paramètres de reproduction pour chaque échantillon. Pour activer ce mode depuis le mode PLAY, appuyez sur les touches [SHIFT]+[EDIT]. Reportez-vous au chapitre 8.
- UTIL: Ce mode comprend sept fonctions utilitaires qui vous permettent de définir des paramètres ou d'exécuter des opérations qui ne sont pas spécifiques à l'échantillonnage. Vous pouvez ainsi par exemple utiliser ce mode pour initialiser le système, régler le décalage de hauteur pour le système entier ou encore protéger les banques et les morceaux contre l'écrasement accidentel. Pour activer ce mode depuis le mode PLAY, appuyez sur les touches **[SHIFT**]+[UTIL]. Reportezvous au chapitre 9.

# **Echantillons**

Le SU10 peut contenir jusqu'à 48 échantillons. Un échantillon est un enregistrement numérique d'une forme d'onde acoustique (ou de deux formes d'onde dans le cas d'un échantillon stéréo) comprenant également les paramètres de reproduction déterminant le son de la reproduction: le type de boucle utilisé, le sens de reproduction, le point de départ et le point de fin, etc. Le schéma suivant illustre la représentation typique d'un échantillon dans un échantillonneur.

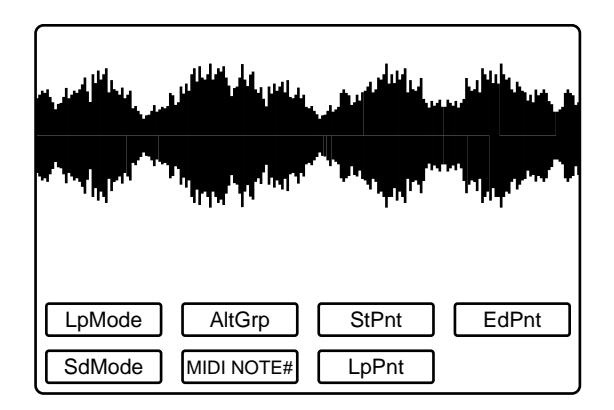

### **Composition d'un échantillon**

Un échantillon est créé sur base de "lectures" numériques extrêmement rapides d'un signal analogique acoustique. Les valeurs binaires obtenues indiquent l'état de l'onde acoustique à chaque point de lecture. Pour reproduire l'échantillon, l'appareil reconvertit les valeurs binaires en onde analogique.

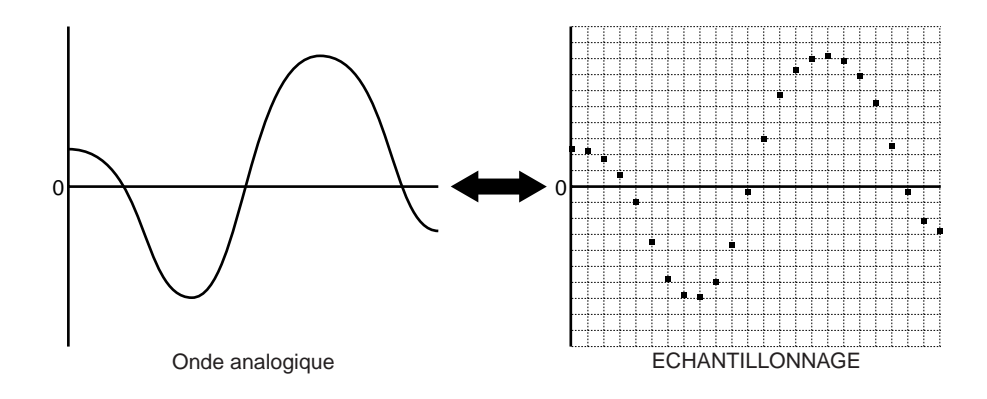

Notez que la qualité de l'enregistrement augmente lorsque vous augmentez la vitesse de lecture — *appelée fréquence d'échantillonnage*. Toutefois, bien que des fréquences d'échantillonnage supérieures fournissent une qualité supérieure, elles requièrent davantage de mémoire et réduisent par conséquent la durée disponible d'enregistrement. La résolution d'échantillonnage maximale offerte par le SU10 correspond à 44,1kHz, soit la résolution adoptée pour les disques compacts conventionnels.

Vu que les échantillons requièrent une quantité de mémoire considérable par seconde, il convient de créer des échantillons aussi courts que possible. La durée de reproduction d'un échantillon peut être étendue pour une longueur arbitraire en établissant une boucle dans laquelle l'échantillon est répété indéfiniment.

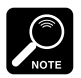

Le terme *échantillon* est également utilisé dans un sens technique (son sens original) pour désigner chaque "lecture" du signal acoustique telle qu'elle est décrite ci-dessus. Toutefois, dans ce manuel, ce terme réfère toujours à la forme d'onde entière enregistrée ainsi qu'aux paramètres qui y sont liés.

### **Banques et pads**

Vous pouvez reproduire les échantillons du SU10 en appuyant sur les touches ou pads. Le SU10 comporte douze pads. Ses 48 échantillons sont donc organisés dans quatre banques. Choisissez un échantillon en sélectionnant d'abord la banque appropriée et en appuyant ensuite sur le pad correspondant.

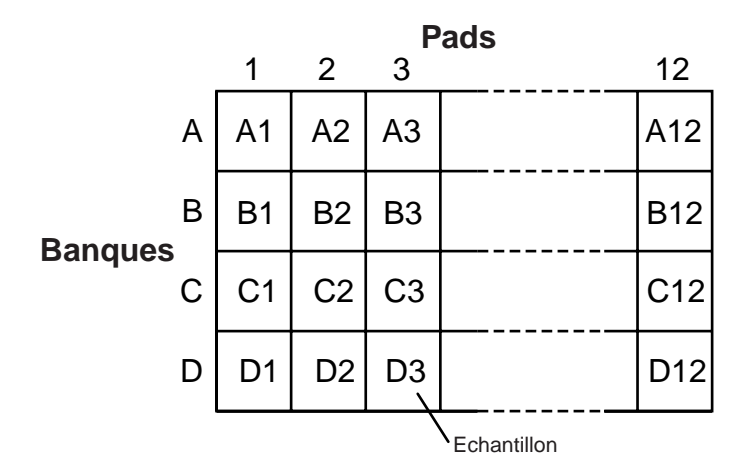

### **Modes externes**

Le SU10 comprend également deux modes "externes" entièrement indépendants de ses fonctions d'échantillonnage. Ces modes sont principalement destinés aux applications sur scène et sont basés sur la reproduction d'un signal analogique envoyé en temps réel au SU10.

### **Morceaux**

Le SU10 comprend une fonction de séquencement enregistrant et reproduisant les séquences de pads et de touches. Utilisez cette fonction et créez jusqu'à quatre "morceaux" constitués chacun d'une série d'actions de pads enregistrée dans la mémoire.

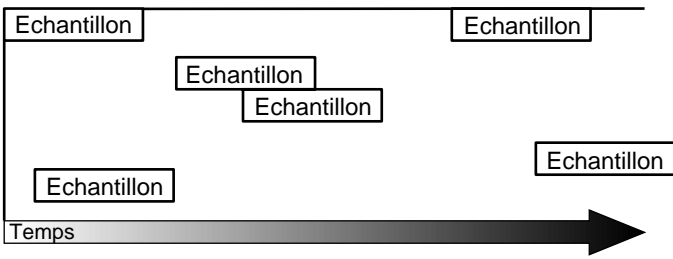

### **MIDI**

Le SU10 comprend une entrée et une sortie MIDI. Vous pouvez grâce aux bornes MIDI du SU10 sauvegarder ou recharger vos données, transférer via la norme standard de transfert MIDI des échantillons à des synthétiseurs, des ordinateurs ou d'autres échantillonneurs, commander votre SU10 depuis un appareil externe ou encore commander un appareil externe depuis le SU10.

# **4 Commandes, connecteurs et écran à cristaux liquides**

### **Panneau avant**

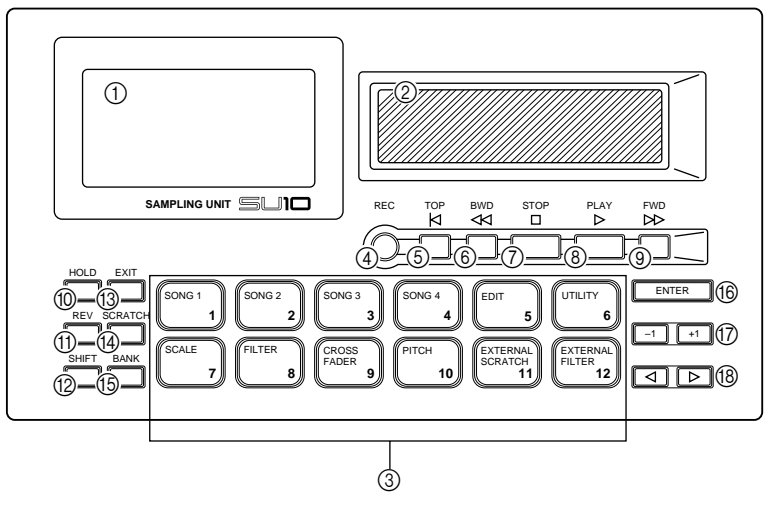

#### 1 **Ecran à cristaux liquides**

L'écran à cristaux liquides vous fournit toutes les informations concernant le mode opératoire sélectionné ainsi que lors de l'entrée interactive de tous les paramètres d'édition et utilitaires. Pour une description des indications apparaissant à l'écran, reportez-vous à la page 11 et 12.

#### 2 **Ruban de commande**

Vous pouvez durant la reproduction appliquer un effet de scratch ou de filtre ou encore varier la hauteur ou le mélange de l'entrée de ligne et de pad: glissez simplement votre doigt sur le ruban de commande. Lors de la reproduction de scratch externe ou de filtre externe, utilisez le ruban de commande afin d'appliquer un effet de scratch ou de filtre en temps réel à un signal audio envoyé au SU10. Enfin, vous pouvez utiliser le ruban de commande lors des opérations d'édition si vous souhaitez changer les réglages du volume de pad, du point de départ, de boucle et de fin.

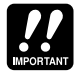

N'appliquez pas de pression excessive sur le ruban lorsque vous y frottez votre doigt. Vous risqueriez de faire chauffer le ruban et d'ainsi réduire sa durée de vie. Notez également que le ruban pourrait perdre de sa sensibilité après une utilisation continue prolongée. Si vous rencontrez ce problème, laissez simplement un peu de temps au ruban afin qu'il puisse récupérer sa sensibilité.

#### 3 **Pads**

Les pads vous permettent d'entamer ou d'interrompre la reproduction d'un échantillon, de changer de mode opératoire ou de sélectionner diverses fonctions. L'action des touches de pad varie selon que la touche **[SHIFT**] est enfoncée ("ON") ou non ("OFF").

Si la touche **[SHIFT**] n'est pas enfoncée:

Chaque pad vous permet de déclencher ou d'interrompre la reproduction de l'échantillon correspondant, ou encore de sélectionner un échantillon pour l'enregistrement ou l'édition.

Si la touche **SHIFT** est enfoncée:

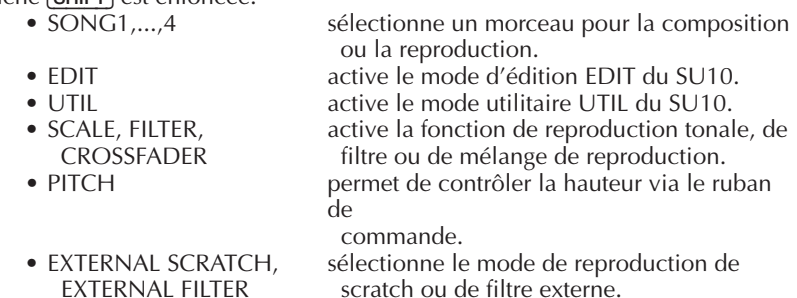

#### 4 **Touche d'enregistrement** [REC]

Appuyez sur cette touche pour activer le mode d'enregistrement REC.

#### 5 **Touche de retour** [TOP]

En mode de reproduction PLAY, cette touche vous permet de retourner au début du morceau.

En mode de reproduction SCRATCH, appuyer sur les touches [SCRATCH]+[TOP] vous permet de ramener la section de scratch en début d'échantillon.

En mode d'édition EDIT, cette touche vous permet de passer à la fonction d'édition de point de départ.

6 **Touche de déplacement arrière** [BWD]

En mode de reproduction PLAY, cette touche vous permet de retourner à l'événement précédent de morceau.

En mode de reproduction SCRATCH, appuyer sur les touches [SCRATCH]+[BWD] vous permet de vous déplacer en arrière dans la section de scratch.

En mode d'édition EDIT, cette touche vous permet de passer à la fonction d'édition de point de boucle.

#### 7 **Touche d'arrêt** [STOP]

En mode de reproduction PLAY, cette touche vous permet d'interrompre la reproduction du morceau.

En mode d'enregistrement REC, cette touche vous permet d'interrompre l'enregistrement de l'échantillon ou du morceau.

#### 8 **Touche de reproduction** [PLAY]

En mode de reproduction PLAY, cette touche vous permet de déclencher la reproduction du morceau.

En mode d'enregistrement REC, cette touche vous permet de déclencher l'enregistrement de l'échantillon ou du morceau.

#### 9 **Touche de déplacement avant** [FWD]

En mode de reproduction PLAY, cette touche vous permet de vous déplacer jusqu'à l'événement suivant de morceau.

En mode d'édition EDIT, cette touche vous permet de passer à la fonction d'édition de point de fin.

En mode de reproduction SCRATCH, appuyer sur les touches [SCRATCH]+[FWD] vous permet de vous déplacer en avant dans la section de scratch.

#### 0 **Touche** [HOLD]

Cette touche vous permet d'activer la fonction de répétition continue pour la reproduction d'échantillon et la fonction de répétition pour la reproduction de morceau. Pour activer cette fonction, maintenez enfoncé le pad et appuyez sur la touche [HOLD].

#### **(1)** Touche de reproduction inverse [REV]

Cette touche sert à déclencher la reproduction inverse des échantillons. Pour utiliser cette fonction, maintenez la touche [REV] enfoncée et appuyez sur le pad souhaité.

#### B **Touche de décalage** [SHIFT]

Cette touche vous permet de changer de fonction de pad. N'utilisez pas cette touche si vous souhaitez utiliser le pad pour sélectionner un échantillon pour la reproduction ou l'enregistrement. Maintenez enfoncée la touche [SHIFT] lorsque vous utilisez un pad afin de sélectionner un morceau ou de changer de mode.

#### **(3) Touche de sortie EXIT)**

Appuyez sur cette touche si vous souhaitez retourner au mode normal de reproduction PLAY, c'est-à-dire lorsque vous souhaitez quitter le mode d'édition EDIT, le mode utilitaire UTIL, le mode de reproduction de scratch ou d'autres fonctions particulières de reproduction. Cette touche vous servira également lorsqu'il vous faut répondre négativement à un message d'interrogation affiché par le SU10.

#### (4) **Touche d'effet de scratch** [SCRATCH]

Cette touche vous permet d'assigner l'effet de scratch à tout échantillon. Pour utiliser l'effet de scratch, maintenez enfoncée la touche **[SCRATCH**] et appuyez sur le pad correspondant à l'échantillon souhaité.

#### E **Touche de banque** [BANK]

Le SU10 comprend quatre banques de pads (banques A à D) pouvant contenir chacune jusqu'à 12 échantillons. Appuyez sur la touche de banque [BANK] afin de modifier le réglage de banque (A→B→C→D→A..). L'écran à cristaux liquides vous indique en permanence la banque sélectionnée.

#### **(6) Touche de confirmation ENTER**

Appuyez sur cette touche pour répondre de façon affirmative à une interrogation et exécuter l'opération liée au message, ou encore pour sélectionner une des fonctions utilitaires depuis le mode utilitaire UTIL.

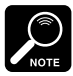

L'écran à cristaux liquides affichera un message de confirmation avant d'exécuter certaines opérations d'édition. Appuyez sur la touche de confirmation [ENTER] si vous souhaitez effectuer l'opération. Si vous ne souhaitez pas effectuer l'opération, appuyez sur la touche de sortie [EXIT].

#### G **Touches d'incrément / de décrément** [+1], [–1]

Ces touches vous permettent de modifier le volume numérique durant la reproduction, de modifier le niveau durant l'enregistrement ou encore de modifier une valeur de paramètre durant l'édition. Appuyez brièvement sur ces touches pour un changement d'une unité ou maintenez ces touches enfoncées si vous souhaitez modifier le réglage de plusieurs unités.

#### **B** Touches de curseur  $\lceil \cdot \rceil$ ,  $\lceil \cdot \rceil$

Ces touches vous permettent de vous déplacer à travers les fonctions utilitaires d'édition.

### **Panneau arrière**

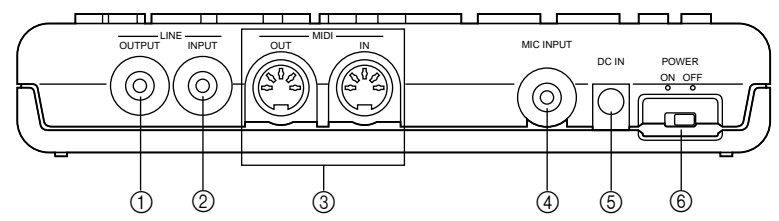

#### 1 **Borne minijack de sortie de ligne LINE OUTPUT**

Le signal analogique stéréo du SU10 est transmis via cette borne minijack. Connectez-la à des enceintes à amplificateur intégré ou à tout autre système de reproduction.

#### 2 **Borne minijack d'entrée de ligne LINE INPUT**

Cette borne d'entrée minijack vous permet d'alimenter le signal analogique stéréo d'un appareil externe tel qu'un lecteur de disque compact.

#### 3 **Bornes MIDI IN/OUT**

Ces bornes MIDI standard vous permettent de connecter votre SU10 à d'autres appareils MIDI.

#### 4 **Borne d'entrée pour microphone MIC INPUT**

Connectez à cette borne un microphone de type électrodynamique ou un microphone électrostatique à alimentation.

#### 5 **Borne d'entrée d'alimentation secteur DC IN**

Connectez à cette borne la fiche d'un adaptateur secteur PA-3B ou PA-1B.

#### **ATTENTION!**

Utilisez exclusivement un adaptateur secteur Yamaha PA-3B ou PA-1B. L'utilisation de tout autre type d'adaptateur *pourrait provoquer une décharge électrique ou un endommagement de l'appareil*.

#### 6 **Interrupteur de mise sous/hors tension POWER**

Cet interrupteur sert à mettre le SU10 sous (ON) tension ou hors (OFF) tension.

### **Panneau latéral droit**

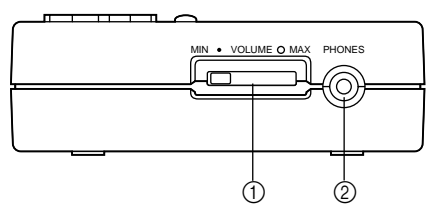

- 1 **Curseur de volume VOLUME** Ce curseur vous permet de régler le volume de sortie aux bornes pour casque d'écoute PHONES et de sortie de ligne LINE OUTPUT.
- 2 **Borne pour casque d'écoute PHONES**

Cette borne minijack vous permet de raccorder un casque d'écoute stéréo.

### **Affichage à l'écran**

L'écran à cristaux liquides est constitué de plusieurs sections affichant chacune un type différent d'informations.

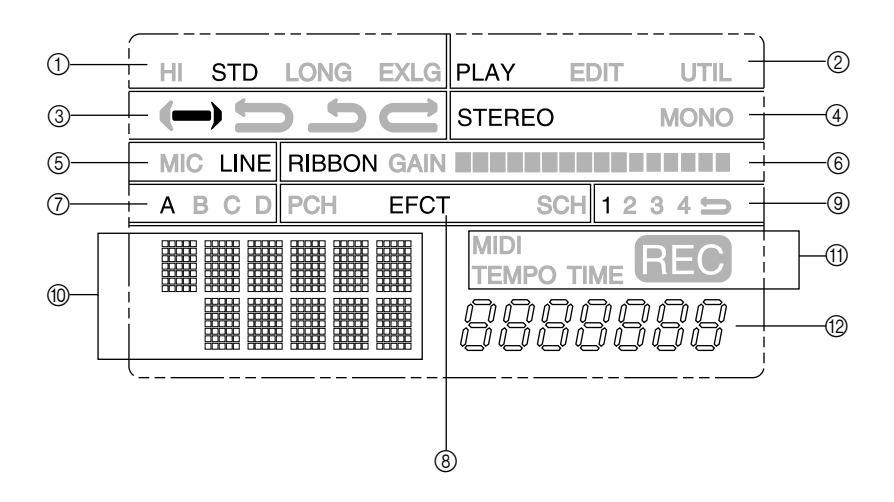

- 1 **Résolution d'échantillonnage sélectionnée**
- 2 **Mode opératoire sélectionné** PLAY = reproduction d'échantillon/de morceau
	- EDIT = édition d'échantillon
	- $U$ TIL = configuration utilitaire
- 3 **Mode de boucle du pad sélectionné**
- 4 **Indique si l'échantillon sélectionné est stéréo ou mono.**
- 5 **Source d'entrée sélectionnée**
- 6 **Valeur de ruban (durant la reproduction ou l'édition) ou niveau d'entrée (durant l'enregistrement)**
- 7 **Banque de pads sélectionnée**
- 8 **Effet ou fonction spéciale de reproduction sélectionné (si fonction existante)**
	- PCH: hauteur contrôlée via le ruban de commande
	- EFCT: tonalité, filtre, mélange, filtre externe
	- SCH: scratch, scratch externe
- 9 **Morceau sélectionné et flèche d'indication de répétition de morceau**

La flèche apparaîtra uniquement si le morceau est reproduit en mode de répétition.

#### 0 **Zone d'affichage de message/de paramètre**

Durant l'édition, la ligne supérieure affiche le nom du paramètre et la ligne inférieure affiche la valeur. Dans d'autres occasions, le SU10 affiche dans cette zone des interrogations, des informations de statut ainsi que des messages d'erreur.

#### A **Témoins**

- MIDI: allumé lors de la réception d'un message MIDI
- TIME: allumé durant l'enregistrement
- TEMPO: allumé durant l'édition de boucle
- REC: allumé lorsque le SU10 enregistre (ou est en mode d'attente d'enregistrement) un échantillon ou un morceau

#### B **Compteur d'affichage**

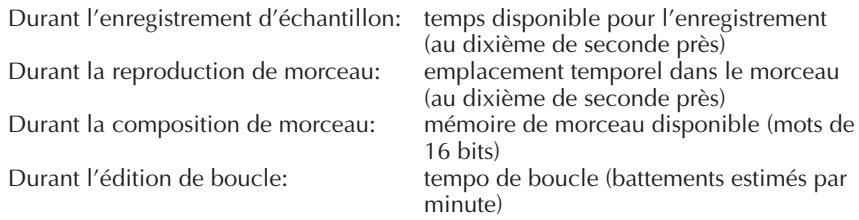

# **5 Connexion de l'alimentation et connexions du système**

### **Connexion de l'alimentation**

Vous pouvez alimenter votre SU10 via un adaptateur secteur ou des piles. Si vous connectez le SU10 à un adaptateur et que l'appareil contient des piles, le SU10 s'alimentera via l'adaptateur secteur.

### **Utilisation de l'adaptateur**

Utilisez exclusivement un adaptateur secteur Yamaha PA-3B ou PA-1B. **L'utilisation de tout autre type d'adaptateur pourrait provoquer une décharge électrique ou un endommagement de l'appareil**.

Comment effectuer les connexions: connectez d'abord la fiche CC de l'adaptateur secteur à la borne DC IN du SU10, puis branchez la fiche secteur de l'adaptateur à une prise de courant.

Lorsque vous avez fini d'utiliser le SU10; mettez-le hors tension et déconnectez ensuite la fiche secteur de l'adaptateur de la prise de courant.

### **Piles**

L'alimentation du SU10 nécessite six piles AA de 1,5 V (R6P ou SUM-3). Yamaha recommande l'emploi de piles alcalines.

Mise en place des piles

- [1] Assurez-vous que l'interrupteur de mise sous/hors tension du panneau arrière est bien positionné sur OFF.
- [2] Placez l'appareil sens dessus dessous: le couvercle du compartiment à piles se trouve du côté inférieur droit. Appuyez du pouce sur la flèche et glissez le couvercle dans le sens indiqué, puis levez le couvercle.
- [3] Installez les six piles. Reportez-vous au schéma au dos de l'appareil afin d'installer correctement les piles.
- [4] Replacez le couvercle du compartiment à piles en vous assurant que le couvercle est correctement mis en place.

#### Quand remplacer les piles?

Lorsque les piles commencent à faiblir, le SU10 protège d'abord les modes d'édition EDIT, d'enregistrement REC et utilitaire UTIL. Si vous tentez de passer du mode de reproduction PLAY à un de ces autres modes, le SU10 affichera pendant un court instant le message "**Battry Low!** ", vous indiquant que la tension des piles est basse. Le SU10 reste alors en mode PLAY. Si vous vous trouvez en mode EDIT, REC ou UTIL, le SU10 affichera le message "**Battry Low!** ", suivi du message "**Keep PwrOn** ". Ce dernier vous donne comme consigne de maintenir l'appareil sous tension, car le SU10 sauvegarde toute nouvelle donnée. L'appareil retourne ensuite en mode PLAY.

Vous pourrez continuer à utiliser le mode PLAY une fois que les autres modes ont été protégés. Une fois la tension des piles trop basse, le message "**Battry Low!** " apparaîtra à nouveau lorsque vous vous trouvez en mode normal de reproduction. Il vous restera alors environ cinq minutes de capacité de reproduction. Le même message sera affiché à intervalles jusqu'à ce que les piles soient plates. Le message "**Battry End!** "  $s'$ affichera alors, vous indiquant que les piles sont plates, et le  $SU10$  se mettra hors tension jusqu'à ce que vous remplaciez les piles ou que vous le connectiez à un adaptateur secteur.

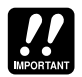

- Ne réutilisez pas des piles retirées de l'appareil après l'affichage du message "**Battry Low!**".
- Ne mettez pas l'appareil hors tension ou ne retirez pas les piles lorsque le SU10 affiche le message "**Keep PwrOn**".

### **Connecter le SU10**

L'illustration ci-dessous vous montre trois exemples de configuration habituelle. Toutefois, de nombreuses autres connexions sont également possibles.

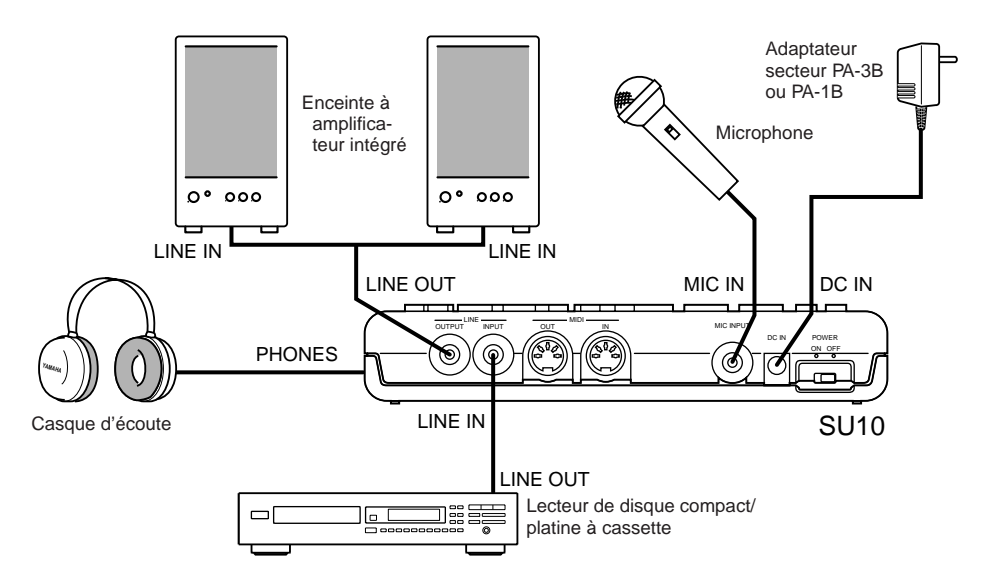

#### Pour commander la reproduction du SU10 depuis un clavier externe:

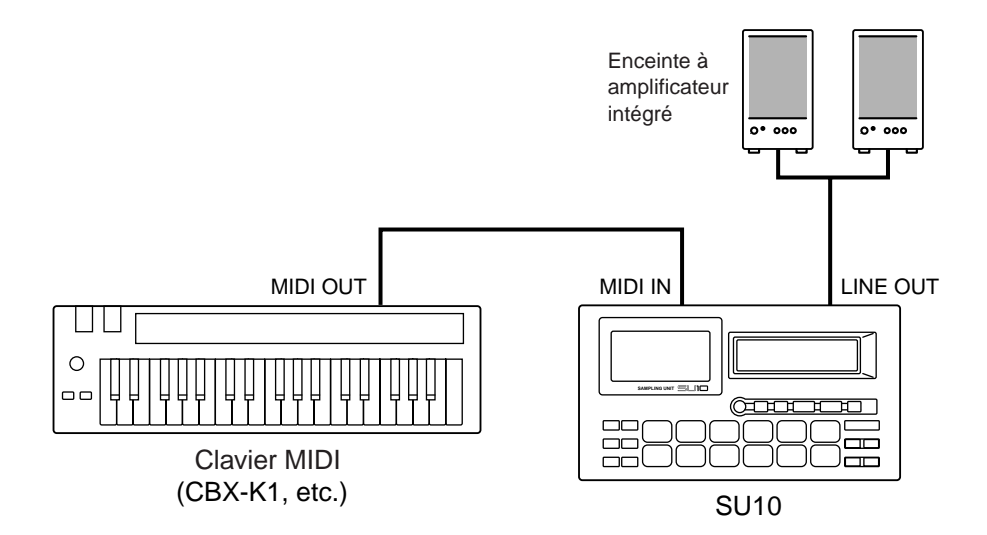

Pour sauvegarder toutes les données du SU10 dans un gestionnaire de données externe (tranfert global):

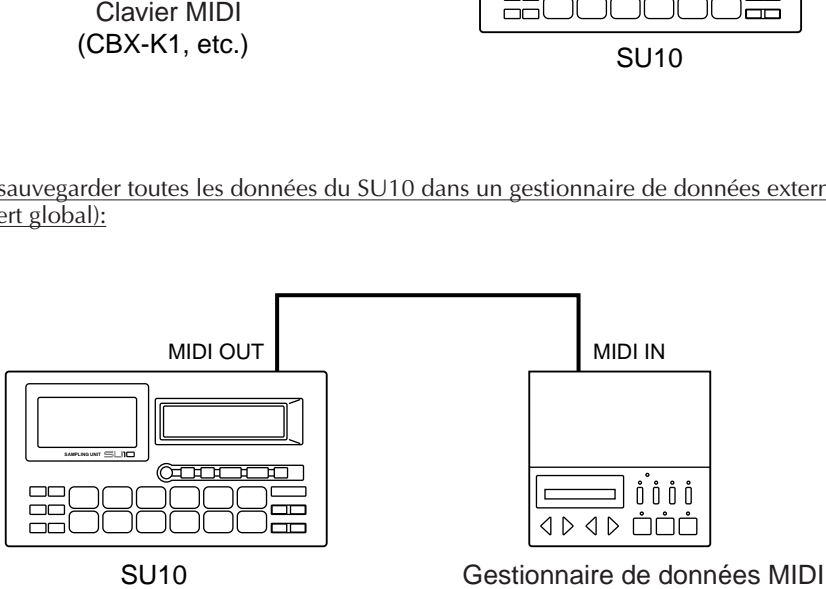

(MDF2, etc.)

Ce chapitre vous guidera à travers les diverses opérations de reproduction d'échantillon et de morceau et vous expliquera comment utiliser les fonctions spéciales de performance "externe".

Veuillez tenir compte du fait que la reproduction d'échantillons et de morceaux est affectée par les réglages d'édition de chaque échantillon – tout particulièrement par le mode de son et les réglages de boucle. Pour des informations relatives aux réglages d'édition, reportez-vous au chapitre 8.

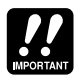

Ce chapitre présuppose que vous n'avez apporté aucune modification aux réglages d'usine de votre SU10 et que les échantillons et le morceau de démonstration sont toujours dans l'appareil. Si vous avez effectué des changements, la reproduction pourrait différer quelque peu des explications données.

**6 Reproduction**

**Il est préférable que vous sauvegardiez les échantillons et le morceau de démonstration sur disquette via l'opération de transfert global des données MIDI** (reportez-vous à la page 58)**. Vous pourrez ainsi à tout moment récupérer ces données**. Si vous avez déjà effacé les démos, il vous faudra alors enregistrer de nouveaux échantillons afin de pouvoir effectuer l'opération de reproduction; pour des détails, reportez-vous au chapitre 7.

### **Préparation**

**1.** Connectez un amplificateur ou des enceintes à amplificateur intégré à la borne de sortie de ligne LINE OUTPUT, ou connectez un casque à la borne pour casque d'écoute. (Reportez-vous à l'illustration à la page 14.)

Si vous avez l'intention d'utiliser la fonction de mélange via le ruban de commande (page 25) ou une des fonctions en temps réel (pages  $2\bar{9}$  à 30), il vous faudra également connecter une source à la borne d'entrée de ligne LINE INPUT ou à la borne d'entrée pour microphone MIC INPUT.

- **2.** Mettez le SU10 ainsi que les enceintes connectées sous tension.
- **3.** Assurez-vous que le SU10 se trouve bien en mode de reproduction PLAY.

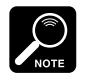

Il vous faudra vous trouver en mode de reproduction PLAY pour exécuter la plupart des procédés de ce chapitre. Le coin supérieur droit de l'écran affiche à tout moment le mode sélectionné: si vous constatez jamais que vous avez changé de mode, vous pouvez retourner au mode PLAY en appuyant une fois ou plus sur la touche [EXIT].

**4.** Glissez le curseur de volume VOLUME du SU10 jusqu'à environ un quart de sa course. Le curseur ajuste le niveau du signal de sortie vers les enceintes ou le casque d'écoute.

**5.** Appuyez sur la touche [–1] ou [+1] afin de régler le volume numérique à une valeur appropriée. Ce réglage détermine le niveau auquel le signal est reproduit dans le SU10. Il convient généralement de régler le niveau de volume numérique juste sous le niveau "d'écrêtage", comme le montre l'illustration ci-dessous.

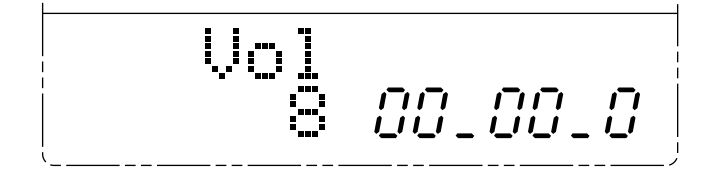

#### **UN MOT A PROPOS DE L'ECRETAGE**

Si vous réglez le volume numérique sur une valeur trop élevée, vous risquez de produire de "l'écrêtage" et d'ainsi obtenir une distorsion du son. Vous pourriez également remarquer de l'écrêtage lorsque vous jouez simultanément de nombreux pads ou lorsque vous modifiez les valeurs de filtre durant la reproduction via le FILTRE ou le FILTRE EX-TERNE. Si vous remarquez de la distorsion durant la reproduction, appuyez sur la touche [–1] afin de diminuer le niveau de volume numérique. Notez que réduire le niveau de volume via le curseur ou encore sur les enceintes connectées ne permet pas d'éliminer l'écrêtage.

### **Reproduction normale d'échantillons**

Le SU10 vous permet de conserver jusqu'à 48 échantillons dans quatre banques contenant chacune 12 échantillons. Les étapes ci-dessous vous montrent comment reproduire ces échantillons.

**1.** Sélectionnez la banque en appuyant sur la touche [BANK].

Essayez d'abord un pad de la banque A. Le SU10 sélectionnera automatiquement la banque A par défaut, mais appuyez cependant quelques fois sur la touche **BANK**). Cessez d'appuyer sur cette touche lorsque "A" apparaît dans la zone d'affichage de banque de l'écran.

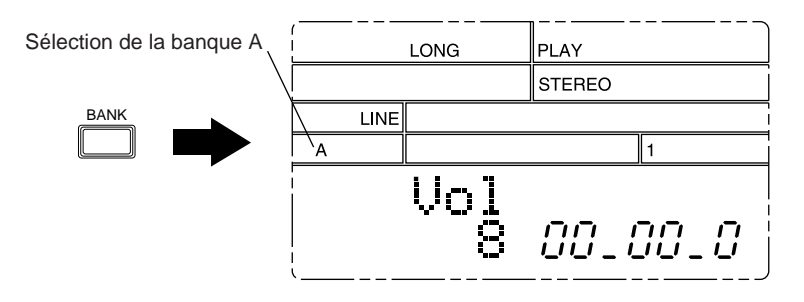

- **2.** Maintenez enfoncée pendant un bref instant la touche [PAD 3] afin de reproduire l'échantillon A3, puis relâchez la touche afin d'interrompre la reproduction du son. Effectuez plusieurs fois cet essai. Si nécessaire, réglez le volume via le curseur de volume, la touche [–1] ou [+1] ou encore via la commande de volume de vos enceintes ou amplificateur externes.
	- Remarquez que si vous maintenez la touche enfoncée, l'échantillon sera reproduit indéfiniment. Dès que vous relâchez la touche, la reproduction s'interrompt. En effet, le *mode de son* de l'échantillon sélectionné est le mode "Note-driven" (déclenché lorsque la touche est enfoncée, interrompu quand la touche est relâchée) et le *mode de boucle* sélectionné est le mode "Whole Loop" (boucle complète). (Reportez-vous aux pages 41, 43.)
- **3.** Appuyez maintenant très brièvement sur la touche [PAD 11] afin de déclencher la reproduction de l'échantillon A11.
	- Remarquez que la reproduction ne s'interrompt pas lorsque vous relâchez le pad, mais continue jusqu'en fin d'échantillon. En effet, le mode de son de l'échantillon sélectionné est le mode "Trigger" (de déclenchement). (Reportez-vous à la page 44.)
- **4.** Essayez maintenant de reproduire simultanément plusieurs échantillons.
	- La *polyphonie* correspond au nombre maximum d'échantillons que vous pouvez reproduire simultanément. Le SU10 est capable de reproduire simultanément un nombre total de quatre échantillons mono. Toutefois, ce chiffre diminuera si vous sélectionnez la résolution d'échantillonnage de qualité supérieure "HI" ou si vous employez la fonction de reproduction tonale, de scratch, de filtre ou de mélange. Si vous jouez simultanément trop d'échantillons, certains d'entre eux ne seront pas reproduits par le SU10. Pour plus de détails relatifs à la polyphonie, reportez-vous à la page 26.

# **Fonctions spéciales de reproduction I**

Essayez quelques fonctions spéciales de reproduction du SU10.

### **Fonction de maintien HOLD**

La fonction de maintien HOLD vous servira si vous souhaitez reproduire un ou plusieurs échantillons comme s'ils étaient reproduits en mode de son "Toggle" (reportez-vous à la page 43). Le ou les échantillons maintenus seront reproduits jusqu'à la fin ou, s'ils sont en boucle, la reproduction continuera indéfiniment.

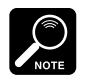

La fonction de maintien HOLD ne peut être utilisée que sur les échantillons dont le mode de son sélectionné est le mode "Note Driven".

- **1.** Pour que l'effet soit le plus audible possible, sélectionnez un échantillon en boucle. Si vous n'avez pas modifié les réglages d'usine, vous pouvez sélectionner un échantillon en boucle via le pad A3. Si vous ne vous trouvez pas dans la banque A, appuyez sur la touche [BANK] le nombre de fois nécessaire pour y accéder.
- **2.** Appuyez sur la touche [PAD 3] afin d'entamer la reproduction. Tout en maintenant le pad enfoncé, appuyez sur la touche [HOLD]. Relâchez ensuite les deux touches. La reproduction de l'échantillon A3 continuera alors dans une boucle ininterrompue.
	- Remarquez que la lettre H apparaît dans le coin inférieur gauche de l'écran pour vous indiquer que l'échantillon est "maintenu".

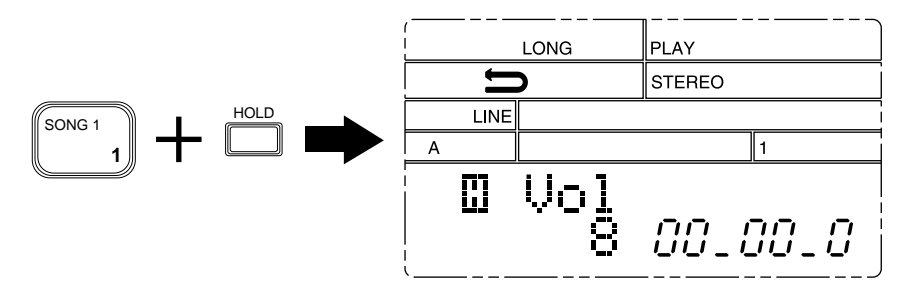

- **3.** Essayez de reproduire d'autres échantillons simultanément avec l'échantillon maintenu. Vous pouvez choisir des échantillons dans la même banque ou changer de banque.
	- ▼ Ne perdez pas de vue que le nombre d'échantillons que vous pouvez reproduire simultanément n'est pas illimité. Si vous essayez de reproduire trop d'échantillons, le SU10 éliminera toujours les échantillons ordinaires avant les échantillons maintenus.
- **4.** Pour interrompre la reproduction du pad maintenu, appuyez à nouveau sur le pad ou sur la touche [HOLD].

### **Fonction de reproduction inverse REVERSE**

Maintenez enfoncée la touche [REV] et appuyez sur un pad. L'échantillon sera reproduit en sens inverse et vous donnera un effet identique à celui d'un disque ou d'une cassette tournant en sens inverse.

### **Fonction de reproduction tonale SCALE**

Sélectionnez d'abord pour cet effet un échantillon unique. Vous pourrez ensuite reproduire le pad sur chacune des douze différentes hauteurs. La hauteur augmente par unité de demi-ton de la touche [PAD 1] à la touche [PAD 12].

**1.** Appuyez sur les touches [SHIFT]+[SCALE]. L'écran vous invitera alors à sélectionner un pad et le témoin "EFCT" s'allumera.

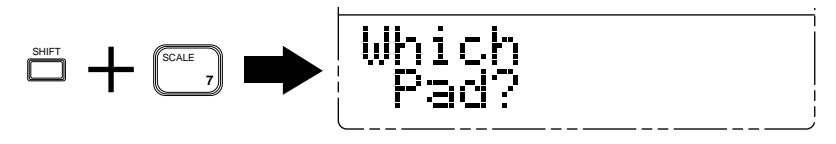

**2.** Si nécessaire, appuyez sur la touche [BANK] afin de changer de banque. Appuyez ensuite sur le pad correspondant à l'échantillon que vous souhaitez reproduire. Un symbole graphique en forme d'escalier apparaîtra devant l'indication "**Vol**" dans le coin inférieur gauche de l'écran.

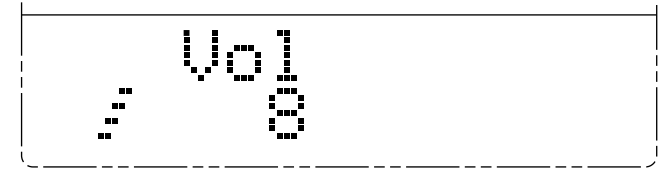

- Si vous essayez de sélectionner un pad vide, l'écran vous affichera le message "**Pad Empty**". Vous pourrez alors changez la sélection en appuyant sur la touche [BANK], un pad ou la touche  $\boxed{-1}$  ou  $\boxed{+1}$ .
- **3.** Appuyez sur les différents pads. Chaque pad reproduit le même échantillon à une hauteur différente: la touche [PAD 10] reproduit la hauteur originale, la touche [PAD 1] la hauteur la plus basse et la touche [PAD 12] la hauteur la plus élevée.
- 4. Pour retourner au mode normal de reproduction, appuyez sur la touche **[EXIT]**.

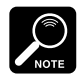

- La fonction de reproduction tonale SCALE est disponible uniquement lorsque la résolution d'échantillonnage sélectionnée correspond à "LONG" ou "EXLG". Si vous essayez d'activer cette fonction lorsque la résolution "HI" ou "STD" est sélectionnée, le SU10 affichera brièvement le message "**Change Grd!**", puis retournera au mode normal de reproduction. Pour des informations relatives aux résolutions d'échantillonnage et à la manière de les modifier, reportez-vous à la page 55.
- Lorsque vous utilisez cette fonction, vous ne pouvez produire du son que d'un seul pad à la fois.
- La fonction de reproduction inverse n'est pas disponible lorsque la fonction de reproduction tonale SCALE est activée. Appuyer sur la touche [REV] ne produit pas d'effet. Si l'échantillon sélectionné dispose d'un réglage inverse de mode de boucle, le SU10 le transformera automatiquement en réglage équivalent de direction avant: le mode "Reverse Shot" (reproduction inverse unique) passe au mode "One Shot" (reproduction unique) et le mode "Reverse Loop" (boucle inverse) au mode "Whole Loop" (boucle complète). (Pour des informations relatives aux modes de boucle, reportez-vous à la page 41.)
- Le SU10 ne tient pas compte des assignations de tables de notes MIDI (reportez-vous à la page 45) durant la reproduction tonale SCALE. Pour les messages MIDI de note présente/ note absente transmis depuis le SU10, les nombres de note augmentent par ordre d'incrément: la touche [PAD 1] déclenche la note MIDI C1, la touche [PAD 2] la note MIDI C#1, et ainsi de suite. Pour des messages reçus, le fonctionnement diffère quelque peu: la touche [PAD 1] est déclenchée par la note C MIDI de tout octave, la touche [PAD 2] par la note C# MIDI de tout octave, et ainsi de suite.

# **Fonctions spéciales de reproduction II**

Le ruban de commande du SU10 est probablement sa caractéristique la plus originale. Cette commande vous permet de contrôler la hauteur, le filtre ou le mélange durant la reproduction d'échantillons et de morceaux. Vous pouvez également l'utiliser afin de jouer un "pad de scratch" spécial durant la reproduction d'échantillon. Enfin, le ruban de commande vous permettra de commander les effets des modes "externes" particuliers du SU10. (Pour des informations relatives aux modes externes, reportez-vous aux pages 29 et 30.)

### **Fonction de hauteur de reproduction PITCH**

- **1.** Assurez-vous que le SU10 se trouve en mode de reproduction PLAY.
- **2.** Appuyez sur les touches [SHIFT]+[PITCH].

L'écran modifiera son affichage comme illustré afin de vous signaler que la fonction de hauteur de reproduction est sélectionnée.

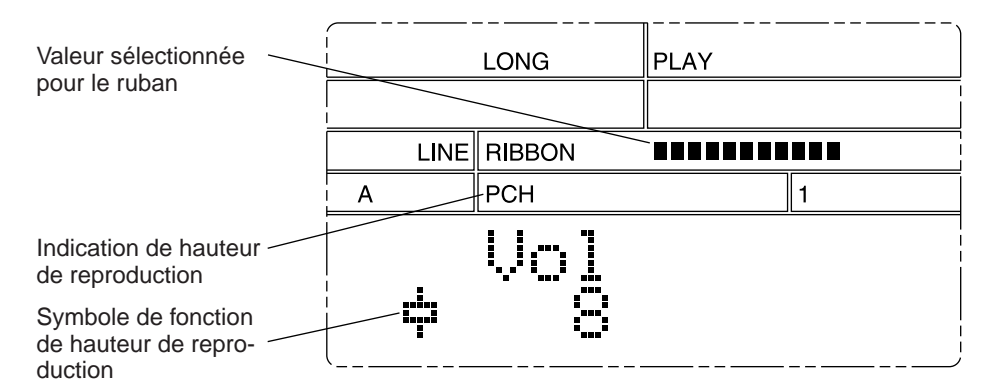

- **3.** Vous pouvez alors modifier la hauteur de façon dynamique en posant ou en frottant votre doigt sur le ruban de commande: la hauteur diminuera lorsque vous déplacez votre doigt vers la gauche et augmentera lorsque vous déplacez votre doigt vers la droite. Reproduisez quelques échantillons ou un morceau et appliquez-y cette fonction. Notez que l'écran affiche la valeur du ruban de commande en temps réel.
- 4. Pour retourner au mode normal de reproduction PLAY, appuyez sur la touche **[EXIT**]. La hauteur retournera automatiquement à sa valeur d'origine.

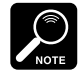

L'utilisation du ruban de commande modifie la valeur du paramètre de **hauteur** – un paramètre de décalage de hauteur affectant le système entier du SU10 et déterminant la quantité de variation par rapport à la hauteur normale. Vous pouvez accéder à ce paramètre directement depuis le mode d'enregistrement ou utilitaire; attribuez une valeur entre –20% et +10%. (Reportez-vous à la page 56.)

### **Fonction de filtre de reproduction FILTER**

Cette fonction applique un filtre à des échantillons et à des morceaux. Le ruban de commande fournit le contrôle dynamique de la fréquence de coupure du filtre. Sélectionnez le type de filtre ainsi que la résonance directement depuis la fonction de filtre de reproduction: le SU10 prendra note de ces réglages lorsque vous coupez le filtre de reproduction et les récupérera lorsque vous réactivez le filtre de reproduction. Les réglages sélectionnés s'appliquent à tous les échantillons et morceaux.

#### Sélection du filtre de reproduction

**1.** Sélectionnez le mode de reproduction PLAY et appuyez sur les touches [SHIFT]+[FILTER].

L'écran affiche le type de filtre et la résonance sélectionnés. La partie inférieure gauche de l'écran affiche une image graphique illustrant l'effet du filtre.

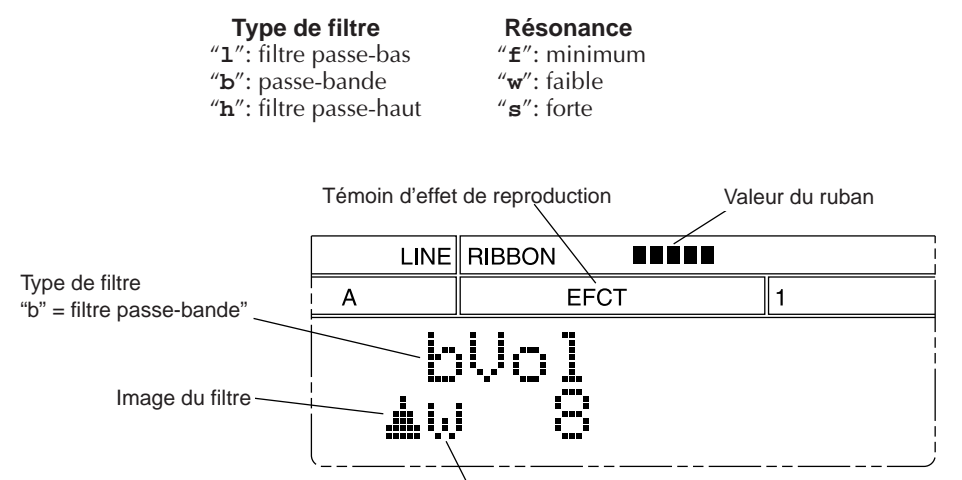

Résonance faible "Weak"

**2.** Vous pouvez utiliser le ruban pour commander le filtre. Reproduisez quelques échantillons ou morceaux et passez votre doigt sur le ruban. Notez que l'écran affiche la valeur du ruban de commande en temps réel.

L'effet obtenu dépend des réglages du filtre sélectionné. Si vous souhaitez modifier les réglages de filtre, suivez les explications données ci-dessous.

**3.** Pour retourner au mode normal de reproduction PLAY, appuyez sur la touche [EXIT].

Contrôler/modifier les réglages de filtre et de résonance

**1.** Activez la fonction de filtre de reproduction du SU10 en suivant les instructions ciavant et appuyez ensuite sur les touches [SHIFT]+[EDIT]. L'écran affiche le type de filtre sélectionné.

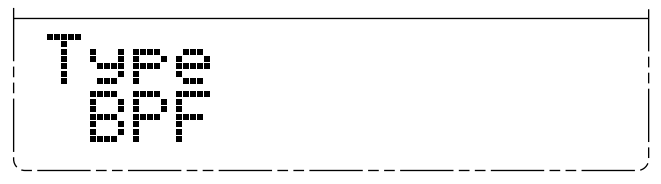

- **2.** Si vous souhaitez changer de type de filtre, appuyez sur la touche  $\boxed{-1}$  ou  $\boxed{+1}$  selon vos besoins. Le SU10 vous propose trois types de filtre: un filtre passe-bas, un passebande et un filtre passe-haut. (Reportez-vous à l'encadré REGLAGES DE FILTRE cidessous.)
- **3.** Si vous souhaitez contrôler ou modifier le réglage de résonance, appuyez sur la touche de curseur [>] afin de vous déplacer jusqu'à la fonction de sélection de résonance. L'écran indique le réglage de résonance sélectionné.

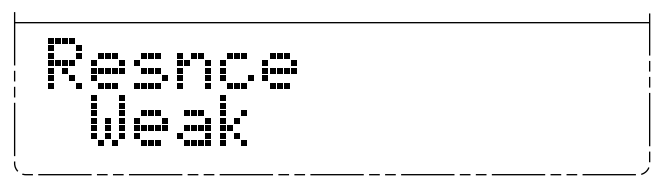

Appuyez sur la touche [–1] ou [+1] afin de sélectionner la valeur souhaitée. Vous disposez des valeurs "**Flat** ", "**Weak** " et "**Strng** ". (Reportez-vous à l'encadré REGLAGES DE FILTRE.)

**4.** Pour contrôler le résultat de vos nouveaux réglages, reproduisez des échantillons en utilisant le ruban. Une fois que les réglages vous conviennent, appuyez une fois sur la touche **EXIT** afin de terminer les réglages de filtre et de retourner au niveau normal de filtre de reproduction. Vous pouvez également appuyer deux fois sur la touche [EXIT] afin de retourner au mode normal de reproduction PLAY.

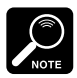

- La fonction de filtre de reproduction FILTER est disponible uniquement lorsque la résolution d'échantillonnage sélectionnée correspond à "LONG" ou "EXLG". Si vous essayez d'activer cette fonction lorsque la résolution "HI" ou "STD" est sélectionnée, le SU10 affichera brièvement le message "**Change Grd!** ", puis retournera au mode normal de reproduction. Pour des informations relatives aux résolutions d'échantillonnage et à la manière de les modifier, reportez-vous à la page 55.
- Changer de type de filtre ou sélectionner le paramètre "Strong" de résonance pourrait parfois entraîner un écrêtage du niveau de sortie. Si le réglage produit de la distorsion, appuyez sur la touche [–1] afin de réduire le volume.

#### **REGLAGES DE FILTRE**

Vous pouvez sélectionner un des trois types de filtre et une des trois valeurs de résonance. Les types de filtre sont les suivants: "**LPF** " (filtre passe-bas), "**BPF** " (passe-bande) et "**HPF**" (filtre passe-haut).

Filtre passe-bas: coupe les fréquences au-dessus de la valeur de coupure. Passe-bande: coupe des fréquences hors de la plage de coupure. Filtre passe-haut: coupe les fréquences au-dessous de la valeur de coupure.

Le réglage de résonance détermine la quantité d'accent appliquée à proximité de la fréquence de coupure.

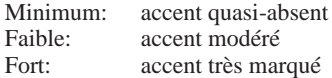

Les illustrations suivantes vous montrent l'effet du réglage de résonance sur les caractéristiques de coupure de fréquence d'un filtre passe-bas.

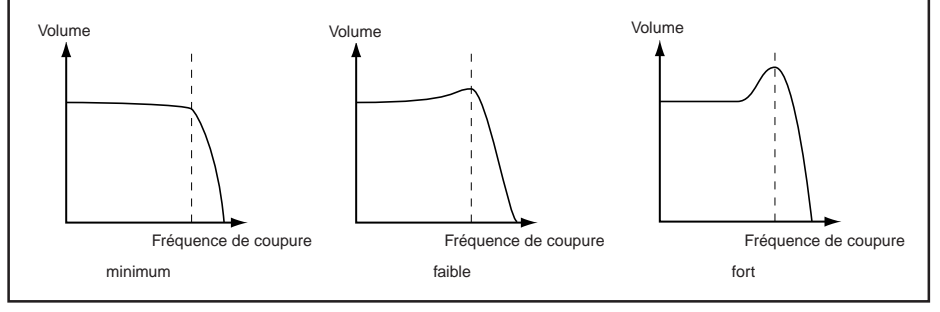

### **Fonction de pad de scratch**

Dans ce mode, le SU10 vous permet de simuler l'effet de "scratch" que les DJ exécutent en faisant tourner manuellement leurs platines. Sélectionnez d'abord l'échantillon de source qui contient la section à laquelle vous souhaitez appliquer l'effet de scratch. Le ruban de commande fonctionne alors comme un pad à part entière; passez votre doigt sur le ruban pour produire l'effet que vous obtiendriez sur une platine en bloquant la lecture d'un disque sur un passage déterminé et en poussant le disque d'avant en arrière.

**1.** Vérifiez si le SU10 se trouve en mode de reproduction PLAY, maintenez enfoncée la touche **[SCRATCH**] et appuyez sur le pad contenant la portion de données que vous souhaitez utiliser.

Trois portions de l'écran changent afin de vous indiquer que vous avez sélectionné l'effet de scratch.

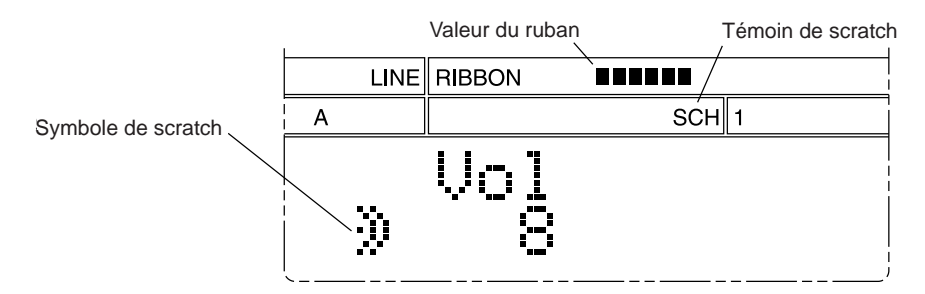

**2.** Essayez de passer votre doigt sur le ruban afin de "scratcher" la section souhaitée.

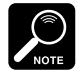

Le pad de scratch ne fonctionnera pas sur toute la longueur de l'échantillon de source (à moins que ce dernier ne soit très court), mais sur une petite portion appelée "fenêtre". Vous pouvez régler la position de cette fenêtre via les touches de la manière suivante:

[SCRATCH]+[FWD]: déplace légèrement la fenêtre vers la fin de l'échantillon. [SCRATCH]+[BWD]: déplace légèrement la fenêtre vers le début de l'échantillon. [SCRATCH]+[TOP]: déplace la fenêtre jusqu'au début de l'échantillon.

**3.** Pour retourner au mode normal de reproduction, appuyez sur la touche [EXIT].

### **Fonction de mélange Crossfade**

Cette fonction vous permet de mélanger la sortie de votre échantillon et morceau à un signal acoustique en temps réel reçu à la borne LINE INPUT ou MIC INPUT. Le SU10 reproduit le son mélangé via la borne de sortie LINE OUTPUT. Une fois la fonction de reproduction de mélange sélectionnée, vous pouvez commander le taux de mélange de façon dynamique en touchant ou en frottant du doigt le ruban.

Avant d'essayer cette fonction, veuillez connecter une source de reproduction (tel qu'un lecteur de disque compact) à la borne d'entrée LINE INPUT ou un microphone à la borne MIC INPUT. L'indication "**MIC** " ou "**LINE** " sur la troisième ligne de l'écran devrait correspondre à la source d'entrée connectée; si nécessaire, reportez-vous à la page 54 à 56 pour des instructions relatives à la méthode de changement de source d'entrée.

**1.** Assurez-vous que le SU10 se trouve en mode de reproduction et appuyez sur les touches [SHIFT]+[CROSSFADER].

L'écran change de la manière illustrée pour vous indiquer que le mode de reproduction de mélange est sélectionné.

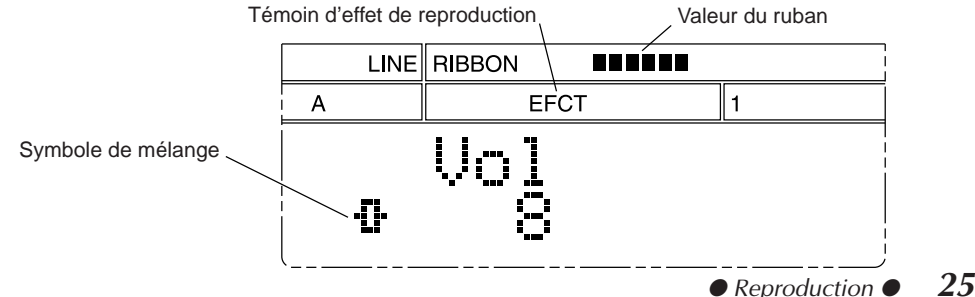

- **2.** Vous pouvez alors modifier le mélange de façon dynamique en touchant ou en frottant du doigt le ruban. Reproduisez quelques échantillons ou un morceau et appliquez-y cette fonction. Notez que l'écran affiche la valeur du ruban de commande en temps réel.
- **3.** Pour retourner au mode normal de reproduction PLAY, appuyez sur la touche **[EXIT**].

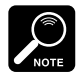

La fonction de mélange n'est pas disponible si la résolution d'échantillonnage de qualité supérieure "**HI**" est sélectionnée.

### **Un mot à propos de la polyphonie**

La *polyphonie* est le nombre maximum d'échantillons monophoniques qu'un appareil peut reproduire simultanément. En mode normal de reproduction et à la résolution d'échantillonnage standard, le SU10 peut reproduire simultanément quatre échantillons monophoniques (ou deux échantillons stéréo). Toutefois, ce chiffre diminuera si vous sélectionnez la résolution d'échantillonnage de qualité supérieure "HI" ou si vous employez les fonctions de reproduction tonale, de scratch, de filtre ou de mélange.

Le tableau ci-dessous vous indique la polyphonie pour chaque combinaison de résolution d'échantillonnage et de type de reproduction. Un tiret "-" vous indique que la combinaison n'est pas possible; si vous tentez d'effectuer cette combinaison, l'écran affichera le message "**Change Grd!** ", vous indiquant que vous devez réduire la résolution d'échantillonnage.

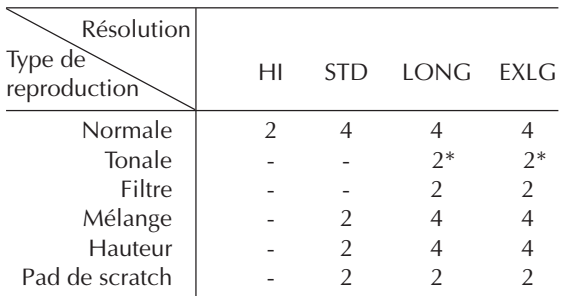

\* La fonction de reproduction tonale SCALE vous permet de jouer un seul échantillon (stéréo ou mono) à la fois.

Si vous essayez de "forcer" la limite de polyphonie du SU10, ce dernier coupera automatiquement un échantillon en cours de reproduction afin de reproduire le nouvel échantillon sélectionné. Pour être plus spécifique, le SU10 coupera l'échantillon (non maintenu) joué depuis l'intervalle de temps le plus long. Si tous les échantillons joués sont maintenus, le SU10 coupera celui joué depuis l'intervalle de temps le plus long.

# **Reproduction d'un morceau**

Votre SU10 est capable de mémoriser et de reproduire jusqu'à quatre morceaux. Chaque morceau est constitué d'une séquence arbitraire de reproduction d'échantillons que vous avez enregistrés dans la mémoire. L'écran indique toujours le numéro du morceau sélectionné.

Lors de la reproduction d'un morceau, vous pouvez déterminer si le SU10 joue ce morceau une seule fois ou si le morceau est reproduit sans fin dans une boucle dont vous pouvez interrompre la reproduction. Vous pouvez déclencher la reproduction de morceau depuis tout emplacement du morceau, l'interrompre à tout moment et reprendre la reproduction depuis le point d'arrêt ou depuis tout autre point. En mode de reproduction PLAY, l'écran affiche toujours l'emplacement temporel atteint dans le morceau sélectionné.

Les étapes ci-dessous vous indiquent comment utiliser toutes les fonctions de reproduction de morceau. Le manuel présuppose que vous appliquez ces étapes au morceau de démonstration Demo Song 1. Pour des renseignements relatifs à la composition de morceau, reportez-vous au chapitre 7, page 35. Pour des conseils d'ordre général relatifs à la reproduction de morceau, reportez-vous à la section "A PROPOS DE LA REPRO-DUCTION DE MORCEAU" à la page 28.

**1.** Sélectionnez le morceau souhaité.

Maintenez la touche [SHIFT] enfoncée et appuyez sur le pad de morceau approprié. Dans le cas présent, veuillez sélectionner le pad **SONG** 1. Le numéro du morceau sélectionné apparaît sur l'écran. (Vous pouvez omettre cette étape si le morceau que vous souhaitez reproduire est déjà sélectionné.)

- **2.** Appuyez sur la touche [PLAY] pour commencer la reproduction; si vous souhaitez déclencher la reproduction répétée, appuyez sur les touches [PLAY]+[HOLD].
	- En mode de reproduction répétée, la reproduction de morceau continuera indéfiniment en boucle jusqu'à ce que vous appuyiez sur la touche [STOP]. Un symbole en forme de flèche apparaîtra sur l'écran pour vous signaler que le mode de reproduction répétée est activé.
	- Notez que le compteur d'affichage indique en permanence la durée de reproduction du morceau. Le compteur démarre à 0 et avance par incrément d'un dixième de seconde au fil du morceau.

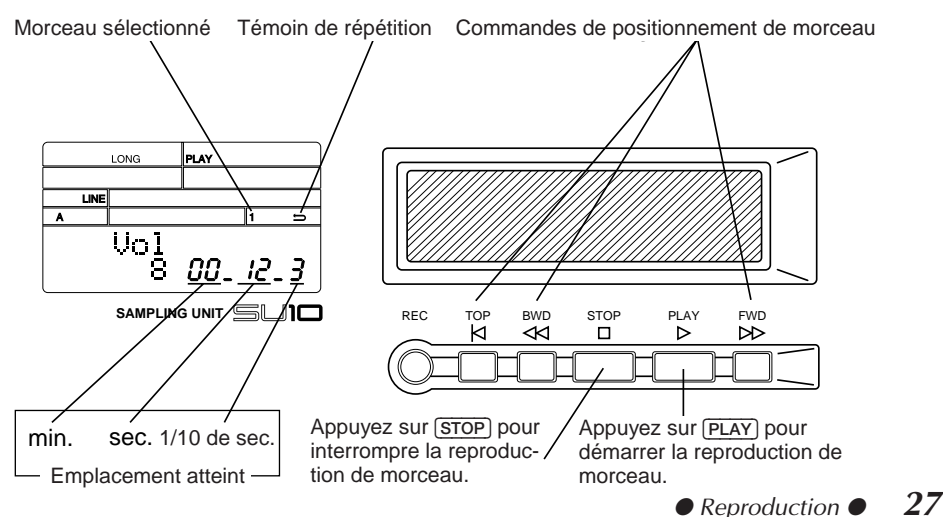

- **3.** Pour interrompre la reproduction, appuyez sur la touche **[STOP**].
- 4. Pour reprendre la reproduction depuis le point d'arrêt, appuyez sur la touche **(PLAY**).
- **5.** Pour interrompre à nouveau la reproduction, appuyez une nouvelle fois sur la touche [STOP].
- **6.** Essayez maintenant de vous déplacer jusqu'à divers emplacements du morceau. Appuyez sur la touche [FWD/>>] pour vous déplacer vers l'avant du morceau, sur la touche [BWD/<<] pour retourner en arrière ou encore sur la touche [TOP] pour retourner au début du morceau. (Ces opérations sont uniquement possibles lorsque la reproduction de morceau est interrompue.) Le compteur d'affichage vous indique en permanence l'emplacement atteint dans le morceau. Vous pouvez commencer la reproduction depuis tout emplacement en appuyant sur la touche [PLAY].

#### **A PROPOS DE LA REPRODUCTION DE MORCEAU**

**La reproduction de morceau fonctionne de manière identique aux pads de la console lorsque vous les jouez en temps réel**. La seule exception réside dans le fait que la reproduction de morceau n'est jamais transmise via la borne MIDI OUT. Pour tous les autres aspects, reproduire un morceau équivaut d'un point de vue fonctionnel à appuyer sur et à relâcher les pads correspondants.

- Vous êtes libre de combiner la reproduction de pad à celle de morceau. Evitez toutefois d'appuyer sur un pad lorsque l'échantillon lui correspondant est reproduit dans le morceau, car cela entraînera la coupure de l'échantillon de morceau.
- Les fonctions de reproduction de filtre, de mélange et de hauteur sont disponibles pour la reproduction de morceau. Ces effets s'appliquent aux échantillons de morceau tout comme ils s'appliquent aux échantillons reproduits via les pads.
- Evitez d'appuyer sur la touche [HOLD] lorsque le SU10 reproduit un morceau. En effet, la fonction de maintien s'applique aux échantillons reproduits. Vu que cette fonction joue le rôle d'un interrupteur à bascule, utiliser cette fonction pourrait prolonger excessivement la reproduction de certains échantillons en coupant immédiatement la reproduction d'autres échantillons.
- Interrompre à mi-chemin la reproduction d'un morceau désactive tous les échantillons de morceau reproduits. Si vous reprenez alors la reproduction depuis le même emplacement, les échantillons coupés ne seront pas reproduits. En règle générale, le son à tout emplacement temporel du morceau (indiqué par le compteur d'affichage temporel) pourrait varier selon le point à partir duquel vous avez redéclenché la reproduction.
- La polyphonie du SU10 détermine le nombre maximum de sons pouvant être simultanément joués. Si vous reproduisez un morceau en mode de filtre ou de scratch, ou à la résolution d'échantillonnage supérieure "HI", certains sons risquent de se perdre. Combiner l'utilisation des pads à celle du morceau pourrait également entraîner des pertes de son.
- Si vous éditez ou effacez tout échantillon utilisé dans le morceau, le son du morceau sera affecté en conséquence.

# **Modes de performance externe**

Les modes de performance externe vous permettent d'appliquer un filtre dynamique ou un effet de scratch digne des meilleurs DJ à un signal au fil de son entrée en temps réel dans le SU10. Veuillez ne pas perdre de vue que ces modes ne sont pas des modes d'échantillonnage et n'ont donc aucun rapport avec les échantillons et morceaux tels qu'ils ont été décrits précédemment.

Avant de vous lancer dans les procédés ci-dessous, connectez un lecteur de disque compact ou une autre source de reproduction à la borne LINE INPUT. Si vous le souhaitez, vous pouvez également utiliser ces effets en raccordant un microphone à la borne MIC INPUT. L'indication "**MIC** " ou "**LINE** " sur la troisième ligne de l'écran devrait correspondre à la source d'entrée connectée; reportez-vous à la page 56.

### **Mode de scratch externe**

Dans ce mode, vous utilisez le ruban pour appliquer un effet de scratch à une portion du signal audio envoyé au SU10. L'effet obtenu sera semblable à l'effet créé par un DJ lorsqu'il immobilise soudainement d'un doigt un disque en cours de lecture et qu'il le fait manuellement tourner d'avant en arrière

Tant que vous ne touchez pas le ruban, le SU10 reproduit le signal audio envoyé sans lui appliquer de changement, tout en conservant dans sa mémoire tampon interne de scratch la portion la plus récente du signal. Lorsque vous touchez le ruban, le SU10 interrompt la reproduction du signal envoyé; vous pouvez alors appliquer l'effet de scratch à la portion de signal contenue dans la mémoire tampon en glissant votre doigt sur le ruban de commande. Lorsque vous interrompez la pression sur le ruban, le SU10 reprend la reproduction du signal en temps réel.

Marche à suivre

**1.** Appuyez sur les touches [SHIFT]+[EXTERNAL SCRATCH] afin d'activer le mode. L'écran change de la manière illustrée ci-dessous afin de vous indiquer que vous vous trouvez en mode de scratch externe.

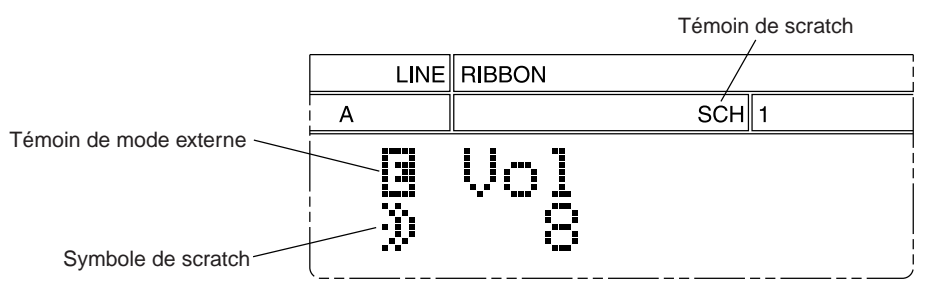

- **2.** Envoyez un signal acoustique au SU10. Réglez le volume au niveau souhaité via la touche [+1] ou [–1]; l'écran affiche le volume sélectionné.
- **3.** Essayez d'alterner la production d'un effet de scratch sur le ruban et le relâchement de pression sur le ruban. Ecoutez le type d'effet que vous obtenez ainsi. Notez que le témoin de ruban "**RIBBON** " de l'écran affiche la valeur du ruban de commande en temps réel.
- **4.** Pour quitter ce mode, appuyez sur la touche [EXIT].
# **Mode de filtre externe**

Ce mode vous permet d'appliquer un filtre sur un signal au fil de son entrée en temps réel dans le SU10. Sélectionnez ou modifiez le type de filtre via les pads 1 à 4. Les pads 7 à 9 vous serviront à sélectionner ou à modifier la résonance. Changez la fréquence de coupure du filtre de façon dynamique via le ruban de commande.

## Marche à suivre

**1.** Appuyez sur les touches [SHIFT]+[EXTERNAL FILTER]. L'écran affiche quatre témoins spéciaux: un témoin de mode externe, un témoin de type de filtre, un témoin de résonance et une représentation graphique de l'effet de filtre sélectionné.

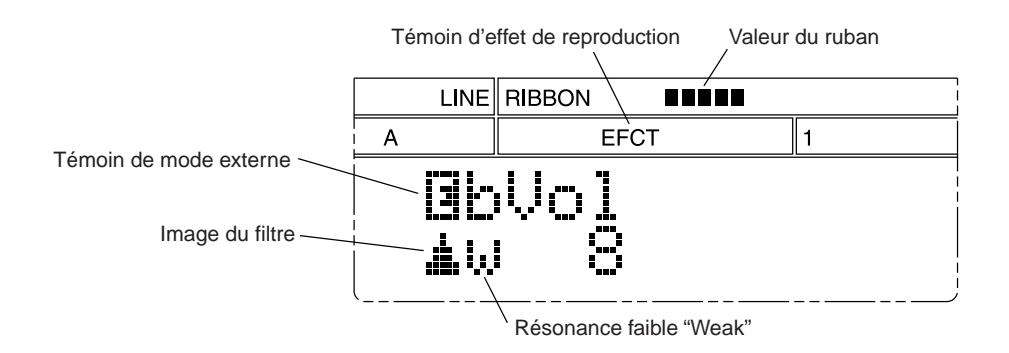

**2.** Appuyez sur les pads correspondant au filtre et à la résonance que vous souhaitez employer. Les témoins de l'écran changent afin de vous indiquer les nouvelles sélections. (Pour des informations relatives aux types de filtre et de résonance, reportez-vous à l'encadré "REGLAGE DE FILTRE" à la page 24.)

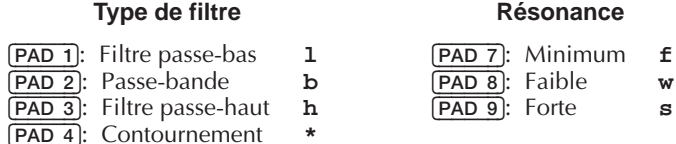

- 
- **3.** Envoyez un signal acoustique au SU10 et écoutez l'effet du filtre. Touchez du doigt divers emplacements du ruban, puis glissez votre doigt de gauche à droite: le point de coupure changera chaque fois que votre doigt touche un emplacement différent. Faites un essai en sélectionnant différents types de filtre et en appliquant différents réglages de résonance. Vous serez étonné des sons produits par votre SU10! Vous pouvez régler le volume via les touches [+1] et [–1].
	- Notez que le témoin de ruban "**RIBBON**" de l'écran affiche la valeur du ruban de commande en temps réel.
- **4.** Pour quitter ce mode, appuyez sur la touche [EXIT].

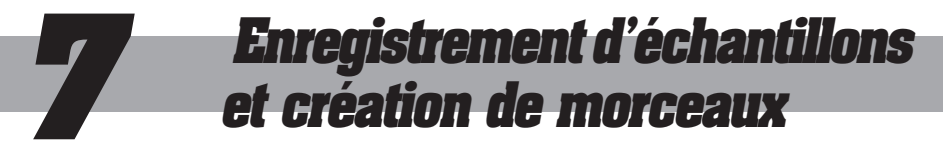

Ce chapitre vous explique comment enregistrer des échantillons et comment composer des morceaux.

(Vous trouverez des explications relatives à la création de morceau dès la page 35.)

# **Aperçu de l'enregistrement d'échantillon:**

Pour enregistrer un échantillon, il vous faut (1) connecter la source d'entrée, (2) activer le mode d'enregistrement REC et sélectionner le pad de destination, (3) définir les paramètres d'enregistrement, (4) déclencher l'enregistrement et (5) couper l'enregistrement. Ce manuel décrit tour à tour chacune de ces étapes.

# **Connexion de la source d'entrée**

Connectez une source d'entrée de ligne à la borne LINE INPUT ou un microphone à la borne MIC INPUT.

# **Activation du mode d'enregistrement REC et sélection du pad**

**1.** Assurez-vous que le SU10 se trouve en mode de reproduction PLAY, puis appuyez sur la touche [REC] afin d'activer le mode d'enregistrement REC. L'écran affiche le témoin "REC" et vous invite à sélectionner le pad à enregistrer. Le compteur d'affichage de l'écran vous indique la durée d'enregistrement disponible.

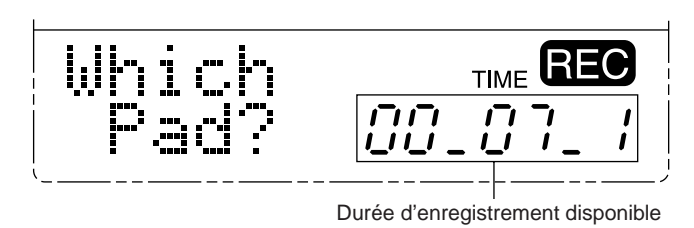

La durée d'enregistrement disponible dépend (*a*) de la quantité de mémoire déjà employée pour d'autres pads et (*b*) des réglages sélectionnés pour les paramètres d'enregistrement "**Grade**", "**Pitch** " et "**Format**".

▼ Une fois le mode d'enregistrement REC activé, vous pouvez retourner à tout instant au mode de reproduction PLAY en appuyant sur la touche **[EXIT**].

**2.** Pour sélectionner le pad, appuyez sur la touche [BANK] afin de choisir une banque, puis appuyez selon vos besoins sur le pad souhaité ou sur la touche [+1] ou [–1]. Assurez-vous que vous avez sélectionné le pad approprié, puis appuyez sur la touche [ENTER]. L'écran affichera le réglage du paramètre "**Gain** ". Le témoin "**GAIN** " sur la troisième ligne de l'écran vous affiche le niveau d'entrée.

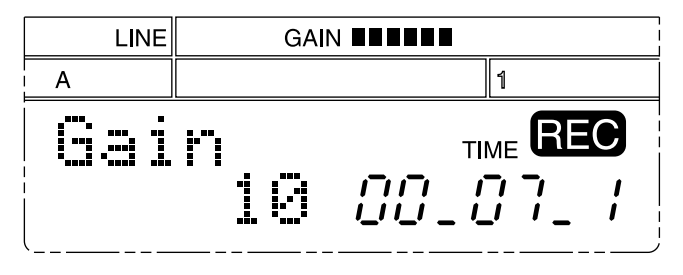

Si vous avez sélectionné une banque verrouillée, l'écran affichera le message "Locked" **Bank!**" et le SU10 vous ramènera ensuite automatiquement au mode de reproduction PLAY. (Pour des instructions relatives au déverrouillage de banque, reportez-vous à la page 64.)

Si la banque est déverrouillée mais le pad contient déjà un échantillon, l'écran vous demandera si vous souhaitez effacer (écraser) cet échantillon: appuyez sur la touche [ENTER] pour écraser l'échantillon ou sur la touche [EXIT] pour retourner au mode de reproduction PLAY. Si vous effacez l'échantillon, la durée d'enregistrement disponible sera augmentée de la durée de l'échantillon effacé.

# **Réglage des paramètres d'enregistrement**

L'écran affiche le réglage du paramètre "**Gain** ", le premier d'une série de sept paramètres d'enregistrement. Attribuez à chaque paramètre une valeur appropriée avant de commencer l'enregistrement. Pour passer d'un paramètre à l'autre, appuyez sur la touche [>] ou [<]. Pour modifier un réglage de paramètre, appuyez sur la touche [–1] ou [+1]. Le schéma suivant illustre la structure. L'encadré PARAMETRES D'ENREGISTRE-MENT décrit chaque paramètre en détail.

## **Gain** [<][>] **Grade** [<][>] **Pitch** [<][>] **Format** [<][>] **Input** [<][>] **RecTrg** [<][>] **Defalt**

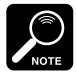

Vous pouvez également définir ces paramètres (à l'exception du paramètre "**Gain**") depuis la fonction utilitaire de paramètres d'enregistrement du mode UTIL (reportez-vous à la page 55). Toutefois, le mode UTIL vous servira généralement à régler ces paramètres à d'autres fins que l'enregistrement. Ainsi, par exemple, le paramètre de résolution "**Grade**" affecte également la hauteur et la polyphonie à la reproduction, tandis que le paramètre d'entrée "**Input**" permet de sélectionner la source d'entrée utilisée pour les modes de reproduction de ME-LANGE, de FILTRE EXTERNE et de SCRATCH EXTERNE.

### **PARAMETRES D'ENREGISTREMENT**

"**Gain**": Ce paramètre définit le niveau (ou gain) du signal d'entrée. Appuyez sur la touche [–1] ou [+1] afin de régler le paramètre de gain tout en envoyant au SU10 un signal semblable au signal que vous souhaitez enregistrer. (Peut-être vous faudra-t-il d'abord modifier le réglage du paramètre d'entrée "**Input**" afin qu'il corresponde à votre source d'entrée; reportez-vous aux explications cidessous.) Vous pouvez attribuer au gain toute valeur comprise entre 1 et 16; réglez le niveau sur la valeur la plus élevée **ne produisant pas d'écrêtage**. Si le niveau est trop élevé, le SU10 affichera le symbole "∗" à droite de l'indication "**Gain** ". Si ce symbole apparaît, réduisez le niveau.

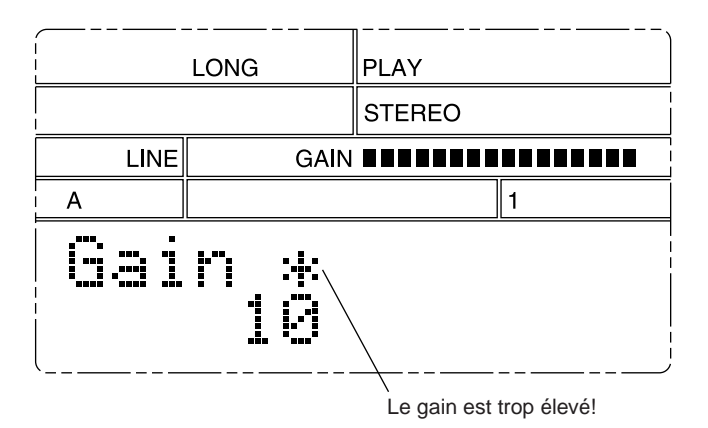

"**Grade**": Ce paramètre définit la résolution d'échantillonnage à laquelle l'échantillon est enregistré. Vous pouvez choisir une des quatre résolutions: supérieure, standard, longue ou ultra-longue ("**Hi** ", "**Std** ", "**Long** ", "**Exlg**"). Il vous faudra alors choisir entre qualité et durée d'enregistrement: le paramètre "**Hi** " vous donne la meilleure qualité d'enregistrement, mais consomme énormément de mémoire et limite donc la durée d'enregistrement disponible. Le paramètre "**Exlg** " vous fournit une durée d'enregistrement nettement plus longue tout en réduisant fortement la qualité.

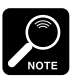

- Un échantillon enregistré à une résolution d'échantillonnage donnée changera de hauteur s'il est reproduit à une résolution différente. Il serait donc peut-être préférable que vous enregistriez tous les échantillons liés à la même résolution d'échantillonnage.
- La reproduction à la résolution d'échantillonnage "**Hi** " réduit la capacité de polyphonie. Si vous avez l'intention de reproduire votre échantillon enregistré en combinaison avec d'autres échantillons, il est préférable que vous évitiez d'utiliser le paramètre "**Hi** ".
- La durée d'enregistrement maximale (pour les 48 échantillons) à la résolution supérieure est limitée à environ 19 secondes. Cette résolution d'échantillonnage combinée à un réglage de hauteur de +10% vous fournira une fréquence d'échantillonnage de 44,1kHz – c'est-à-dire la fréquence utilisée pour l'enregistrement des disques compacts conventionnels.

"**Pitch**": Ce paramètre vous permet de décaler la hauteur du système; vous pouvez sélectionner entre –20% et 10% par incrément de 1%. Ce paramètre affecte tous les échantillons et morceaux et contrôle la hauteur durant l'enregistrement et la reproduction. Ce réglage produira un résultat tout à fait identique à l'effet produit par un changement subtil de la vitesse de rotation d'une platine à cassette audio; le SU10 modifiera la hauteur des pistes en cours d'enregistrement et en cours de reproduction.

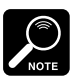

- En règle générale, laissez ce paramètre à 0% lorsque vous effectuez des enregistrements. Notez toutefois qu'augmenter la valeur de hauteur améliorera la résolution d'échantillonnage, tandis que réduire la valeur de hauteur allongera quelque peu la durée d'enregistrement.
- Le paramètre de hauteur peut également vous servir à aligner la longueur de l'échantillon que vous souhaitez enregistrer sur celle d'une autre phrase déjà enregistrée. Enregistrer les deux échantillons à des hauteurs différentes pourrait leur permettre d'avoir des longueurs de reproduction (tempos) identiques.
- "**Format**": Ce paramètre vous permet de déterminer si l'enregistrement est réalisé en stéréo ou est mono ("**St**" ou "**Mono**"). Si vous sélectionnez le format mono, le SU10 enregistrera uniquement l'entrée du canal gauche. **Notez qu'un échantillon stéréo correspond à deux en terme de calcul de polyphonie: vous ne pourrez donc jamais reproduire simultanément plus de deux échantillons stéréo.**
- "**Input**": Ce paramètre vous permet de déterminer si le SU10 utilise la source d'entrée connectée à la borne LINE INPUT ou à la borne MIC INPUT ("**Line**" ou "**Mic**"). Vous ne pouvez utiliser simultanément ces deux entrées; il vous faut choisir le paramètre correspondant à la source d'entrée que vous souhaitez employer. La troisième ligne de l'écran indique toujours la source sélectionnée.
- "**RecTrg**": Ce paramètre vous permet de sélectionner le mode de déclenchement d'enregistrement. Vous pouvez choisir un des huit modes de déclenchement.
	- "**Mnual**": Déclenchement manuel; l'enregistrement commence dès que vous appuyez sur la touche [PLAY].
	- **1**,...,**7**: Le SU10 entre en mode d'attente d'enregistrement lorsque vous appuyez sur la touche [PLAY] et déclenche l'enregistrement lorsque le niveau d'entrée atteint le seuil de déclenchement. La valeur "1" correspond au seuil de déclenchement le plus bas (extrêmement sensible); la valeur "8" correspond au seuil le plus élevé.
- "**Defalt**": Ce paramètre sélectionne le mode de boucle par défaut le mode de boucle utilisé à l'origine pour la reproduction de l'échantillon enregistré. Ce réglage peut toutefois être modifié à tout instant en éditant l'échantillon. Pour des informations relatives aux modes de boucle, reportez-vous à la page 41.

# **Déclenchement/arrêt de l'enregistrement**

Pour déclencher l'enregistrement, appuyez sur la touche **[PLAY]**. Si le mode de déclenchement d'enregistrement ("**RecTrg** ") manuel ("**Mnual** ") est sélectionné, le SU10 commencera immédiatement l'enregistrement; dans d'autres cas, l'appareil affichera le message "**Waiting** " et attendra que le niveau d'entrée atteigne le seuil de déclenchement. Durant l'enregistrement, l'écran affiche l'indication "**Recording** " et le compteur d'affichage vous indique la durée d'enregistrement restante. Vous pouvez arrêter l'enregistrement manuellement à tout moment ou continuer l'enregistrement jusqu'à ce que vous tombiez à court de mémoire.

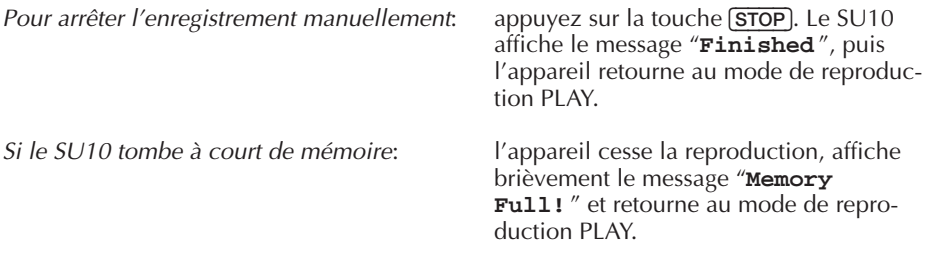

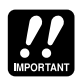

Ne mettez jamais l'appareil hors tension lorsque l'écran affiche le message "**Finished** " ou "Memory Full!". Vous risqueriez de causer la destruction de toutes les données internes.

# **Création de morceaux**

Pour enregistrer un morceau, il vous faut (1) activer le mode d'enregistrement REC et sélectionner le morceau de destination, (2) appuyer sur la touche [PLAY] pour entamer l'enregistrement, (3) appuyer sur les pads dans la séquence que vous souhaitez pour le morceau, (4) appuyer sur la touche **[STOP**] pour interrompre l'enregistrement. Le procédé est décrit ci-après. Pour des conseils relatifs à la création de morceaux, reportez-vous à l'encadré "Conseils pour la création de morceaux" à la page 37.

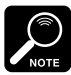

- Le SU10 dispose de 4000 mots (8 kilo-octets) de mémoire de morceau, soit assez de mémoire pour 1000 déclenchements/relâchements de pads et touches. L'écran affiche au cours de l'enregistrement la quantité de mémoire disponible.
- La fonction d'enregistrement de morceau reconnaît l'action des pads et l'action d'entrée MIDI IN. Vous pouvez enregistrer sur base de données MIDI et/ou de jeu de pads.
- Vous ne pouvez effectuer d'enregistrement dans un morceau verrouillé. Pour des informations relatives au verrouillage de morceau, reportez-vous à la page 64.

# **Marche à suivre**

**1.** Assurez-vous que le SU10 est en mode de reproduction PLAY, puis appuyez sur la touche [REC] pour activer le mode d'enregistrement REC. L'écran suivant apparaîtra.

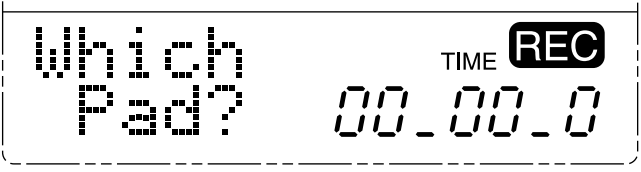

- **2.** Maintenez enfoncée la touche [SHIFT] et appuyez sur le pad correspondant au morceau que vous souhaitez enregistrer (SONG 1) à [SONG 4]). L'écran vous demandera alors de confirmer votre choix et le compteur d'affichage vous indiquera la quantité de mémoire de morceau disponible.
	- Si vous souhaitez passer à un autre morceau, maintenez la touche **[SHIFT]** enfoncée et appuyez sur le pad correspondant au morceau souhaité. Si vous souhaitez annuler et retourner au mode de reproduction PLAY, appuyez sur la touche [EXIT].
- **3.** Lorsque vous êtes prêt à confirmer votre choix, appuyez sur la touche [ENTER]. Si le morceau que vous avez sélectionné est enregistrable, l'écran affichera le message "**Press Play** ".
	- Si vous avez sélectionné un morceau verrouillé, l'écran affichera le message "Locked **Song!** ", puis le SU10 vous ramènera automatiquement au mode de reproduction PLAY. (Pour des instructions relatives au déverrouillage de morceau, reportez-vous à la page 64.)
	- ▼ Si le morceau n'est pas verrouillé mais contient déjà une séquence enregistrée, l'écran vous demandera si vous souhaitez effacer (écraser) ce morceau. Si vous souhaitez écraser le morceau, appuyez sur [ENTER] et passez à l'étape suivante. Si vous souhaitez annuler, appuyez sur [EXIT] pour retourner à l'écran affiché à l'étape 1 ci-dessus.
- 4. Appuyez sur la touche **(PLAY**) afin d'entamer l'enregistrement. Notez toutefois que le SU10 ne commencera pas l'enregistrement avant que vous ne commenciez la séquence en appuyant sur un pad.
- **5.** Jouez la séquence de pads que vous souhaitez enregistrer.
	- **Le morceau enregistrera toutes les actions de pad et de banque, ainsi que l'action des fonctions** de maintien et de reproduction inverse. L'action du ruban de commande ne sera pas enregistrée. Le compteur d'affichage vous indique la quantité disponible de mémoire de morceau.
	- ▼ Vous pouvez à tout moment annuler l'enregistrement et retourner au mode de reproduction PLAY en appuyant sur la touche **[EXIT]**. Si vous annulez l'opération, le morceau existant (si morceau il y avait) auparavant sera récupéré par le SU10.
- **6.** Pour terminer l'enregistrement et retourner au mode de reproduction PLAY, appuyez sur la touche **STOP**.
	- Si vous tombez à court de mémoire, le SU10 terminera automatiquement l'enregistrement, affichera le message "**Memory Full!**" pendant environ une seconde, puis vous ramènera au mode de reproduction PLAY.

#### **Conseils pour la création de morceaux**

Un peu de prévoyance vous aidera à créer des morceaux efficaces et à éviter des problèmes inattendus. Notez les précautions d'ordre général ci-dessous.

- N'incluez pas des échantillons que vous souhaitez éditer ou effacer par la suite. Le son du morceau changera si vous éditez ou effacez tout échantillon de ce morceau.
- Si vous souhaitez accompagner le morceau via la reproduction normale de pads ou via la reproduction de pads contrôlée par MIDI:
	- N'oubliez pas que la capacité de polyphonie est limitée. Ne surchargez pas le morceau en jouant simultanément trop de sons. Si vous souhaitez accompagner votre morceau, vous pouvez conserver des emplacements libres de données enregistrées; ceux-ci vous permettront de jouer des pads.
	- Votre morceau ne devrait pas contenir de pads que vous avez l'intention d'utiliser en accompagnement. En effet, vous créerez un conflit si vous tentez de déclencher manuellement un pad utilisé au même moment dans le morceau. Pour éviter tout problème, enregistrez le morceau en utilisant une banque et accompagnez ce morceau en utilisant une banque différente. Vous pouvez également choisir les pads 1 à 6 pour l'enregistrement du morceau et jouer vos accompagnements via les pads 7 à 12.
- Si vous avez l'intention d'utiliser la fonction de scratch ou de filtre pour votre morceau:
	- Souvenez-vous que la capacité de polyphonie est fortement réduite en mode de filtre de reproduction et de reproduction de scratch (reportez-vous à la page 26). Un morceau de son parfait en mode de reproduction normal pourrait perdre des sons importants si vous utilisez ces fonctions. Construisez votre morceau en fonction de la polyphonie disponible: pas plus de deux échantillons mono ou d'un échantillon stéréo ne peuvent être reproduits simultanément à tout moment.
- Si vous avez l'intention d'entamer la reproduction à un autre emplacement qu'en début de morceau:
	- N'incluez pas des échantillons dont le mode de son "Toggle" est sélectionné (reportez-vous à la page 43.) En effet, l'action de déclenchement de pad sera modifiée en fonction du statut sélectionné pour la reproduction. Si vous démarrez la reproduction d'un morceau depuis son milieu, peut-être remarquerez-vous que la reproduction d'échantillon commence là où vous pensiez qu'elle se terminerait ou se termine là où vous souhaitiez qu'elle commencerait.

Pour plus d'informations, reportez-vous à l'encadré "A PROPOS DE LA REPRODUC-TION DE MORCEAU" à la page 28.

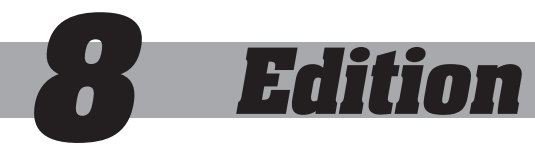

# **Introduction**

Le SU10 vous offre différentes façons d'éditer vos échantillons afin de contrôler leur reproduction. Vous pouvez par exemple déterminer:

- quelle portion de l'échantillon est reproduite;
- le sens de reproduction (normal ou inverse);
- si l'échantillon est reproduit en boucle ou reproduit une seule fois:
- si la reproduction continue une fois le pad relâché.

Pour éditer un échantillon, entrez d'abord en mode d'édition EDIT, sélectionnez l'échantillon et effectuez les modifications souhaitées sur une ou plusieurs des différentes fonctions d'édition. **Vous pouvez reproduire un échantillon durant l'édition et écouter l'impact des changements apportés**. Vous pouvez également sélectionner un autre échantillon pour l'édition sans quitter le mode EDIT.

Vous trouverez ci-dessous une liste des fonctions d'édition. Les huit premières fonctions déterminent les valeurs des paramètres, les cinq autres fonctions sont destinées à exécuter chacune une opération. Ne perdez pas de vue que les fonctions de réglage de paramètre ainsi que les opérations de copie COPY et de déplacement MOVE n'affectent aucunement le contenu des données de son de l'échantillon. Vous pouvez donc essayer d'appliquer divers changements: cela ne présente aucun risque de destruction pour votre phrase enregistrée. En revanche, les opérations de séparation SPLIT, de réduction COMPACT et d'effacement DELETE modifient ou effacent l'onde enregistrée. Montrezvous donc particulièrement prudent dans l'utilisation de ces fonctions.

# **Fonctions d'édition**

- (1) Détermine le mode de boucle.<br>(2) Détermine le mode de son.
- (2) Détermine le mode de son.<br>(3) Détermine le volume
- (3) Détermine le volume.
- (4) Détermine le groupe alternatif.
- (5) Détermine le numéro de note MIDI.
- Détermine le point de départ.
- (7) Détermine le point de boucle. [uniquement si le mode de boucle = "**PLoop**"]
- (8) Détermine le point de fin.
- (9) Copie un échantillon dans un autre pad.
- (10) Déplace un échantillon dans un autre pad.
- (11) Sépare un échantillon en deux échantillons.
- (12) Réduit (élague) le début ou la fin de l'échantillon.
- (13) Efface l'échantillon.

Modifie le contenu d'onde; irréversible

# **Marche à suivre élémentaire**

**1.** Appuyez sur les touches [SHIFT]+[EDIT] depuis le mode de reproduction PLAY. L'écran affichera le message "**Which pad?** ", vous demandant quel pad vous souhaitez sélectionner.

▼ Une fois le mode d'édition EDIT activé, vous pouvez retourner à tout moment au mode de reproduction PLAY en appuyant une fois ou (dans certains cas) deux sur la touche [EXIT].

**2.** Sélectionnez l'échantillon que vous souhaitez éditer. Appuyez sur la touche [BANK] afin de sélectionner la banque, puis appuyez sur le pad correspondant à l'échantillon souhaité.

L'écran affiche le message "**Edit xx?** ", vous demandant si vous souhaitez éditer le pad "**xx** " (c'est-à-dire le pad sélectionné). Si vous le souhaitez, vous pouvez changer la sélection en appuyant sur la touche [BANK], sur un autre pad ou encore sur la touche [+1] ou [–1]. Lorsque la sélection vous convient, appuyez sur la touche [ENTER].

- 
- ▼ Si vous essayez de sélectionner un pad vide, l'écran vous affichera le message "**Pad Empty** ". Vous pourrez alors changez la sélection.
- ▼ Si vous sélectionnez un pad appartenant à une banque verrouillée, l'écran affichera brièvement le message "**Locked Bank!** ".
- **3.** Sélectionnez la fonction d'édition appropriée.

Le SU10 part du premier paramètre -ou fonction- d'édition, c'est-à-dire le paramètre de mode de boucle. Si le mode de boucle sélectionné correspond au mode "**One Shot** " (reproduction unique), par exemple, l'écran devrait être similaire à l'illustration ci-dessous.

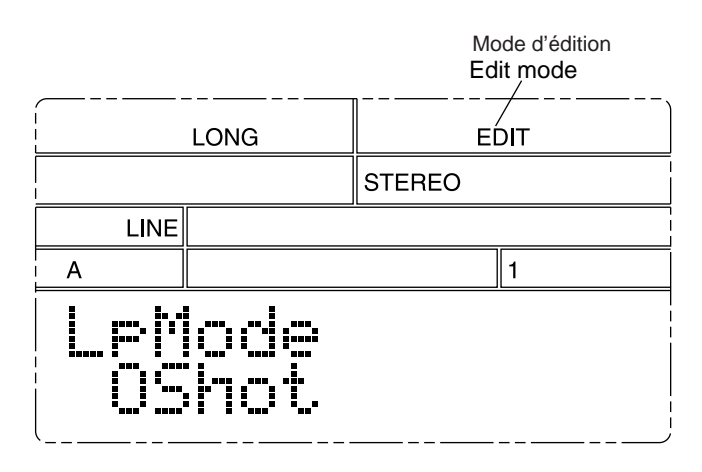

Si le réglage vous satisfait à ce stade, vous pouvez passer à la fonction d'édition suivante en appuyant sur la touche [>]. Vous pouvez vous déplacer de fonction en fonction via les touches  $\lceil \cdot \rceil$  et  $\lceil \cdot \rceil$ . Voici l'ordre des fonctions d'édition:

LOOP MODE **FIFI** SOUNDING MODE FIFI PAD VOLUME FIFI ALTERNATE GROUP **FIFI** MIDI NOTE NUMBER **FIFI** START POINT FIFI LOOP POINT\* FIFI END POINT FIFI COPY FIFI MOVE FIFI SPLIT FIFI COMPACT [<][>] DELETE

\* Le réglage de point de boucle apparaît uniquement si le mode de boucle LOOP MODE sélectionné correspond à "**PLoop** ".

Chaque touche ci-dessous vous servira de raccourci afin de passer directement à la fonction correspondante.

- $\boxed{\text{TOP}}$   $\rightarrow$  fonction de point de départ START POINT
- $\overline{BWD}$   $\rightarrow$  fonction de point de boucle LOOP POINT (disponible uniquement si le mode de boucle sélectionné est le mode de boucle partielle "PLoop")
- $[FWD] \rightarrow$  fonction de point de fin END POINT
- **4.** Changez la valeur ou exécutez l'opération.

## Pour modifier une valeur

Pour changer une valeur, appuyez sur ou maintenez enfoncée la touche <sup>[+1]</sup> ou <sup>[-1]</sup>. Pour certains paramètres, vous pourrez même changer la valeur via le ruban de commande: sélectionnez une valeur approximative à l'aide du ruban, puis trouvez la valeur souhaitée à l'aide de la touche [+1] ou [–1]. Le paramètre de numéro de note MIDI peut être défini via l'entrée MIDI. Pour plus de détails, reportez-vous aux explications données ci-dessous pour chaque paramètre.

### Pour exécuter une opération d'édition

COPY, MOVE, SPLIT: Sélectionnez la destination en appuyant selon le cas sur la touche [BANK], le pad approprié ou la touche [–1] ou [+1]. Appuyez ensuite sur la touche [ENTER] afin d'exécuter l'opération.

COMPACT, DELETE: Vérifiez quel pad est sélectionné, puis appuyez sur la touche [ENTER]. Appuyez à nouveau sur [ENTER] pour confirmer ou appuyez sur la touche [EXIT] afin d'annuler.

- **5.** Répétez les étapes 3 et 4 si vous souhaitez éditer d'autres paramètres de l'échantillon sélectionné.
- **6.** Si vous souhaitez éditer un autre échantillon, appuyez sur la touche **[BANK**] et/ou le pad correspondant. Cela vous ramènera à l'étape 2 ci-dessus.
- **7.** Lorsque l'édition est terminée, appuyez sur la touche [EXIT] afin de retourner en mode de reproduction PLAY.
	- ▼ Durant l'édition, vous pourrez écouter le résultat de vos éditions en appuyant sur le pad correspondant à l'échantillon sur lequel vous travaillez. **Veillez cependant à sélectionner le pad correct!** Si vous appuyez sur un pad différent, le SU10 interrompra l'édition de l'échantillon sélectionné et vous proposera de choisir votre nouvelle sélection. Remarquez que **l'écran n'affiche pas l'échantillon en cours d'édition; il vous faudra vous en souvenir vous-même**.
	- ▼ Si vous passez d'un échantillon à un autre durant l'édition, le SU10 commencera l'édition du nouvel échantillon sélectionné depuis la dernière fonction d'édition sélectionnée. Cette caractéristique vous sera utile lorsque vous souhaitez modifier le même paramètre sur deux ou plus de deux échantillons: changez la valeur du premier échantillon, puis appuyez sur le pad de l'échantillon suivant et modifiez la valeur. Procédez de même pour tous les échantillons souhaités.

# **Description des paramètres et des opérations d'édition**

# **MODE DE BOUCLE ["**LpMode**"]**

But:<br>Valeurs: détermine le sens de reproduction et la méthode de boucle.<br>Valeurs: "OShot" "WLOOD" "Ploop" "RShot" "RLOOD" Valeurs: "**OShot** ", "**WLoop** ", "**Ploop** ", "**RShot** ", "**RLoop** " Pour régler ce paramètre: appuyez sur la touche  $\lceil \cdot \cdot \rceil$  ou  $\lceil -1 \rceil$ .

## Description

• "**OShot**" (reproduction unique)

Le SU10 reproduit une fois l'échantillon depuis le point de départ jusqu'au point de fin et arrête ensuite la reproduction.

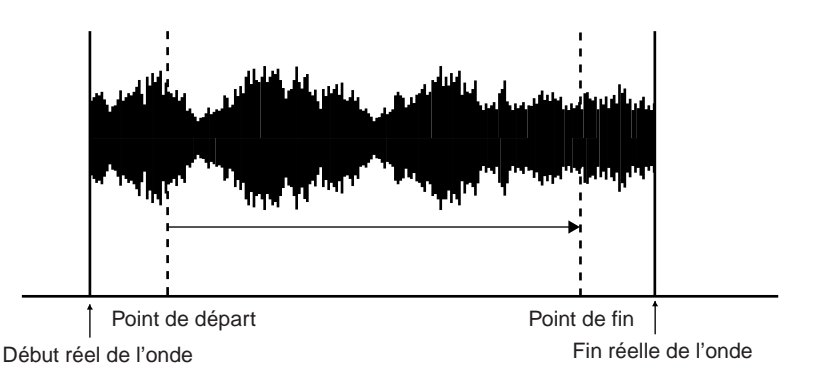

• "**WLoop**" (boucle complète)

Le SU10 commence la reproduction depuis le point de départ, continue jusqu'au point de fin et retourne ensuite au point de départ pour répéter l'échantillon dans une boucle continue.

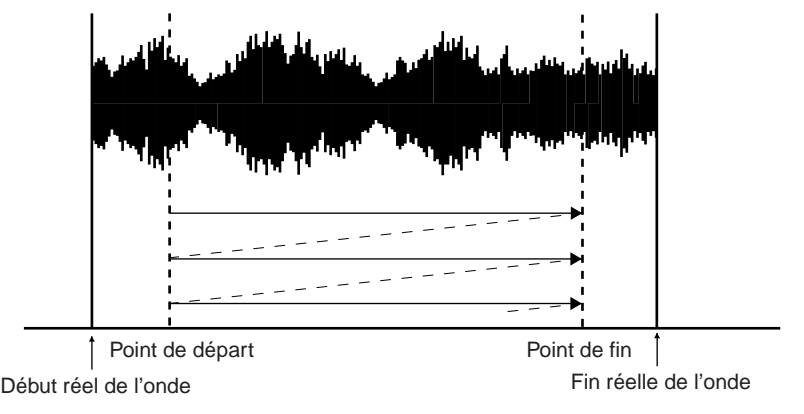

• "**Ploop**" (boucle partielle)

Le SU10 reproduit une fois l'échantillon depuis le point de départ jusqu'au point de fin, puis retourne au point de boucle. La section du point de boucle au point de fin est ensuite répétée continuellement en boucle.

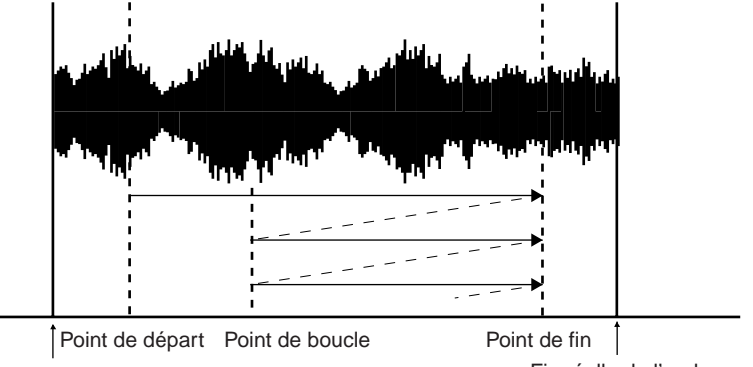

Début réel de l'onde de contracture de la condenant de la propone de la propone de la condenant de la propone d

Fin réelle de l'onde

Notez que vous pouvez définir le point de boucle à un emplacement situé avant le point de départ.

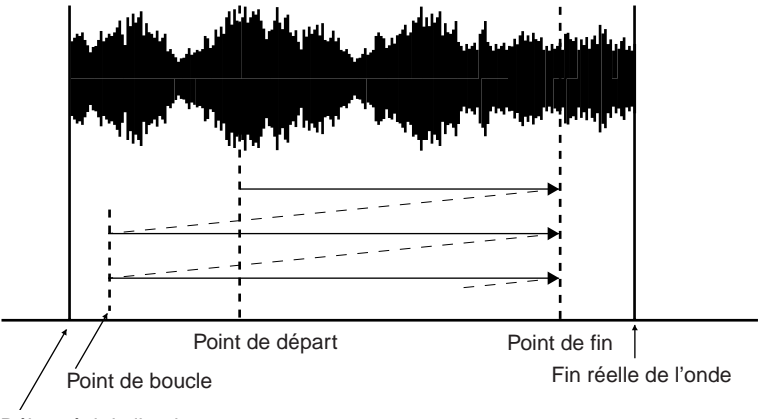

Début réel de l'onde

• "**RShot**" (reproduction inverse unique)

Le SU10 reproduit une fois l'échantillon en sens inverse depuis le point de fin jusqu'au point de départ.

• "**RLoop**" (boucle inverse)

Le SU10 reproduit l'échantillon en sens inverse dans une boucle continue. La reproduction commence depuis le point de fin, continue jusqu'au point de départ et retourne ensuite au point de fin dans une boucle continue.

Veuillez prendre note des points importants suivants.

- Le réglage du mode de boucle détermine la manière dont l'appareil reproduit l'échantillon activé, le réglage du mode de son quant à lui détermine l'activation et la désactivation de l'échantillon. Si le mode de déclenchement "Trgg" est sélectionné, l'échantillon ne sera pas reproduit en boucle.
- Vous pouvez éditer le point de départ, le point de boucle ainsi que le point de fin de la manière décrite ci-après. La longueur de boucle minimale est de 128; le SU10 ne vous laissera pas définir de boucle plus courte.
- Si vous appliquez l'effet de reproduction inverse sur un échantillon réglé sur le mode de boucle inverse, le SU10 reproduira cet échantillon dans le sens normal (avant).

# **MODE DE SON ["**SdMode**"]**

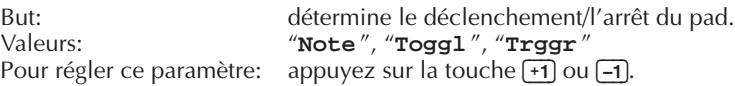

## Description

• "**Note**" (mode de déclenchement par note)

L'échantillon est reproduit uniquement lorsque le pad est enfoncé. La reproduction s'interrompt dès que vous relâchez le pad, à moins que vous ne prolongiez la reproduction en appuyant sur la touche [HOLD].

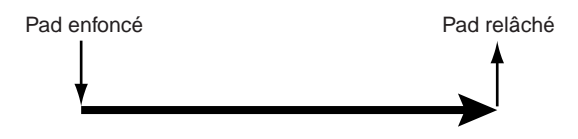

• "**Toggl**" (mode de déclenchement par interrupteur)

La reproduction commence dès que vous appuyez sur le pad. Le SU10 reproduit l'échantillon complet une fois (si le mode de reproduction unique ou de reproduction inverse unique est activé) ou poursuit la reproduction dans une boucle continue. Pour couper la reproduction de l'échantillon, appuyez à nouveau sur le pad. Notez que dans ce mode, relâcher le pad ne produit pas d'effet.

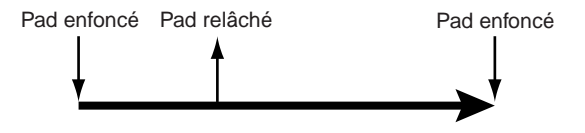

• "**Trggr** " (mode de déclenchement)

Le SU10 reproduit une fois l'échantillon du point de départ au point de fin lorsque vous appuyez sur le pad (ou lorsque vous envoyez un message MIDI de note présente). L'échantillon ne sera pas reproduit en boucle. (Toutefois, si le mode de boucle "**RLoop** " ou "**RShot**" est sélectionné, l'échantillon sera reproduit en sens inverse.) Appuyer à nouveau sur le pad (ou envoyer un autre message MIDI de note présente) lorsque l'échantillon est en cours de reproduction redéclenchera la reproduction de l'échantillon.

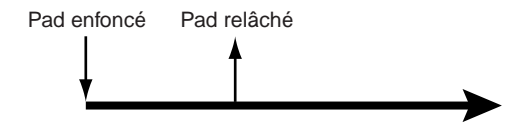

# **VOLUME DE PAD ["**PadVol**"]**

But: détermine le volume relatif du pad. Valeurs: **0** à **127** Pour régler ce paramètre: touchez le ruban de commande;appuyez sur ou maintenez enfoncée la touche [–1] ou [+1].

## Description

Ce paramètre vous servira à régler le volume d'un échantillon en fonction du volume d'autres échantillons. Ainsi, par exemple, si vous constatez que le volume de l'échantillon A3 est trop élevé en comparaison avec le volume de l'échantillon A4 lorsque vous les reproduisez simultanément, vous pouvez équilibrer les volumes en diminuant le volume de l'échantillon A3 et/ou en augmentant le volume de l'échantillon A4.

Si vous changez la valeur de volume lorsque l'échantillon est en cours de reproduction, vous pourrez entendre les baisses et les hausses de volume.

# **GROUPE ALTERNATIF ["**AltGrp**"]**

Valeurs: "**Off** ", "**1** ", "**2** ", "**3** "

But: sélectionne le groupe alternatif de l'échantillon. appuyez sur la touche  $\boxed{-1}$  ou  $\boxed{+1}$ .

### Description

Ce paramètre vous servira à identifier les échantillons que vous ne souhaitez pas voir reproduits simultanément. Tous les échantillons de groupe alternatif identique s'excluront alors automatiquement; la reproduction de l'échantillon d'un groupe alternatif particulier exclura alors automatiquement tous les autres échantillons contenus dans ce groupe. Chaque échantillon peut être introduit dans un des trois groupes alternatifs ("**1** ", "**2** " ou "**3** "). Si vous ne souhaitez pas utiliser ce paramètre, sélectionner la valeur "**Off** " (pas de groupe).

Ce paramètre vous sera utile:

- afin d'éviter la reproduction simultanée de sons conflictuels;
- afin de réduire le risque de perte accidentelle de son lorsque trop d'échantillons sont reproduits simultanément;
- afin d'optimaliser les performances: un seul pad vous permettra d'interrompre la reproduction d'un échantillon et de commencer simultanément la reproduction d'un autre échantillon. Dans d'autres circonstances, cette opération nécessite que vous appuyiez (en veillant à la synchronisation!) sur deux pads.

## **NUMERO DE NOTE MIDI ["**NOTE#**"]**

But: sélectionne le numéro de note MIDI du pad. Valeurs: "**Off** "; "**C-2** " à "**G8** " Pour sélectionner un numéro: appuyez sur ou maintenez enfoncée la touche [–1] ou [+1], ou envoyez un message MIDI de note présente.

## Description

Cette fonction sélectionne le numéro de note MIDI assigné au pad. Vous pouvez déclencher la reproduction du pad en envoyant des messages MIDI porteurs du numéro de note déterminé; vous pouvez également utiliser le pad afin de contrôler la note correspondante d'un appareil MIDI externe.

Vous pouvez définir la valeur de deux manières différentes:

- en appuyant sur la touche  $\pm$ 1) ou  $\pm$ 1;
- en envoyant un message MIDI de note présente depuis un appareil MIDI externe. (Le réglage sera automatiquement modifié afin de correspondre au numéro de note du message.)

Par défaut, les numéros de note sont assignés dans l'ordre depuis le pad A1 (note "C1") jusqu'au pad D12 (note "B4").

- Si vous sélectionnez un numéro de note déjà attribué à un autre pad, le réglage de numéro de note de ce dernier passera automatiquement à "**Off** ".
- ▼ Les assignations effectuées dans ce mode n'auront pas d'effet en mode de reproduction tonale SCALE. Pour des informations relatives aux numéros de note en mode de reproduction tonale SCALE, reportez-vous à la page 20.
- ▼ Le SU10 reconnaît les valeurs de vélocité dans les messages MIDI de note présente et varie le niveau de reproduction en conséquence.
- ▼ Vous pouvez déclencher la reproduction inverse d'un échantillon via un message MIDI de note présente. Il vous faudra pour cela d'abord sélectionner le "programme" 2 du SU10 (en envoyant à l'appareil un message de changement de programme MIDI contenant le numéro de programme 01h). Une fois cette opération effectuée, tout message de note présente d'une vélocité égale ou supérieure à 110 déclenchera la reproduction inverse de l'échantillon correspondant – un résultat que vous pouvez également obtenir sur l'appareil en maintenant enfoncée la touche [REV] tout en appuyant sur le pad.

# **POINT DE DEPART ["**StPnt**"]**

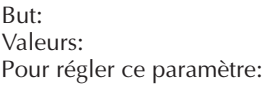

détermine le point de départ de reproduction. Valeurs: "**0** ",...,(point de fin - 127) touchez le ruban de commande; appuyez sur ou maintenez enfoncée la touche [–1] ou [+1].

## Description

Cette fonction vous permet de définir le point de départ de l'échantillon. Le point sélectionné détermine l'emplacement sur lequel la reproduction de l'échantillon commence (pour la reproduction en sens normal) ou se termine (pour la reproduction en sens inverse). Un réglage de "0" correspond au point de départ de l'onde.

Notez que vous pouvez modifier cette valeur en touchant le ruban de commande. (La partie à l'extrême gauche du ruban correspond à une valeur de "0".) Vous pouvez approcher la valeur souhaitée à l'aide du ruban et effectuer un réglage fin via la touche  $\left[\overline{+1}\right]$  ou  $\left[\overline{-1}\right]$ .

Si le mode de boucle sélectionné est le mode de boucle complète ou de boucle inverse, vous pourrez entendre les variations du son de boucle au fil de vos réglages. Maintenez simplement le pad enfoncé tout en changeant la valeur; la reproduction en boucle de l'échantillon continuera lorsque vous modifiez le point de départ.

Si le mode de boucle sélectionné est le mode de boucle complète ou de boucle inverse, le SU10 affichera le témoin "TEMPO" ainsi que le tempo sélectionné dans le coin inférieur droit de l'écran. La valeur de tempo changera lorsque vous réglez le paramètre de point de départ. \*\*Pour des informations, reportez-vous à l'encadré "A propos du TEMPO".

## **A propos du TEMPO**

Quand vous éditez le point de départ ou de fin d'une boucle, le coin inférieur droit de l'écran affiche l'indication "**TEMPO** " et la zone d'affichage de paramètre indique une valeur de tempo. Cette valeur est une estimation du tempo du segment de boucle (en battements par minute) et pourra vous servir de référence si vous souhaitez synchroniser les boucles de différents échantillons. La valeur sera toujours comprise entre 80,00 et 159,99; le calcul présuppose que le segment de boucle est constitué d'un nombre régulier de "battements" (1, 2, 4, 8, 16, et ainsi de suite).

Notez que la valeur de tempo affecte uniquement le segment de boucle. Pour un échantillon de boucle complète ou de boucle inverse, il s'agit de la zone entre le point de départ et le point de fin de boucle. Pour un échantillon de boucle partielle, toutefois, cette zone est comprise entre le point de boucle et le point de fin.

Dans la plupart des cas, le tempo est affiché au centième de battement près; le SU10 vous indique les décimales via un soulignement: ainsi, par exemple, "**120**\_**34** " correspond à 124,34 battements par minute. Pour les boucles inverses et les boucles normales extrêmement longues, la valeur sera affichée au battement près uniquement: "**124**\_– ". Pour des boucles de durée inférieure à 0,375 seconde, le SU10 n'affichera pas de valeur de tempo.

Vu que le calcul du tempo est basé sur la durée de la boucle, le résultat varie en fonction des réglages adoptés pour les paramètres de résolution d'échantillonnage et de hauteur sélectionnés.

# **POINT DE BOUCLE ["**LpPnt**"]**

(Apparaît uniquement si le mode de boucle "**PLoop** " est sélectionné)

But:<br>Valeurs: détermine le point de départ du segment de boucle.<br>Valeurs:  $\frac{m}{2}$   $\frac{m}{2}$   $\frac{m}{2}$  (point de fin - 127) Valeurs: "**0** "... (point de fin - 127) touchez le ruban de commande: appuyez sur ou maintenez enfoncée la touche [–1] ou [+1].

### **Description**

Ce paramètre apparaît uniquement si le mode de boucle partielle est sélectionné pour l'échantillon. Il permet de déterminer le point de départ du segment de boucle. Rappelez cette fonction depuis le mode de boucle partielle: l'échantillon sera reproduit une fois entièrement depuis le point de départ jusqu'au point de fin, puis le SU10 reproduit continuellement la section du point de boucle au point de fin.

Vous pouvez modifier cette valeur en touchant le ruban de commande. Vous pouvez approcher la valeur souhaitée à l'aide du ruban et effectuer un réglage fin via la touche  $\left[ -1\right]$  ou  $\left[ -1\right]$ .

Vous pouvez entendre les variations du son de boucle au fil de vos réglages. Maintenez simplement le pad enfoncé tout en changeant la valeur; la reproduction en boucle de l'échantillon continuera lorsque vous modifiez la valeur.

Quand vous éditez, le coin inférieur droit de l'écran affiche l'indication "**TEMPO** " ainsi que la valeur de tempo sélectionnée. La valeur de tempo changera à chaque modification du paramètre. Pour des détails, reportez-vous à l'encadré "A propos du TEMPO" à la page 46.

# **POINT DE FIN ["**EdPnt**"]**

But:<br>
But: détermine le point de fin de la reproduction.<br>
Valeurs: point de départ/de boucle + 127......fin d'onc Valeurs: point de départ/de boucle + 127,....,fin d'onde<br>Pour régler ce paramètre: touchez le ruban de commande; appuyez sur c touchez le ruban de commande; appuyez sur ou maintenez enfoncée la touche [–1] ou [+1].

## Description

Cette fonction détermine le point de fin de l'échantillon. Le point sélectionné détermine la fin de la reproduction de l'échantillon (pour la reproduction en sens normal) ou son début (pour la reproduction en sens inverse). La valeur maximum équivaut au point de fin de l'onde; comparée au point de départ ou au point de boucle (quel que soit le plus élevé), la valeur minimum est plus importante de 127.

Notez que vous pouvez modifier cette valeur en touchant le ruban de commande. (La partie à l'extrême droite du ruban correspond à l'emplacement de fin de l'onde enregistrée.) Vous pouvez approcher la valeur souhaitée à l'aide du ruban et effectuer un réglage fin via la touche  $\lceil +1 \rceil$  ou  $\lceil -1 \rceil$ .

Si le mode de boucle sélectionné est le mode de boucle complète, de boucle partielle ou de boucle inverse, vous pourrez entendre les variations du son de boucle au fil de vos réglages. Maintenez simplement le pad enfoncé tout en changeant la valeur.

Si le mode de boucle sélectionné est le mode de boucle complète, de boucle partielle ou de boucle inverse, le SU10 affichera l'indication "**TEMPO** " ainsi que le tempo sélectionné dans le coin inférieur droit de l'écran. La valeur de tempo changera lorsque vous réglez le paramètre de point de fin. Pour des détails, reportez-vous à l'encadré "A propos du TEMPO" à la page 46.

## **OPERATION DE COPIE ["**CopyTo ?**"]**

### But

Cette opération vous permettra de copier le contenu d'un pad dans un autre. Il faut toutefois que le pad de destination soit vide et que le SU10 dispose d'assez de mémoire pour effectuer la copie. Une fois l'échantillon copié, le pad de source et de destination disposeront du même contenu d'onde et de réglages de paramètres identiques. Notez cependant que le numéro de note MIDI du pad de destination ne change pas.

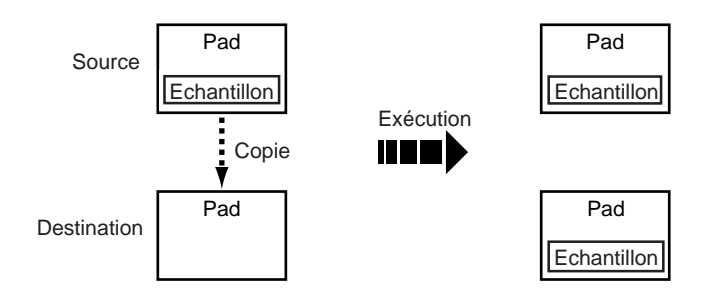

### Marche à suivre

**1.** Lorsque vous activez cette fonction, l'écran affiche un message tel que:

#### **CopyTo** x x**?**

Changez le pad de destination selon vos besoins. Pour changer de banque, appuyez sur la touche [BANK]. Pour passer à un autre échantillon dans une même banque, appuyez sur le pad correspondant ou sur la touche  $\lceil \cdot \rceil$  ou  $\lceil -1 \rceil$ .

Si vous ne souhaitez pas effectuer la copie, appuyez sur la touche de curseur  $\blacktriangleright$  ou  $\lnot$  afin de changer de fonction d'édition ou appuyez sur la touche [EXIT] si vous souhaitez retourner au mode de reproduction PLAY.

**2.** Appuyez sur la touche [ENTER]. L'écran affichera le message de confirmation

**Cpy**x x →y y**?** **3.** Appuyez sur la touche [ENTER] afin d'exécuter la copie. Si la copie est autorisée, le SU10 commencera l'exécution et affichera le message "**Keep PwrOn** ", vous invitant à ne pas mettre l'appareil hors tension.

**Ne mettez pas le SU10 hors tension lorsque ce message est affiché sur l'écran.**

- Si le pad de destination souhaité se trouve dans une banque verrouillée, l'écran affichera brièvement le message "**Locked Bank!**", puis le SU10 attendra que vous sélectionniez un autre pad de destination.
- ▼ Si le pad de destination contient déjà des données, l'écran affichera brièvement le message "**Cannot Copy!**", vous signalant qu'il ne peut effectuer la copie. Le SU10 attendra ensuite que vous sélectionniez un autre pad de destination.
- **4.** Une fois l'opération effectuée, le message "**Complete** " apparaîtra brièvement sur l'écran, puis le SU10 vous demandera si vous souhaitez entamer l'édition du pad copié. Vous pouvez alors (a) appuyer sur [ENTER] et commencer l'édition du pad copié; (b) sélectionner un autre pad pour l'édition ou encore (c) appuyer sur [EXIT] pour retourner au mode de reproduction PLAY.

# **OPERATION DE DEPLACEMENT ["**MoveTo ?**"]**

## But

Cette opération vous permet de déplacer un échantillon (le contenu d'onde ainsi que tous les réglages de paramètres à l'exception du numéro de note MIDI) d'un pad à un autre. Le pad de destination doit être vide. Une fois l'opération effectuée, le pad de source sera vide et le pad de destination contiendra l'échantillon déplacé.

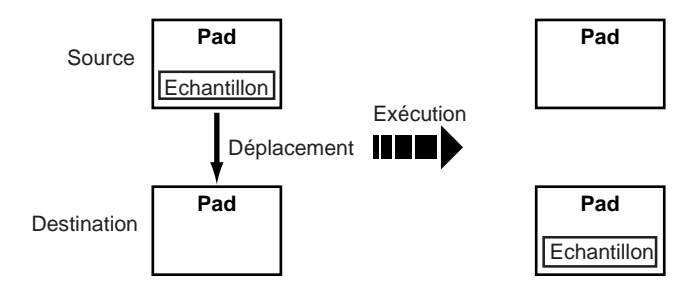

## Marche à suivre

**1.** Lorsque vous activez cette fonction, l'écran affiche un message tel que:

#### **MoveTo** x x**?**

Changez le pad de destination selon vos besoins. Pour changer de banque, appuyez sur la touche [BANK]. Pour passer à un autre échantillon dans une même banque, appuyez sur le pad correspondant ou sur la touche  $\lceil \cdot \rceil$  ou  $\lceil -1 \rceil$ .

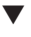

▼ Si vous ne souhaitez pas effectuer le déplacement, appuyez sur la touche de curseur [>] ou [<] afin de changer de fonction d'édition ou appuyez sur la touche [EXIT] si vous souhaitez retourner au mode de reproduction PLAY.

**2.** Appuyez sur la touche [ENTER]. L'écran affichera le message de confirmation

$$
\begin{array}{c}\text{Movx} \\ \text{ay } y \text{?}\end{array}
$$

- **3.** Appuyez sur la touche [ENTER] afin d'exécuter le déplacement. Si le déplacement est possible, le SU10 commencera l'exécution du déplacement et l'écran affichera le message "**Keep PwrOn** ", vous invitant à ne pas mettre l'appareil hors tension. **Ne mettez pas le SU10 hors tension lorsque ce message est affiché sur l'écran.**
	- Si le pad de destination souhaité se trouve dans une banque verrouillée, l'écran affichera brièvement le message "**Locked Bank!**", puis le SU10 attendra que vous sélectionniez un autre pad de destination.
	- Si le pad de destination contient déjà des données, l'écran affichera brièvement le message "**Cannot Move!** ", vous signalant qu'il ne peut effectuer le déplacement. Le SU10 attendra ensuite votre sélection.
- **4.** Une fois l'opération effectuée, le message "**Complete** " apparaîtra sur l'écran, puis le SU10 vous demandera si vous souhaitez entamer l'édition du pad déplacé. Vous pouvez alors (a) appuyer sur [ENTER] et commencer l'édition du pad déplacé; (b) sélectionner un autre pad pour l'édition ou encore  $(c)$  appuyer sur  $[ERT]$  pour retourner au mode de reproduction PLAY.

# **OPERATION DE SEPARATION ["**SpltTo ?**"]**

## But

Cette opération a pour but de séparer l'échantillon que vous éditez en deux parties. La séparation est effectuée au niveau du point de fin de l'échantillon. La portion initiale du contenu d'onde (du début d'onde au point de fin) sera conservée dans le pad original, tandis que la portion de fin (du point de fin à la fin de l'onde) sera déplacée dans le pad de destination. Cette fonction vous sera utile si vous souhaitez diviser un long échantillon ou séparer un échantillon en deux ou plus de deux parties de sorte à pouvoir jouer ces parties ensemble.

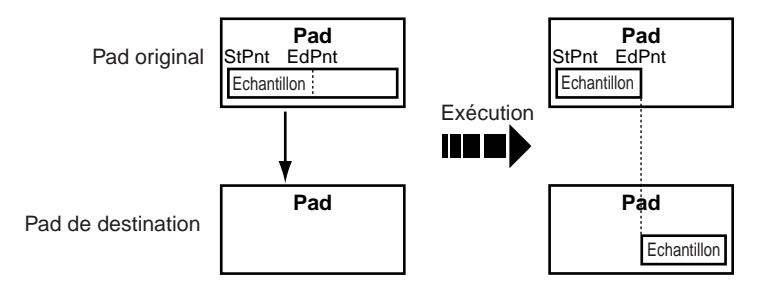

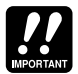

Notez que vous ne pourrez effectuer de séparation si les deux conditions suivantes ne sont pas remplies:

- 1. Le pad de destination est vide.
- 2. La valeur du point de fin pour le pad original est inférieure d'au moins 128 unités à sa valeur maximum possible.

## Marche à suivre

**1.** Lorsque vous activez cette fonction, l'écran affiche un message tel que:

**SpltTo** x x**?**

Changez le pad de destination selon vos besoins. Pour changer de banque, appuyez sur la touche [BANK]. Pour passer à un autre échantillon dans une même banque, appuyez sur le pad correspondant ou sur la touche  $\lceil \cdot \rceil$  ou  $\lceil -1 \rceil$ .

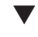

▼ Si vous ne souhaitez pas effectuer la séparation, appuyez sur la touche de curseur [>] ou [<] afin de changer de fonction d'édition ou appuyez sur la touche [EXIT] si vous souhaitez retourner au mode de reproduction PLAY.

**2.** Appuyez sur la touche [ENTER]. L'écran affichera le message de confirmation

**Spl**x x <sup>→</sup>y y**?**

- **3.** Appuyez sur la touche [ENTER] afin d'exécuter la séparation. Si la séparation est possible, le SU10 commencera l'exécution de la séparation et l'écran affichera le message "**Keep PwrOn** ", vous invitant à ne pas mettre l'appareil hors tension. **Ne mettez pas le SU10 hors tension lorsque ce message est affiché sur l'écran.**
	- ▼ Si le pad de destination souhaité se trouve dans une banque verrouillée, l'écran affichera brièvement le message "**Locked Bank!** ", puis le SU10 attendra que vous sélectionniez un autre pad de destination.

▼ Si le pad de destination contient déjà des données ou si le point de fin du pad est compris dans les 128 unités avant la fin de l'onde, l'écran affichera le message "**Cannot Splt** ", vous signalant qu'il ne peut effectuer la séparation et vous invitant à sélectionner un autre pad. **Toutefois, si l'origine du problème est le réglage du point de fin, vous ne pourrez effectuer la séparation, quel que soit le pad que vous sélectionnez**; il vous faudra appuyer sur la touche  $\lceil \cdot \rceil$  ou  $\lceil \cdot \rceil$  afin de changer la fonction d'édition ou appuyer sur la touche  $\lceil \text{EXT} \rceil$ afin de retourner au mode de reproduction PLAY.

4. Une fois l'opération de séparation effectuée, l'écran vous demandera si vous souhaitez commencer l'édition du pad de destination. Vous pouvez (a) appuyer sur la touche [ENTER] pour commencer l'édition du pad de destination; (b) sélectionner un autre échantillon pour l'édition; ou  $(c)$  appuyer sur la touche  $\sqrt{\frac{EXT}{E}}$  pour retourner au mode de reproduction PLAY.

# **OPERATION DE REDUCTION ["**Compt ?**"]**

## But

Réduire un échantillon revient à en extraire toutes les données de tête et de queue de forme d'onde, c'est-à-dire toutes les données de forme d'onde existant avant le point de départ ou le point de boucle (quel que soit le premier) ainsi que toutes les données situées après le point de fin. En vous débarrassant de ces données d'importance secondaire, vous libérerez de l'espace de mémoire pour de futurs enregistrements. Cette opération n'affecte pas le son sélectionné pour l'échantillon. En effet, les données de tête et de queue ne sont pas jouées pendant la reproduction. **Cependant, une fois ces données effacées, elles seront irrémédiablement perdues et ne pourront être récupérées via une opération d'édition.**

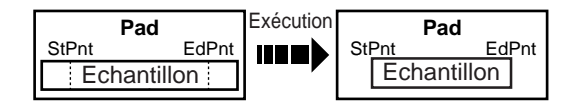

## Marche à suivre

**1.** L'écran affiche le message suivant (dans ce message, "xx" identifie le pad sélectionné):

#### **Compct** x x**?**

Changez le pad de destination selon vos besoins. Pour changer de banque, appuyez sur la touche [BANK]. Pour passer à un autre échantillon dans une même banque, appuyez sur le pad correspondant ou sur la touche  $\lceil \cdot \rceil$  ou  $\lceil -1 \rceil$ .

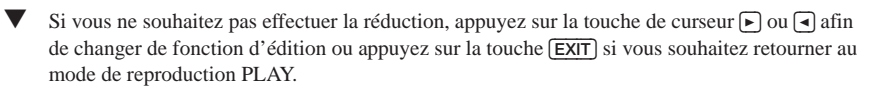

**2.** Appuyez sur la touche [ENTER] afin d'exécuter la réduction. L'écran affichera le message de confirmation suivant:

**Cpt** xx  **Sure?**

- **3.** Appuyez à nouveau sur la touche [ENTER] afin d'exécuter la réduction.
	- ▼ Si vous ne souhaitez pas effectuer la réduction, appuyez sur la touche [EXIT]. Le SU10 affichera à nouveau le message affiché à l'étape 1.
- **4.** Le SU10 commence l'exécution de la réduction et l'écran affiche le message "**Keep PwrOn** ", vous invitant à ne pas mettre l'appareil hors tension. **Ne mettez pas le SU10 hors tension lorsque ce message est affiché sur l'écran**. Une fois l'opération effectuée, l'écran affichera brièvement le message "**Complete** " puis affiche à nouveau le message affiché ci-dessus à l'étape 1.
- **5.** Si vous souhaitez effectuer l'opération de réduction pour un autre pad, répétez les étapes ci-dessus depuis l'étape 1. Pour retourner au mode de reproduction PLAY, appuyez sur la touche [EXIT].
- **52**  $\bullet$  Edition  $\bullet$

▼ Vous remarquerez peut-être que la valeur de point de départ (ou de point de boucle) ne retourne pas exactement à 0 après l'opération de réduction; cette valeur pourrait correspondre à 1 (pour un échantillon stéréo) ou à 3 (pour un échantillon mono). De même, le point de fin pourrait se trouver 1 à 3 unités en avant de la fin réelle de l'onde. En effet, le SU10 peut effacer les données uniquement par segment de 2 unités (stéréo) ou de 4 unités (mono).

# **EFFACEMENT ["**Delete ?**"]**

### But

Cette opération vous permet d'effacer un échantillon entier de la mémoire. L'espace de mémoire disponible pour l'enregistrement augmente alors et le pad vidé est prêt à recevoir de nouvelles données.

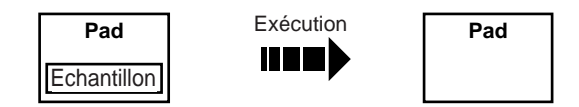

## Marche à suivre

**1.** Lorsque vous activez cette fonction, l'écran affiche le message suivant (dans ce message, "xx" identifie le pad sélectionné):

> **Delete** x x**?**

**2.** Appuyez sur la touche [ENTER]. L'écran affichera le message de confirmation suivant:

**Del** xx  **Sure?**

- **3.** Pour exécuter l'opération, appuyez à nouveau sur la touche [ENTER].
	- ▼ Si vous ne souhaitez pas effectuer l'effacement, appuyez sur la touche [EXIT]. Le SU10 affichera à nouveau le message affiché ci-dessus à l'étape 1.
- 4. TLe SU10 commence l'exécution de l'effacement et l'écran affiche le message "**Keep PwrOn** ", vous invitant à ne pas mettre l'appareil hors tension. **Ne mettez pas le SU10 hors tension lorsque ce message est affiché sur l'écran**. Une fois l'opération effectuée, l'écran affichera brièvement le message "**Complete** " puis affiche le message "**Which Pad?** ", vous demandant quel autre pad vous souhaitez éditer.
- **5.** Sélectionnez un autre pad pour l'édition ou appuyez sur la touche [EXIT] afin de retourner au mode de reproduction PLAY.

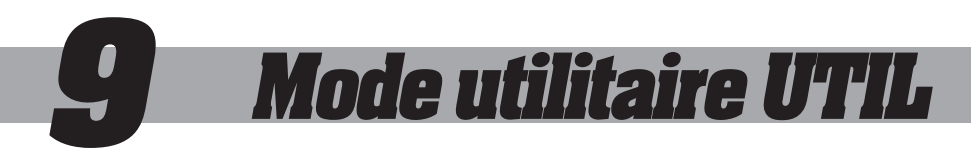

# **Introduction**

Le mode utilitaire UTIL vous permet de définir différents réglages du système et d'effectuer des opérations de gestion du système et des opérations MIDI. Le mode comprend les sept fonctions utilitaires reprises ci-dessous.

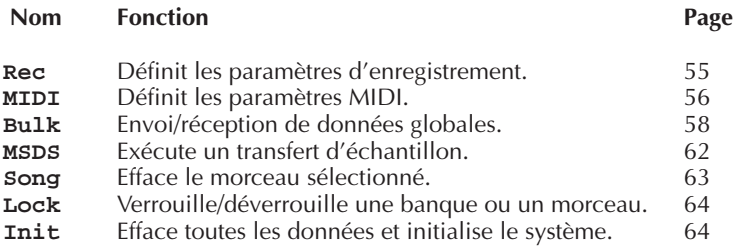

# **Marche à suivre générale**

**1.** Activez le menu utilitaire UTIL.

Appuyez sur les touches  $[$ SHIFT]+[UTIL] depuis le mode de reproduction PLAY. Le SU10 affichera alors l'écran reproduit ci-dessous. L'indication "**Utilty** " vous signale que vous vous trouvez dans le menu.

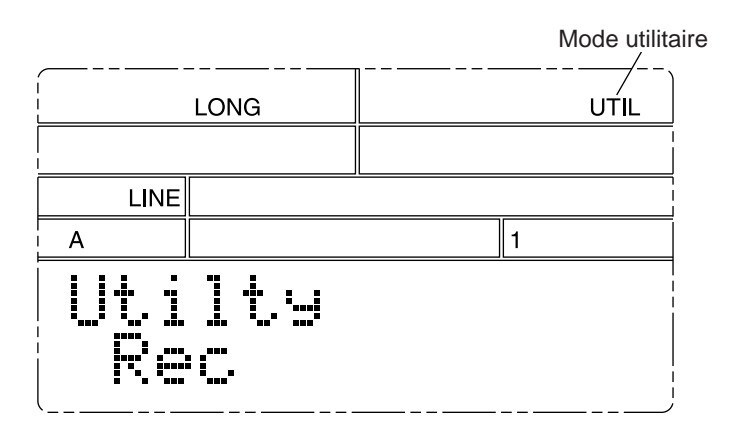

**2.** Appuyez sur la touche de curseur  $\Box$  ou  $\Box$  afin de sélectionner la fonction utilitaire souhaitée.

```
Rec [<][>] MIDI [<][>] Bulk [<][>] MSDS [<][>] Song
[
```
- **3.** Pour activer la fonction utilitaire, appuyez sur la touche **[ENTER**].
- **4.** Définissez les paramètres ou exécutez l'opération dans la fonction utilitaire sélectionnée.
	- Pour passer à un autre paramètre/à une autre opération dans la même fonction utilitaire: … appuyez sur la touche  $\blacktriangleright$  ou  $\lceil \cdot \rceil$ .
	- Pour modifier un réglage de paramètre: ... appuyez sur la touche  $\lceil \cdot \rceil$  ou  $\lceil -1 \rceil$ .
	- Pour exécuter une opération: ... appuyez sur la touche **[ENTER**].
- **5.** Appuyez une fois sur la touche [EXIT] pour retourner au menu du mode UTIL. Si vous souhaitez travailler sur une autre fonction utilitaire, reportez-vous à l'étape 2 ci-dessus.
- **6.** Pour retourner au mode de reproduction PLAY, appuyez à nouveau sur la touche [EXIT].

# **Paramètres d'enregistrement ["Rec"]**

Cette fonction utilitaire vous permet de prérégler les paramètres utilisés pour l'enregistrement. Vous pouvez également grâce à cette fonction régler la résolution d'échantillonnage, la hauteur ainsi que le paramètre de source d'entrée en mode de reproduction.Le schéma suivant illustre la structure de la fonction utilitaire.

**Grade** [<][>] **Pitch** [<][>] **Format** [<][>] **Input** [<][>] **RecTrg** [<][>] **Defalt**

Tous ces paramètres sont disponibles depuis le mode d'enregistrement REC; pour plus de détails, reportez-vous aux pages 32 à 34. Vous trouverez ci-dessous une description sommaire des trois paramètres s'appliquant également à la reproduction.

• "**Grade**": Ce paramètre définit la résolution d'échantillonnage à laquelle l'échantillon est reproduit. Vous pouvez choisir une des quatre résolutions: supérieure, standard, longue ou ultra-longue ("**Hi** ", "**Std** ", "**Long** ", "**Exlg** "). Il convient en règle générale d'utiliser la même résolution d'échantillonnage que celle utilisée pour l'enregistrement. En effet, utiliser une résolution d'échantillonnage différente modifiera la hauteur de reproduction.

> Notez que la résolution supérieure "**Hi** " réduit la capacité de polyphonie du SU10 et ne permet pas l'utilisation des fonctions de filtre, de mélange, de hauteur de reproduction, de reproduction tonale et de scratch, tandis que la résolution standard "**Std** " n'autorise pas l'utilisation des fonctions de filtre et de reproduction tonale. Si vous essayez de sélectionner une fonction de reproduction indisponible, le SU10 affichera le message "**Change Grd!** ". Choisissez alors une autre résolution d'échantillonnage pour la fonction utilitaire sélectionnée.

- "**Pitch**": Ce paramètre vous permet de décaler la hauteur du système; vous pouvez sélectionner entre –20% et 10% par incrément de 1%.
- "**Input**": Ce paramètre vous permet de déterminer si le SU10 utilise la source d'entrée connectée à la borne LINE INPUT ou à la borne MIC INPUT ("**Line** " ou "**Mic** "). Il vous faudra sélectionner le réglage approprié si vous utilisez la fonction de mélange, de filtre externe ou de scratch externe.

# **Paramètres MIDI ["MIDI"]**

Cette fonction utilitaire vous permet de définir les paramètres MIDI du SU10. Le schéma suivant illustre la structure de la fonction utilitaire.

**MIDICh** [<][>] **DevNum** [<][>] **Local** [<][>] **RbnNum** [<][>] **NoteTbInit?** [<][>] **NoteTbClr?**

# **Canal MIDI ["**MIDICh**"]**

But: détermine le canal MIDI. Valeurs: "**1**",...,"**16**", "**Off**"

## Description

Ce paramètre vous permet de choisir le canal de réception et de transmission des messages de canal MIDI. Le SU10 attache aux messages de canal transmis (note présente, note absente ainsi que les messages de changement de commande) un numéro de canal spécifique. L'appareil répondra uniquement aux messages de canal reçus (note présente, note absente ainsi que les messages de volume de canal) porteurs du numéro de canal spécifié.

Si vous avez sélectionné le réglage "**Off** ", le SU10 n'envoie ni ne reçoit de message de canal.

# **Numéro d'appareil MIDI ["**DevNum**"]**

But: détermine le numéro d'appareil du SU10 pour les messages exclusifs du système.<br>Valeurs Valeurs: "**1** ",...,"**16** ", "**All** ", "**Off** "

## **Description**

Ce paramètre assigne au SU10 un numéro d'appareil utilisé pour la réception et la transmission de données de transfert ainsi que d'autres messages exclusifs du système.

"**1** ",...,"**16** " Le SU10 attache aux messages qu'il envoie le numéro d'appareil sélectionné et répond uniquement aux messages reçus comportant ce même numéro.

- "**All** " Le SU10 accepte les données de transfert de tout appareil et les transmet à l'appareil 1.
- "**Off** " Le SU10 n'accepte pas les données de transfert envoyées et les transmet à l'appareil 1.

## **Commande locale ["**Local**"]**

But: active ou désactive la commande locale. Valeurs: "**On** ", "**Off** "

## **Description**

Ce paramètre vous permet de déterminer si les pads du SU10 commandent la reproduction sur le SU10.<br>"On "Vous

- "**On** " Vous pouvez commander la reproduction via les pads du SU10 ainsi que via des messages MIDI envoyés à l'appareil.
- "**Off** " La reproduction du SU10 est commandée exclusivement par des messages MIDI transmis depuis des appareils externes.

## **Numéro de commande de ruban ["**RbnNum**"]**

But: assigne le numéro de commande du ruban. Valeurs: "**Off** ", "**P.Bnd** ", "**0** ",...,"**120** "

### Description

Ce paramètre assigne un numéro de commande au ruban, de sorte que vous pouvez utiliser ce dernier afin de contrôler un module de commande externe.

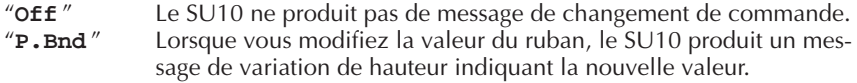

"**0** ",...,"**120** " Lorsque vous modifiez la valeur du ruban, le SU10 produit un message MIDI de changement de commande indiquant la nouvelle valeur. Ce message comporte le numéro de commande spécifié dans ce paramètre.

## **Initialisation des tables de notes ["**NoteTbInit?**"]**

But

Initialise les assignations de numéro de note MIDI.

## Marche à suivre

Appuyez sur la touche **[ENTER**] pour exécuter l'initialisation. L'écran affichera le message de confirmation "**Init Sure?** ", vous demandant si vous souhaitez réellement procéder à l'initialisation. Appuyez à nouveau sur la touche [ENTER] pour exécuter l'opération ou appuyez sur la touche [EXIT] pour annuler l'opération et retourner au menu du mode UTIL.

## **Description**

Cette opération vous permet d'effacer les assignations de numéros de pads et de notes et de réassigner les numéros de notes aux pads dans l'ordre séquentiel suivant:

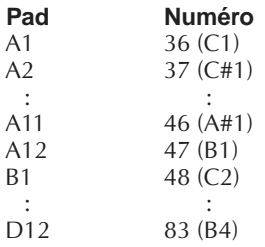

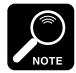

- La fonction de NUMERO DE NOTE MIDI du mode d'édition EDIT vous permet de sélectionner pour tout pad un nombre d'assignation arbitraire; reportez-vous à la page 45.
- Les assignations effectuées dans ce mode n'ont pas d'effet durant la reproduction tonale SCALE. Pour des détails relatifs au traitement des numéros de note durant la reproduction tonale SCALE, reportez-vous à la page 20.

# **Effacement des tables de notes ["**NoteTbClr?**"]**

But:

Efface toutes les assignations de numéro de note MIDI.

## Marche à suivre

Appuyez sur la touche [ENTER] pour exécuter l'effacement. L'écran affichera le message de confirmation "**Clear Sure?** ", vous demandant si vous souhaitez réellement procéder à l'effacement. Appuyez à nouveau sur la touche [ENTER] pour confirmer l'opération ou appuyez sur la touche [EXIT] pour annuler l'opération et retourner au menu du mode UTIL.

## Description

Cette opération vous permet d'effacer toutes les assignations de numéro de note pour l'ensemble des pads. Une fois l'opération exécutée, vous ne pourrez utiliser directement les pads pour commander un appareil externe et vous ne pourrez commander la reproduction du SU10 via un appareil externe. Pour réactiver le fonctionnement normal des commandes, définissez de nouvelles assignations à l'aide de l'opération d'initialisation des tables de notes (décrite ci-dessus) ou la fonction de numéro de note MIDI du mode d'édition EDIT (page 45).

# **Transfert global ["**Bulk**"]**

Cette fonction utilitaire vous permet de transférer (pour la sauvegarde) toutes les données d'échantillon et de morceau vers un appareil externe, ou de recharger des données depuis un appareil externe. Cette fonction utilitaire vous permet également de sélectionner les intervalles pour les paquets de transfert envoyés depuis le SU10.

Cette fonction utilitaire vous permet de sauvegarder les données du SU10. Pour sauvegarder toutes les données sur disquette, par exemple, il vous faudra connecter la borne MIDI OUT du SU10 à la borne MIDI IN d'un gestionnaire de fichiers d'informations MIDI Data **Filer** Yamaha MDF2 ou d'un appareil équivalent, puis transférer les données du SU10 au MDF2. Vous pourrez alors recharger vos données à tout moment en effectuant l'opération inverse.

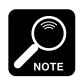

Pour des informations relatives au transfert global vers ou depuis certains appareils spécifiques Yamaha, reportez-vous à la page 61.

Le schéma suivant illustre la structure de la fonction utilitaire.

**Dump Rcv?** [<][>] **Dump Send?** [<][>] **Intrvl**

# **Réception de données ["**Dump Rcv?**"]**

But

Reçoit le transfert global de données d'un appareil externe. Cette fonction utilitaire vous permet de recharger les données du SU10 que vous avez sauvegardées sur un support externe au moyen de la fonction de transfert de données "**Dump Send** ".

## Marche à suivre

**1.** Appuyez sur la touche [ENTER] afin de répondre au message "**Dump Rcv?**". Le SU10 affiche le message de confirmation "**Receiv OK?**". Si vous êtes prêt pour la réception de données, appuyez à nouveau sur [ENTER].

▼ Si une banque ou un morceau est verrouillé, le SU10 affichera le message "**Locked Data!**" et vous ramènera au menu du mode UTIL sans recevoir les données de transfert.

- **2.** Le SU10 est prêt à recevoir les données. L'écran affiche le message "**Waiting**" afin de vous indiquer que la réception de données n'a pas encore commencé. Vous pouvez toujours à ce stade annuler la réception de données en appuyant sur la touche [EXIT].
- **3.** Une fois la réception de données entamée, le SU10 désactive la touche **[EXIT**] et affiche le message "**Receiving** ". Le compteur d'affichage indique le pourcentage de données reçues. **Ne mettez pas l'appareil hors tension lorsque l'opération de réception de données est en cours.**
- **4.** Lorsque le SU10 a reçu toutes les données de transfert, il affiche brièvement le message "**Complete** ", puis retourne au mode de reproduction PLAY.

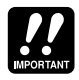

Si le flot de données s'arrête soudainement pendant 30 secondes lors de la réception, l'écran affiche le message "**Time Out!** " pour vous signaler que la réception a échoué et que toutes les données internes sont perdues. Si le SU10 affiche ce message, appuyez sur la touche  $\boxed{\text{EXT}}$ pour retourner au menu du mode UTIL et essayez à nouveau d'effectuer le transfert.

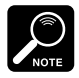

Certains appareils (comme les QY300 et QS300 de YAMAHA) conservent les données de sauvegarde du SU10 dans quatre "morceaux" différents (fichiers de morceau). En effet, c'est sous cette forme qu'ils reçoivent les données lors de la sauvegarde. Si vous transférez des données depuis un de ces appareils, il vous faudra changer de morceau trois fois durant le transfert. Le message "**Time Out!**" n'apparaîtra pas lorsque vous vous trouvez entre deux morceaux.

# **Envoi de données ["**Dump Send?**"]**

But

Envoie les données globales à un appareil externe. Vous pouvez utiliser cette fonction pour effectuer une copie de sauvegarde des données de votre SU10 ou pour copier celles-ci dans un autre SU10.

## Marche à suivre

- **1.** Avant de sélectionner "**Dump Send?** ", déplacez le curseur jusqu'au paramètre "**Intrvl** " (via la touche [>]) et sélectionnez la valeur appropriée (reportez-vous aux explications ci-après). Appuyez ensuite sur la touche [<] afin de retourner au message "**Dump Send** ". Appuyez alors sur la touche [ENTER].
- **2.** Le SU10 affiche le message de confirmation "**Send OK?** ". Si vous souhaitez commencer l'envoi des données, appuyez sur la touche [ENTER].
- **3.** Le SU10 exécute la première partie du transfert, puis interrompt momentanément le transfert pour afficher le message "**Next OK?** ". Si vous souhaitez continuer l'envoi des données, appuyez sur la touche [ENTER]. Le SU10 interrompra l'envoi et affichera ce message à deux autres reprises. Pour continuer l'opération, appuyez à chaque fois sur la touche [ENTER]. Lorsque l'envoi est terminé, le SU10 affichera brièvement le message "**Complete** ", puis vous ramènera automatiquement au menu du mode UTIL.
	-

▼ Le SU10 sépare le transfert en quatre segments afin que vous puissiez transférer des données vers des appareils de capacité de mémoire ou de réception limitée. Pour certains appareils recevant les données, la sauvegarde des quatre segments dans un même fichier ne posera pas de problème. Pour d'autres appareils, il vous faudra placer chaque segment dans un fichier distinct.

▼ Vous pouvez à tout instant annuler le transfert en appuyant sur la touche [EXIT]. L'écran affichera le message "**Canceled** " (annulé), puis le SU10 vous ramènera au menu du mode UTIL.

# **Intervalle de transfert ["**Intrvl**"]**

## But

Assigne l'intervalle de transmission des paquets de transfert.

Valeurs:

```
"Short", "Mid ", "Long "
```
## Explications

Vous pouvez grâce à ces intervalles déterminer la longueur de la pause qu'effectue le SU10 entre chaque paquet de données lors du transfert global.

- "**Short**" Assure une vitesse maximale de transfert. Utilisez ce paramètre si vous transférez des données à un autre SU10 ou à un appareil YAMAHA MDF2 ou QY300.
- "**Mid**" Intervalle correspondant à environ deux fois la longueur de l'intervalle "**Short** ". Utilisez ce paramètre si vous transférez des données à un YAMAHA QS300.
- "**Long**" Intervalle correspondant à environ huit fois la longueur de l'intervalle "**Short** ".
- **60** Mode utilitaire UTIL ●

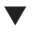

▼ Si vous ne connaissez pas précisément les capacités de réception de votre appareil de destination, choisissez le paramètre "**Long** " afin d'assurer un transfert de données sans problème. Une fois la copie de sauvegarde réalisée, vous pourrez essayer d'utiliser des intervalles de transfert plus courts et vérifier si votre appareil de destination reçoit toujours les données sans problème.

**Pour transférer des données vers ou depuis un appareil Yamaha MDF2, QY300 ouQS300** Pour transférer des données vers un gestionnaire de fichiers d'informations MIDI MDF2: **1.** Sélectionnez le mode **Seq** du MDF2. (**Ne sélectionnez pas** le mode **MDR**.) Sélectionnez sur le SU10 la valeur "**Short** " pour le paramètre d'intervalle de transfert "**Intrvl** ". **2.** Appuyez sur les touches REC + START/STOP du MDF2 afin de commencer l'enregistrement. **3.** Activez l'écran "**Dump Send?** " sur le SU10 et appuyez deux fois sur la touche [ENTER] afin d'entamer le transfert des données. **4.** Une fois que le SU10 affiche le message "**Next OK?** ", appuyez sur la touche [ENTER] afin de poursuivre le transfert. Ce message sera affiché à trois reprises. **5.** Une fois le transfert effectué, appuyez sur la touche START/STOP du MDF2 afin de terminer l'enregistrement. Vous pouvez alors retirer la disquette. Pour transférer des données vers un QY300 ou un QS300: **1.** Si vous effectuez le transfert vers un QY300, sélectionnez la valeur "**Short** " pour le paramètre d'intervalle de transfert du SU10. Si vous transférez les données vers un QS300, sélectionnez la valeur "**Mid** ". **2.** Commencez l'enregistrement de morceau sur le QY300/QS300. **3.** Activez l'écran "**Dump Send?** " sur le SU10 et appuyez deux fois sur la touche [ENTER] afin d'entamer le transfert des données. **4.** A chaque fois que le SU10 affiche le message "**Next OK?** ", effectuez les étapes suivantes. Il vous faudra répéter trois fois ce procédé. Une fois l'opération terminée, les données de votre SU10 seront stockées sur disquette dans quatre fichiers distincts de morceaux. **4-1)** Terminez l'enregistrement sur le QY300/QS300. Sauvegardez sur la disquette les données sous forme de morceau, puis effacez les données de morceau de la mémoire du SU10.

**4-2)** Réglez le QY300/QS300 afin de pouvoir commencer l'enregistrement d'un autre morceau.

Il vous faudra vous souvenir de l'ordre d'enregistrement des morceaux, de sorte que vous puissiez utiliser le même ordre lorsque vous rechargez les données dans le SU10. Attribuez lors de la définition du nom de morceau un numéro d'ordre ou tout autre système d'identification.

**4-3)** Appuyez sur la touche **[ENTER]** du SU10 afin de reprendre le transfert.

Pour charger des données depuis un gestionnaire de fichiers d'informations MIDI MDF2:

- **1.** Sélectionnez le mode **Seq** du MDF2. (**Ne sélectionnez pas** le mode **MDR**.)
- **2.** Activez l'écran "**Dump Rcv?** " sur le SU10 et appuyez deux fois sur la touche [ENTER] afin d'entamer la réception des données.
- **3.** Appuyez sur la touche START/STOP du MDF2 afin de commencer la reproduction.

Pour charger des données depuis un QY300 ou QS300:

- **1.** Chargez le premier de vos quatre fichiers de morceaux de sauvegarde sur le QY300/QS300. (N'oubliez pas que les données de sauvegarde sont contenues dans quatre fichiers distincts de morceaux.)
- **2.** Activez l'écran "**Dump Rcv?** " sur le SU10 et appuyez deux fois sur la touche [ENTER] afin d'entamer la réception des données.
- **3.** Commencez la reproduction de morceau sur le QY300/QS300.
- **4.** Une fois que le transfert du morceau est terminé, chargez le fichier de morceau suivant sur le QY300/QS300 et déclenchez à nouveau la reproduction de morceau. Continuez jusqu'à ce que les quatre fichiers aient été transférés.

# **Transfert d'échantillon**

Cette fonction utilitaire vous permet de transférer un ou plusieurs échantillons sélectionnés dans le format **MIDI Sample Dump Standard**, un format standard de transfert d'échantillon MIDI adopté sur de nombreux synthétiseurs, échantillonneurs et progiciels MIDI. Grâce à cette fonction, transférez des échantillons individuels pour la reproduction ou l'édition sur un appareil externe.

Lorsque vous activez cette fonction utilitaire, le SU10 affiche un message similaire au message ci-dessous:

$$
\begin{array}{c} \tt{MSDSTx} \\ \tt{x} \ \tt{x?} \end{array}
$$

## Marche à suivre

**1.** Sélectionnez l'échantillon que vous souhaitez transférer en appuyant sur la touche [+1] ou [–1] ou en appuyant sur la touche [BANK] (si nécessaire) et en sélectionnant le pad approprié. Le message affiché sera modifié afin d'indiquer l'échantillon sélectionné. Pour commencer le transfert, appuyez sur la touche **ENTER**.

Si le pad sélectionné ne contient pas de données, l'écran affichera le message "Pad Empty", puis le SU10 attendra que vous sélectionniez un autre pad. Sélectionnez un autre échantillon de la manière décrite ci-dessus ou appuyez sur la touche [EXIT] afin de retourner au menu du mode UTIL.

- **2.** Le SU10 effectue le transfert. Si l'échantillon sélectionné est mono, le SU10 affichera le message "**Sending M** " pour vous indiquer que le transfert est en cours. Si l'échantillon est stéréo, le SU10 enverra d'abord les données du canal gauche et affichera le message "**Sending L** ". Une fois les données du canal gauche envoyées, le SU10 affichera le message "**Send R OK?** ", vous demandant si vous souhaitez envoyer les données du canal droit. Appuyez sur la touche **[ENTER**] pour continuer l'opération ou sur la touche [EXIT] pour terminer l'opération.
	- Vous pouvez à tout instant annuler le transfert en cours en appuyant sur la touche **[EXIT**]. L'écran affichera brièvement le message "**Canceled** ", puis le SU10 vous proposera le transfert de l'échantillon suivant.
- **3.** Lorsque le transfert est terminé, l'écran affichera brièvement le message "**Complete** " puis vous proposera le transfert de l'échantillon suivant. Vous pouvez (a) appuyer sur la touche  $ENTER$  afin de transférer l'échantillon sélectionné; (b) sélectionner un autre échantillon; ou  $(c)$  appuyer sur la touche  $\overline{[EXIT]}$  afin de retourner au menu du mode UTIL.

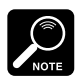

- Le SU10 envoie avec les données un code d'identification d'échantillon. Si le pad est mono, l'identité correspondra au numéro de ce pad: ID 1 identifie le pad A1, ID 2 le pad A2, ID 48 le pad D12. Si l'échantillon est stéréo, le SU10 effectuera son transfert en deux échantillons distincts, utilisant le numéro de pad pour identifier l'échantillon gauche et en ajoutant 50 unités au numéro du pad pour identifier l'échantillon droit. Si vous transférez l'échantillon stéréo A3, par exemple, le SU10 attribuera à l'échantillon gauche l'identité ID 3 et l'identité ID 53 à l'échantillon droit.
- Le SU10 transmet toujours l'échantillon dans le sens avant (du début de l'onde à la fin de l'onde), quel que soit le réglage du mode de boucle de l'échantillon.
- Vous pourriez constater une différence entre le son de l'échantillon sur le SU10 et sur les appareils de réception. Le fonctionnement en boucle ainsi que la hauteur de reproduction en particulier pourraient différer quelque peu.

# **Effacement de morceau ["**Song**"]**

Cette fonction utilitaire vous permet d'effacer les morceaux sélectionnés. Lorsque vous activez cette fonction utilitaire, le SU10 affiche un message similaire au message cidessous et vous propose d'effacer le morceau sélectionné.

#### **Delete Sg#1?**

Trois options vous sont offertes:

- **1.** Appuyez sur la touche [ENTER] pour effacer le morceau sélectionné.
- **2.** Sélectionnez un autre morceau en appuyant sur la touche  $\lceil \cdot \rceil$  ou  $\lceil -1 \rceil$  ou en maintenant enfoncée la touche **[SHIFT**] et en appuyant sur le pad SONG approprié. Appuyez ensuite sur la touche [ENTER] pour effacer le morceau.
- **3.** Appuyez sur la touche [EXIT] pour retourner au menu du mode UTIL.

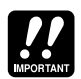

- Le SU10 n'affichera pas de message de confirmation avant l'effacement d'un morceau. Aussi, soyez prudent afin d'éviter l'effacement accidentel d'un morceau!
- Une fois un morceau effacé, le SU10 vous propose l'effacement du morceau suivant contenant des données (s'il y en a). A nouveau, soyez prudent afin de ne pas effacer malencontreusement un morceau!

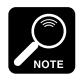

Si vous essayez d'effacer un morceau vide ou un morceau verrouillé, le SU10 affichera brièvement un message approprié puis retournera à l'affichage précédent. Il vous faudra alors sélectionner un autre morceau ou appuyer sur la touche **[EXIT**].

# **Verrouillage ["**Lock**"]**

Cette fonction utilitaire vous permet de verrouiller ou de déverrouiller les banques ou morceaux sélectionnés. Grâce à la fonction de verrouillage, vous pouvez protéger vos échantillons et morceaux contre tout effacement ou édition accidentel. Plus spécifiquement, le SU10 ne vous autorisera pas à éditer ou effacer tout échantillon d'une banque verrouillée et ne vous permettra pas d'écraser un morceau verrouillé.

Lorsque vous activez cette fonction utilitaire, l'écran affiche le réglage de verrouillage pour la banque A. Ainsi, par exemple, si le verrou est désactivé ("**Off** "), l'écran affichera le message suivant:

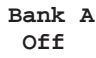

Suivez les étapes suivantes:

**1.** Pour appliquer cette fonction à une autre banque ou à un autre morceau, appuyez sur la touche  $\lceil \cdot \rceil$  ou  $\lceil \cdot \rceil$ . Voyez ci-dessous la séquence:

Banque A  $\Pi$  Banque B  $\Pi$  Banque C  $\Pi$  Banque D  $\Pi$ Morceau 1 <ি] Morceau 2 <ি] Morceau 3 <ি] Morceau 4

- **2.** Pour activer le verrouillage ("**On** "), appuyez sur la touche [+1]. Pour désactiver le verrouillage ("**Off** "), appuyez sur la touche [–1].
- **3.** Pour retourner au menu du mode UTIL, appuyez sur la touche **[EXIT**].

# **Initialisation ["**Init**"]**

Cette fonction utilitaire vous permettra (a) d'effacer uniquement toutes les données de morceau et d'échantillon ou (b) d'effacer toutes les données de morceau et d'échantillon tout en initialisant tous les paramètres du système à leurs valeurs initiales. Le SU10 ne pourra exécuter cette opération si toute banque ou morceau est verrouillé.

Cette fonction utilitaire est constituée des deux fonctions décrites ci-après.

## **Init Data?** [<][>] **Init All?**

# **Effacement des données ["**Init Data?**"]**

But

Efface tous les échantillons et morceaux. N'efface pas les réglages du système.

Marche à suivre

- **1.** Appuyez sur la touche [ENTER] pour répondre au message "**Init Data?** ". L'écran affichera le message de confirmation "**Data Sure?** ". Pour procéder à l'effacement, appuyez sur la touche [ENTER].
	- ▼ Si vous ne souhaitez pas effacer les données, appuyez sur la touche [EXIT] pour retourner au menu du mode UTIL.
	- ▼ Si vous tentez d'effectuer l'initialisation alors qu'une banque ou un morceau est verrouillé, l'écran affichera brièvement le message "**Locked Data!** ", vous signalant que des données sont verrouillées, puis le SU10 vous ramènera au menu du mode UTIL.
- **2.** Le SU10 commence l'exécution de l'effacement et l'écran affiche le message "**Keep PwrOn** ", vous invitant à ne pas mettre l'appareil hors tension. **Ne mettez pas le SU10 hors tension lorsque ce message est affiché sur l'écran**. Une fois l'opération effectuée, l'écran affichera le message "**Complete** " puis vous ramènera au menu du mode UTIL.

# **Effacement des données et initialisation du système ["**Init All?**"]**

## But

Efface tous les échantillons et morceaux et ramène tous les paramètres du système à leurs valeurs d'origine (voyez ci-dessous).

## Marche à suivre

- **1.** Déplacez le curseur jusqu'au message "**Init All?** " et appuyez sur la touche [ENTER]. L'écran affichera le message de confirmation "**All Sure?** ". Appuyez sur [ENTER] pour exécuter l'opération.
	- ▼ Si vous ne souhaitez pas effacer les données et initialiser les paramètres, appuyez sur la touche [EXIT] pour retourner au menu du mode UTIL.
	- ▼ Si vous tentez d'effectuer l'initialisation alors qu'une banque ou un morceau est verrouillé, l'écran affichera le message "**Locked Data!** ", vous signalant que des données sont verrouillées, puis le SU10 vous ramènera au menu du mode UTIL.
- **2.** Le SU10 commence l'exécution de l'effacement/initialisation et l'écran affiche le message "**Keep PwrOn** ", vous invitant à ne pas mettre l'appareil hors tension. **Ne mettez pas le SU10 hors tension lorsque ce message est affiché sur l'écran**. Une fois l'initialisation effectuée, l'écran affichera le message "**Complete** " puis vous ramènera au menu du mode UTIL.
Les valeurs par défaut du système sont les suivantes:

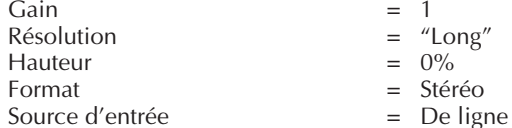

- Source d'entrée
- 
- Déclenchement d'enregistrement = Manuel<br>Mode de boucle par défaut = Boucle entière Mode de boucle par défaut
- 
- $\begin{array}{rcl} \text{Canal MIDI} & = & 1 \\ \text{Numéro d'anpareil} & = & 1 \end{array}$
- Numéro d'appareil = 1<br>Commande locale = Activée
- Commande locale<br> $N^{\circ}$  de ruban
- $N^{\circ}$  de ruban  $=$  Désactivé<br>
Table de notes MIDI  $=$  Pad A1:MI

Intervalle de transfert<br>Verrous Volume

- $=$  "Long"
- $= 0\%$
- 
- 
- 
- 
- 
- 
- 
- 
- $=$  Pad A1:MIDI C1, Pad A2:MIDI C#1, ..., PAD D12:MIDI B4<br>= "Short"
	-
	- $=$  Tous désactivés<br> $=$  8
		-

Ce chapitre vous donnera des conseils simples qui vous aideront à résoudre les problèmes que vous pourriez éventuellement rencontrer lors de l'utilisation de votre SU10. Si le SU10 vous semble ne pas fonctionner correctement et que les informations de cette section ne vous sont d'aucune aide, veuillez demander conseil à votre revendeur Yamaha ou à un des revendeurs Yamaha repris dans la liste au dos de ce manuel.

**10 Guide de dépannage**

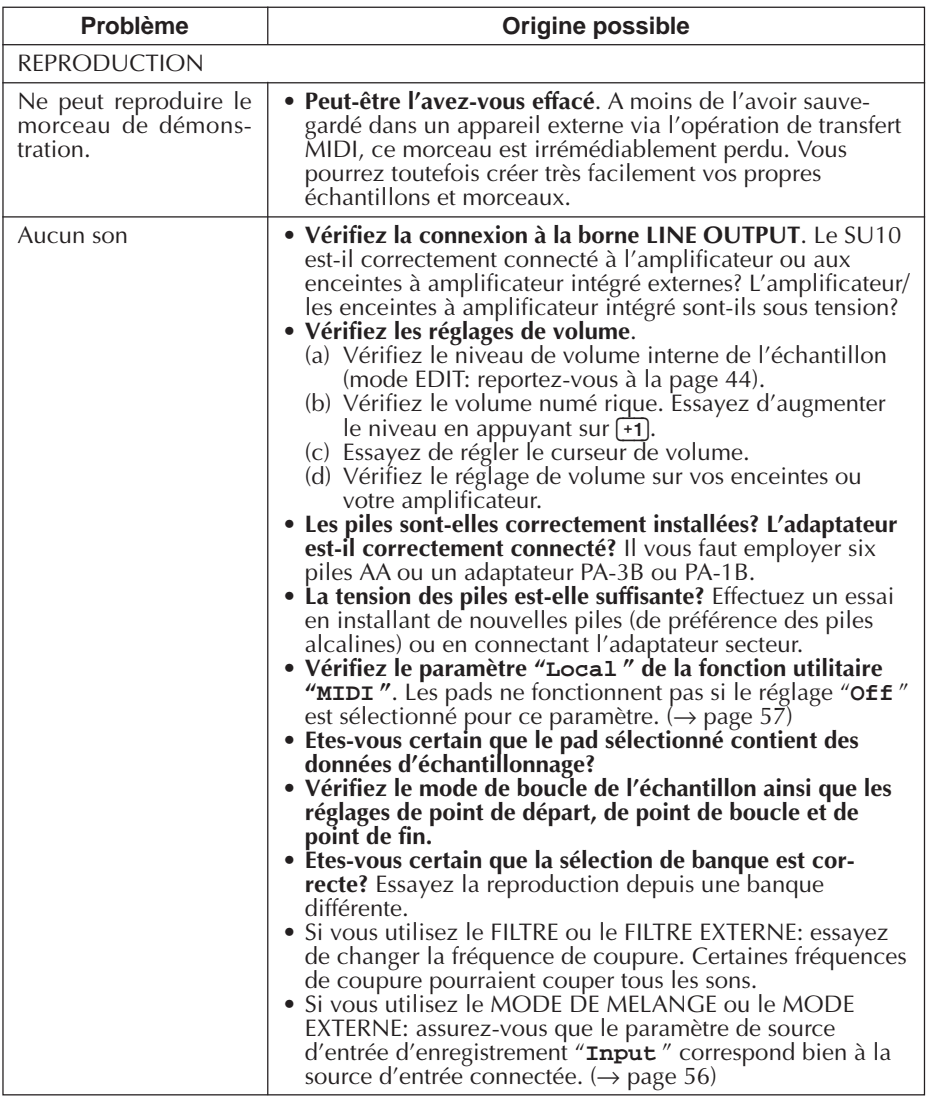

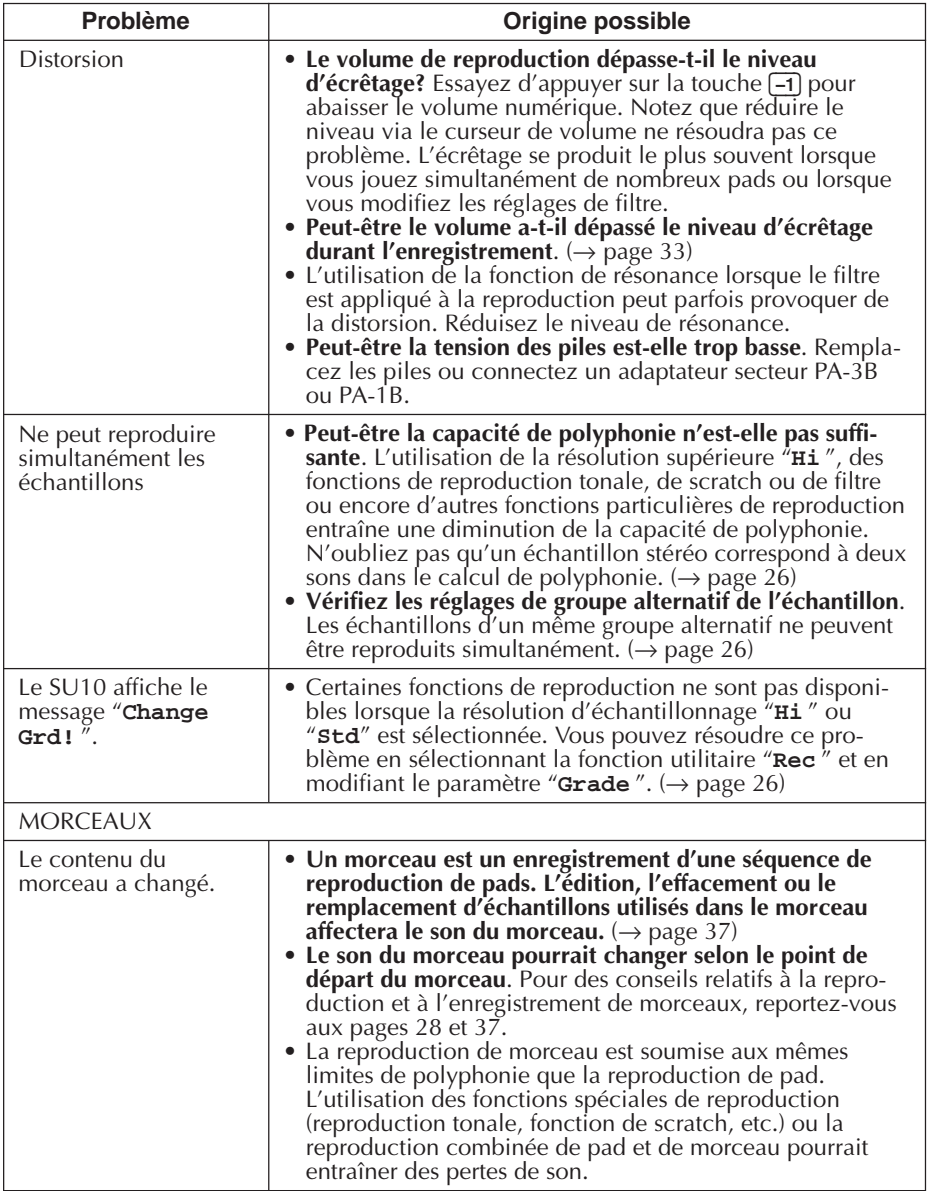

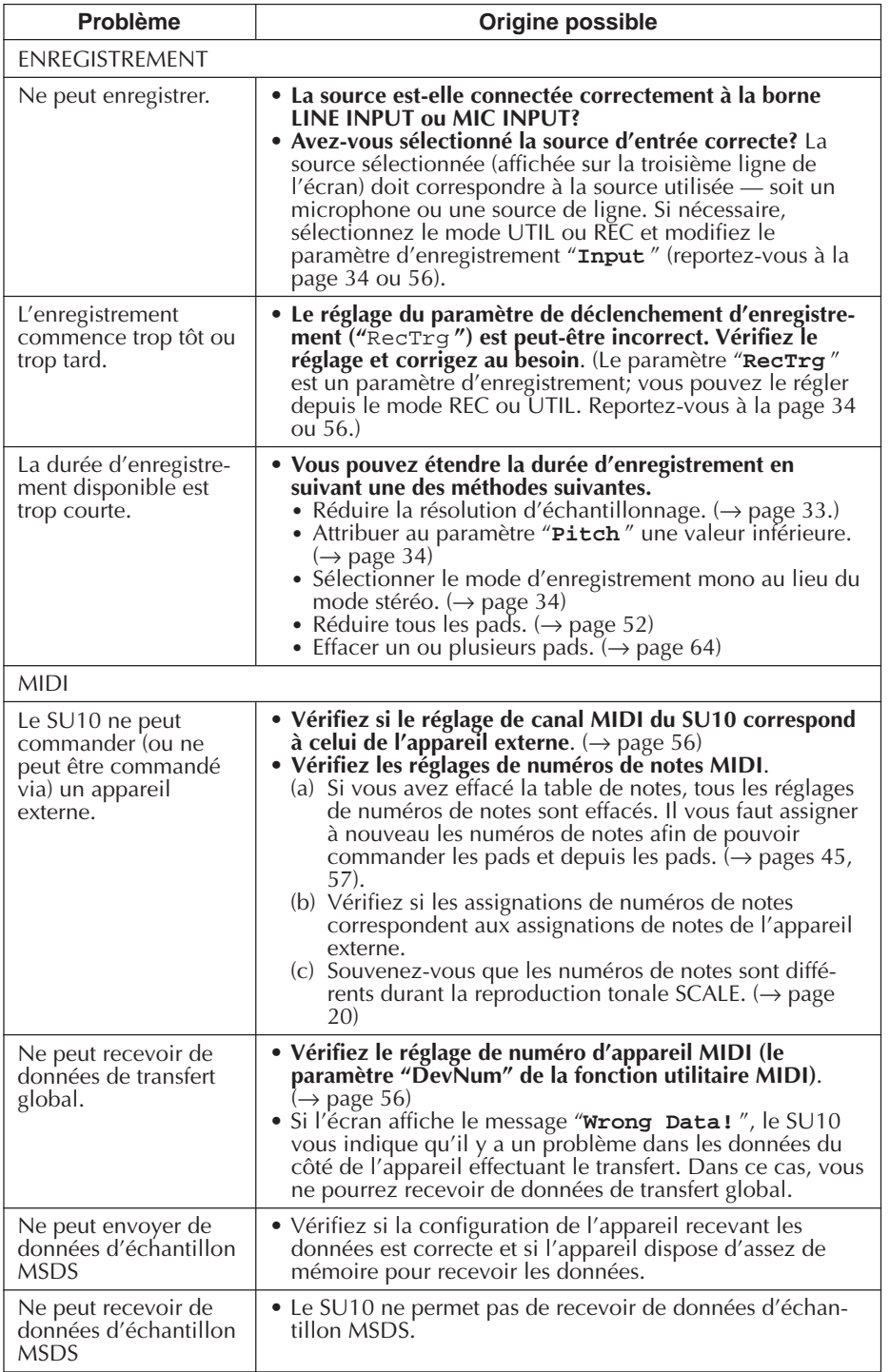

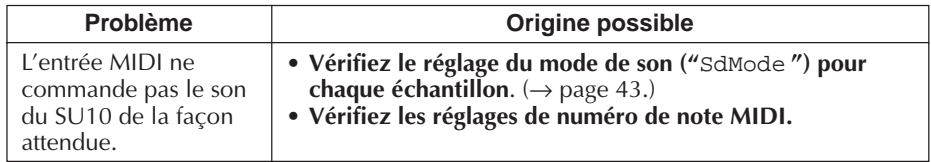

# **11 Messages d'erreur et d'avertissement**

Cette section vous explique pourquoi le SU10 affiche chaque message d'erreur et d'avertissement et vous fournit la solution éventuelle au problème.

### **Messages d'avertissement**

#### "**Locked Data!** "

#### "**Locked bank!** "

#### "**Locked Song!** "

#### [Cause]

Vous avez tenté d'exécuter une opération qui provoquerait l'effacement de données dans une zone verrouillée.

#### [Solution]

Vous pouvez désactiver le verrouillage via la fonction utilitaire de verrouillage LOCK. (Reportez-vous à la page 64.)

Soyez prudent afin d'éviter l'effacement accidentel de données.

#### "**Change Grd!** "

[Cause]

Vous avez tenté de sélectionner une fonction de reproduction qui n'est pas disponible à la résolution d'échantillonnage choisie.

[Solution]

Activez la fonction utilitaire des paramètres d'enregistrement et choisissez une résolution d'échantillonnage ("**Grade** ") inférieure.

#### "**Memory Full!** "

[Cause]

La mémoire de morceau/d'échantillon est complètement remplie en cours d'enregistrement d'échantillon ou de morceau. (Toutes les données enregistrées avant l'apparition de ce message sont conservées dans la mémoire.)

[Solution]

S'il vous faut enregistrer un échantillon plus long, essayez d'effacer ou de réduire des échantillons existants et/ou de réduire la résolution ou la hauteur d'échantillonnage.

Si vous souhaitez enregistrer un morceau plus long, vous pouvez augmenter la quantité de mémoire disponible en effaçant un ou plusieurs morceaux existants.

#### "**Battry Low!** "

[Cause]

La tension des piles est trop basse.

[Solution]

Remplacez les piles.

### **Messages d'erreur MIDI**

#### "**Time Out!** "

[Cause]

Le flot de données a été interrompu durant la réception de données de transfert. Le SU10 a alors interrompu l'opération. Toutes les données internes de pad et de morceau sont perdues.

#### [Solution]

Essayez à nouveau de transférer les données. Si l'essai échoue, initialisez le système entier (Activez la fonction utilitaire d'initialisation INIT et exécutez l'opération "**Init All** ".).

#### "**Buffer Full!** "

#### [Cause]

La mémoire tampon de données MIDI est remplie: la quantité de données MIDI envoyées au SU10 dépasse les capacités de traitement de l'appareil.

[Solution]

Réduisez la quantité de données MIDI envoyées au SU10.

#### "**DevNum Off!** "

[Cause]

Vous avez tenté de recevoir des données de transfert lorsque le paramètre de numéro d'appareil du SU10 ("**DevNum** ") était désactivé ("**Off** ").

[Solution]

Pour permettre la réception de données de transfert, sélectionnez le paramètre de numéro d'appareil MIDI du SU10 (paramètre "**DevNum** " de la fonction utilitaire "**MIDI** ") "**All** " ou attribuez au SU10 un numéro d'appareil identique à celui de l'appareil envoyant les données.

#### "**Wrong Data!** "

[Cause]

Le SU10 a reçu un message MIDI exclusif du système qu'il ne peut déchiffrer. [Solution]

Vérifiez le type d'appareil ainsi que les données du côté de l'appareil effectuant le transfert.

#### "**ChkSum Err!** "

[Cause]

Les données de transfert reçues ne passent pas le test du total de contrôle.

[Solution]

Vérifiez le type d'appareil ainsi que les données du côté de l'appareil effectuant le transfert.

#### "**MIDI Err1!** "

[Cause]

Erreur de surcharge produite durant la réception de données MIDI.

[Solution]

Vérifiez les réglages des deux appareils. Vérifiez si les câbles sont correctement connectés.

#### "**MIDI Err2!** "

[Cause]

Erreur d'encadrement produite durant la réception de données MIDI.

[Solution]

Vérifiez les réglages des deux appareils. Vérifiez si les câbles sont correctement connectés.

### **Messages d'erreur liés à la mémoire**

#### "**Bad Data!** "

[Cause]

Le SU10 a détecté un problème dans les données internes à la mise sous tension. Vous pourriez rencontrer ce problème si vous mettez l'appareil hors tension lorsqu'il écrit des données dans la mémoire.

[Solution]

Le SU10 s'efforcera de résoudre le problème, mais il est possible que vous perdiez quelques morceaux ou échantillons. Si vous réalisez que vous avez perdu une masse considérable de données, effacez toutes les données restantes et initialisez le système (Activez la fonction utilitaire d'initialisation INIT et exécutez l'opération "**Init All** ".).

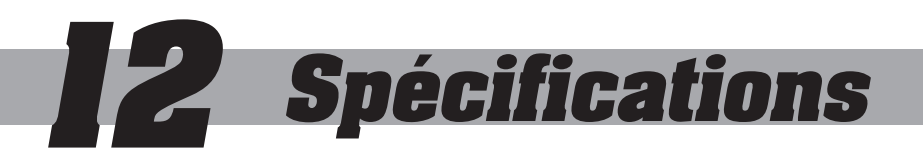

### **1. Spécifications principales**

#### **Caractéristiques**

- Module d'échantillonnage de taille réduite et de prix abordable (taille identique à une cassette vidéo de format VHS);
- Fonctions spéciales de reproduction jamais disponibles à ce jour sur un appareil dans cette gamme de prix;
- Ruban de commande déclenché au toucher et commandant chacun des différents effets; commande particulièrement adaptée aux applications de performance en temps réel;
- Ecran à cristaux liquides custom indiquant toutes les informations de statut (résolution d'échantillonnage, morceau sélectionné, source d'entrée activée, ainsi qu'une foule d'autres renseignements).

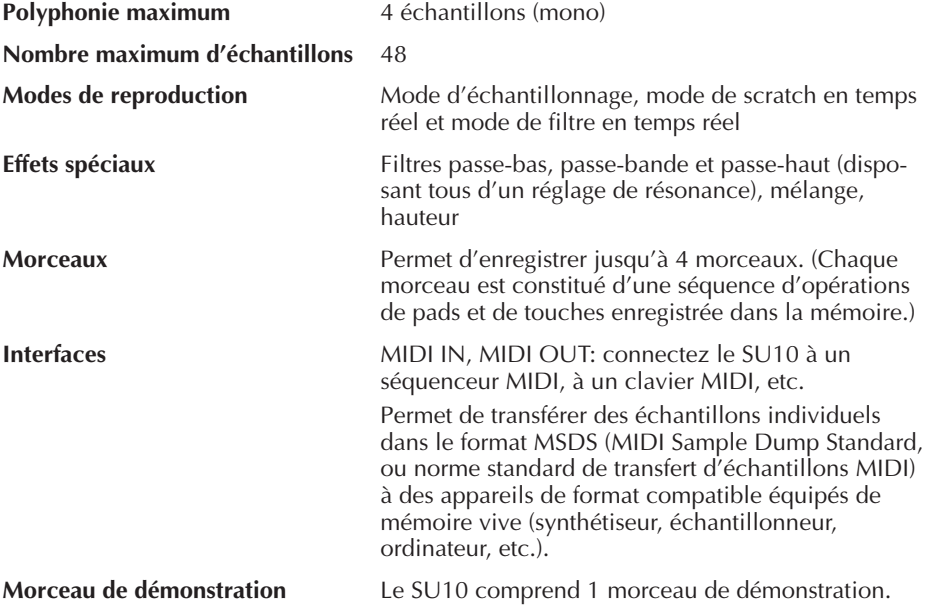

### **2. Capacité de mémoire**

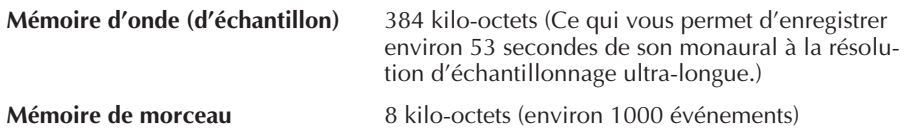

### **3. Affichage**

**Ecran à cristaux liquides** Ecran à cristaux liquides custom

### **4. Panneau**

**12 pads Ruban de commande** [HOLD], [REV], [SHIFT], [EXIT], [SCRATCH], [BANK],[ENTER], [+1], [–1], [<], [>], [REC], [TOP], [BWD], [STOP], [PLAY], [FWD] **Curseur de volume (pour le volume de sortie) Interrupteur de mise sous/hors tension**

### **5. Bornes**

**Borne d'entrée MIDI IN Borne de sortie MIDI OUT Borne pour casque d'écoute PHONES (minijack stéréo) Borne d'entrée de ligne LINE INPUT L/R (minijack stéréo) Borne de sortie de ligne LINE OUTPUT L/R (minijack stéréo) Borne d'entrée pour microphone MIC INPUT L/R (minijack stéréo) Borne d'entrée d'alimentation secteur DC IN**

### **6. Niveau de sortie (niveau maximum)**

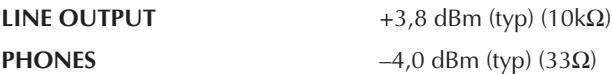

### **7. Niveau d'entrée**

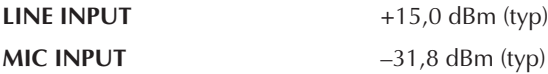

### **8. Alimentation**

**Adaptateur secteur (PA-1B ou PA-3B) Piles (6 piles AA R6P ou SUM-3 de 1,5 V)**

### **9. Dimensions (L** × **P** × **H)**

**168 x 104 x 32,2 mm**

### **10. Poids**

**0,4 kilo**

### **11. Accessoires fournis**

**Manuel de l'utilisateur (que vous êtes en train de lire) Deux disques compacts d'échantillons**

(Le morceau de démonstration contient des échantillons des disques compacts d'échantillons "Time" et "Space". Pour plus d'informations, voyez le CD Yamaha de démonstration "Soundshow" livré avec le SU10.)

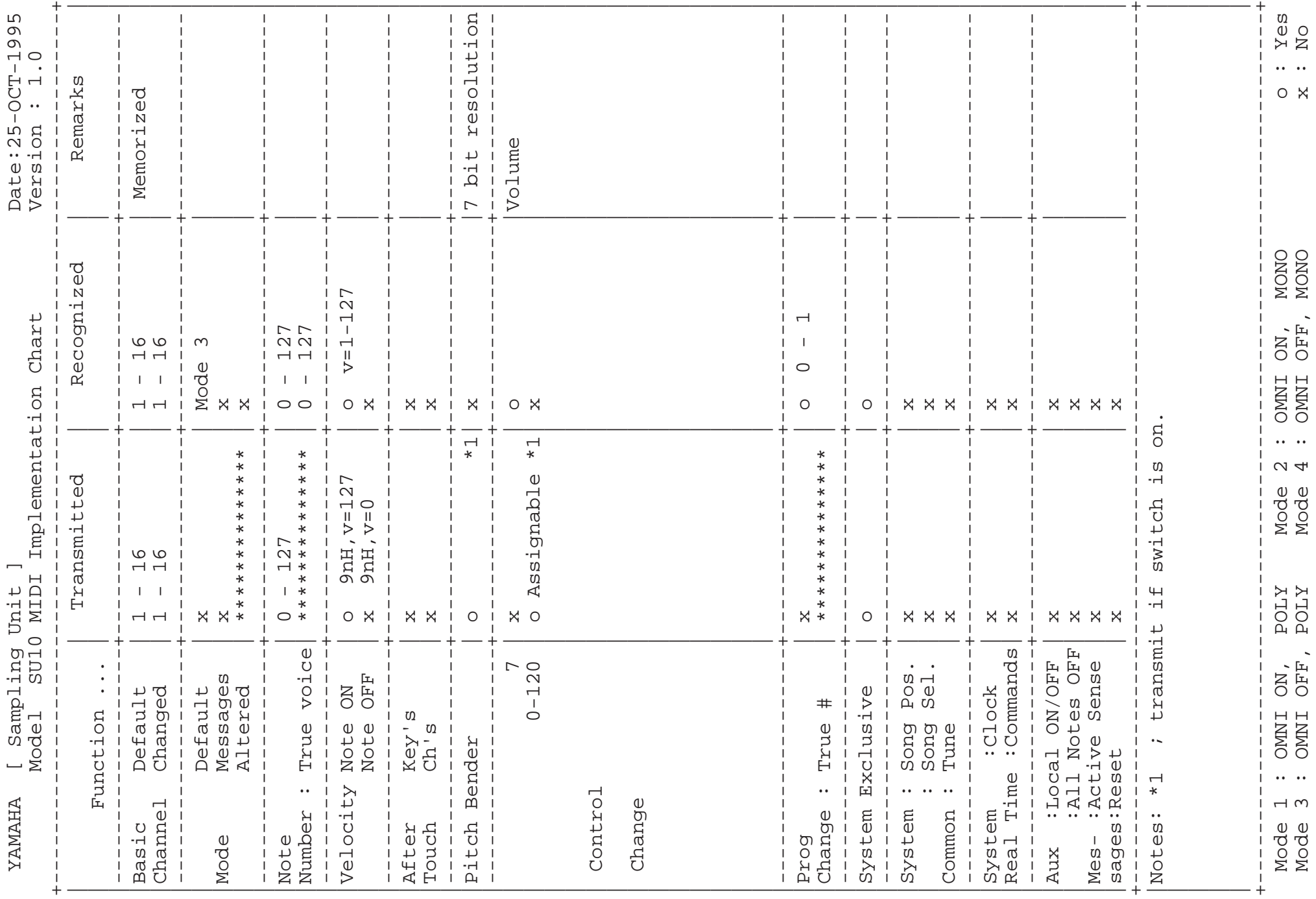

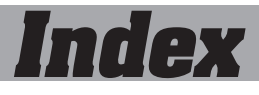

### **A**

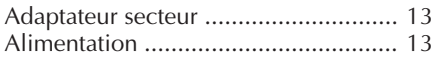

### **B**

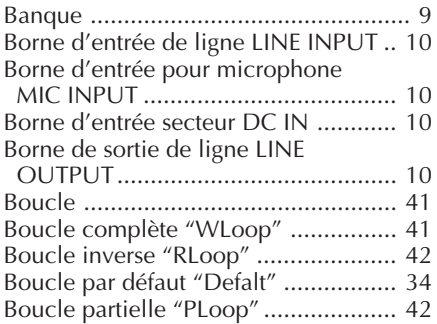

### **C**

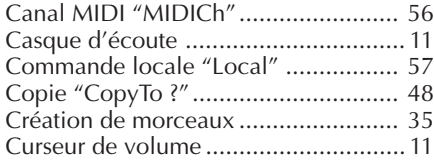

### **D**

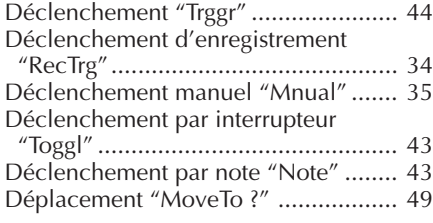

### **E**

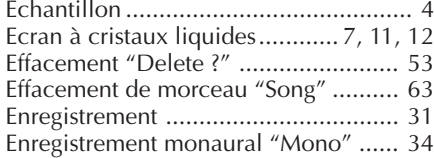

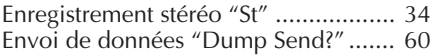

### **F**

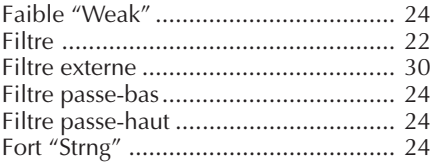

### **G**

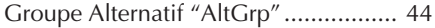

### **H**

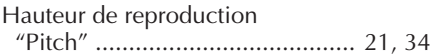

### **I**

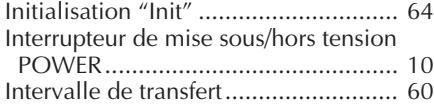

### **M**

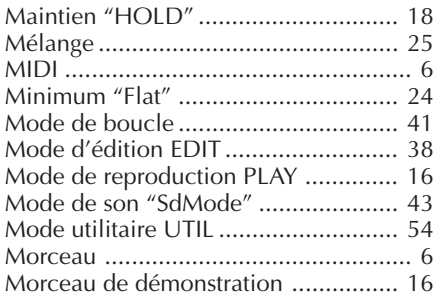

### **N**

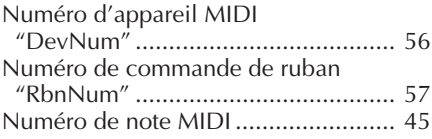

### **P**

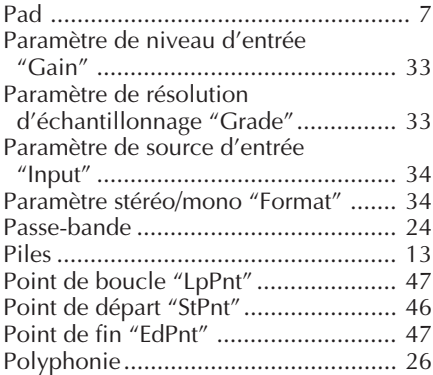

### **R**

Réception de données

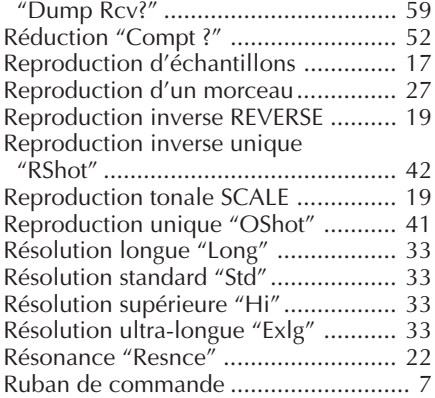

### **S**

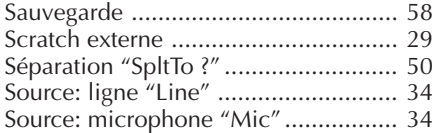

### **T**

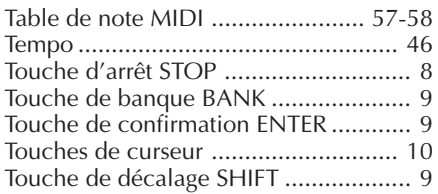

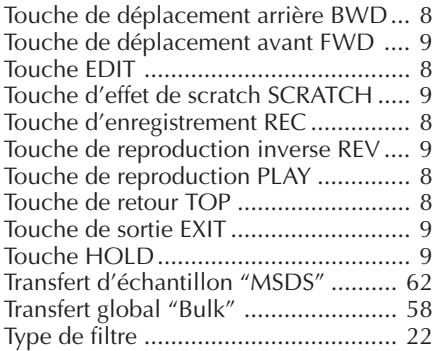

### **V**

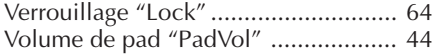

For details of products, please contact your nearest Yamaha or the authorized distributor listed below.

Pour plus de détails sur les produits, veuillezvous adresser à Yamaha ou au distributeur le plus proche de vous figurant dans la liste suivante.

#### **NORTH AMERICA**

#### **CANADA**

#### **Yamaha Canada Music Ltd.**

135 Milner Avenue, Scarborough, Ontario, M1S 3R1, Canada Tel: 416-298-1311

#### **U.S.A.**

#### **Yamaha Corporation of America**

6600 Orangethorpe Ave., Buena Park, Calif. 90620, U.S.A. Tel: 714-522-9011

#### **MIDDLE & SOUTH AMERICA**

#### **MEXICO**

#### **Yamaha De Mexico S.A. De C.V., Departamento de ventas**

Javier Rojo Gomez No.1149, Col. Gpe Del Moral, Deleg. Iztapalapa, 09300 Mexico, D.F. Tel: 686-00-33

#### **BRASIL**

#### **Yamaha Musical Do Brasil LTDA.**

Ave. Reboucas 2636, São Paulo, Brasil Tel: 011-853-1377

#### **PANAMA**

**Yamaha De Panama S.A.** Edificio Interseco, Calle Elvira Mendez no.10, Piso 3, Oficina #105, Ciudad de Panama, Panama Tel: 507-69-5311

#### **OTHER LATIN AMERICAN COUNTRIES AND CARIBBEAN COUNTRIES**

#### **Yamaha Music Latin America Corp.**

6101 Blue Lagoon Drive, Miami, Florida 33126, U.S.A. Tel: 305-261-4111

#### **EUROPE**

#### **THE UNITED KINGDOM**

**Yamaha-Kemble Music (U.K.) Ltd.** Sherbourne Drive, Tilbrook, Milton Keynes, MK7 8BL, England Tel: 01908-366700

#### **IRELAND**

#### **Danfay Ltd.**

61D, Sallynoggin Road, Dun Laoghaire, Co. Dublin Tel: 01-2859177

Die Einzelheiten zu Produkten sind bei Ihrer unten aufgeführten Niederlassung und bei Yamaha Vertragshändlern in den jeweiligen Bestimmungsländern erhältlich.

Para detalles sobre productos, contacte su tienda Yamaha más cercana o el distribuidor autorizado que se lista debajo.

#### **GERMANY/SWITZERLAND**

#### **Yamaha Europa GmbH.**

Siemensstraße 22-34, 25462 Rellingen, F.R. of **Germany** Tel: 04101-3030

#### **AUSTRIA/HUNGARY/SLOVENIA/ ROMANIA/BULGARIA**

**Yamaha Music Austria Ges m b H.** Schleiergasse 20, A-1100 Wien Austria Tel: 0222-60203900

#### **THE NETHERLANDS**

**Yamaha Music Benelux B.V., Verkoop Administratie** Kanaalweg 18G, 3526KL, Utrecht, The Netherlands Tel: 030-828411

#### **BELGIUM/LUXEMBOURG**

**Yamaha Music Benelux B.V., Brussels-office** Keiberg Imperiastraat 8, 1930 Zaventem, Belgium Tel: 02-7258220

#### **FRANCE**

**Yamaha Musique France, Division Professionnelle** BP 70-77312 Marne-la-Valée Cedex 2, France Tel: 01-64-61-4000

#### **ITALY**

**Yamaha Musica Italia S.P.A., Combo Division** Viale Italia 88, 20020 Lainate (Milano), Italy Tel: 02-935-771

#### **SPAIN**

**Yamaha-Hazen Electronica Musical, S.A.** Jorge Juan 30, 28001, Madrid, Spain Tel: 91-577-7270

#### **PORTUGAL**

#### **Valentim de Carvalho CI SA**

Estrada de Porto Salvo, Paço de Arcos 2780 Oeiras, Portugal Tel: 01-443-3398/4030/1823

#### **GREECE**

**Philippe Nakas S.A.** Navarinou Street 13, P.Code 10680, Athens, Greece Tel: 01-364-7111

#### **SWEDEN**

**Yamaha Scandinavia AB** J. A. Wettergrens Gata 1 Box 30053 S-400 43 Göteborg, Sweden Tel: 031 89 34 00

#### **DENMARK**

**YS Copenhagen Liaison Office** Generatorvej 8B DK-2730 Herlev, Denmark Tel: 44 92 49 00

#### **FINLAND**

#### **Warner Music Finland OY/Fazer Music**

Aleksanterinkatu 11, P.O. Box 260 SF-00101 Helsinki, Finland Tel: 0435 011

#### **NORWAY**

**Narud Yamaha AS** Grini Næringspark 17 N-1345 Østerås, Norway Tel: 67 14 47 90

#### **ICELAND**

**Skifan HF**

Skeifan 17 P.O. Box 8120 IS-128 Reykjavik, Iceland Tel: 525 5000

#### **EAST EUROPEAN COUNTRIES (Except HUNGARY)**

**Yamaha Europa GmbH.**

Siemensstraße 22-34, D-2084 Rellingen, F.R. of Germany Tel: 04101-3030

#### **AFRICA**

#### **Yamaha Corporation,**

**International Marketing Division** Nakazawa-cho 10-1, Hamamatsu, Japan 430 Tel: 053-460-2312

#### **MIDDLE EAST**

#### **TURKEY/CYPRUS**

**Yamaha Musique France, Division Export** BP 70-77312 Marne-la-Valée Cedex 2, France Tel: 01-64-61-4000

#### **OTHER COUNTRIES**

**Yamaha Corporation, International Marketing Division** Nakazawa-cho 10-1, Hamamatsu, Japan 430 Tel: 053-460-2312

#### **ASIA**

#### **HONG KONG**

**Tom Lee Music Co., Ltd.** 11/F., Silvercord Tower 1, 30 Canton Road, Tsimshatsui, Kowloon, Hong Kong Tel: 730-1098

#### **INDONESIA**

#### **PT. Yamaha Music Indonesia (Distributor) PT. Nusantik**

Gedung Yamaha Music Center, Jalan Jend. Gatot Subroto Kav. 4, Jakarta 12930, Indonesia Tel: 21-520-2577

#### **KOREA**

#### **Cosmos Corporation**

#131-31, Neung-Dong, Sungdong-Ku, Seoul Korea  $Tel: 02-466-0021-5$ 

#### **MALAYSIA**

#### **Yamaha Music Malaysia, Sdn., Bhd.**

16-28, Jalan SS 2/72, Petaling Jaya, Selangor, Malaysia Tel: 3-717-8977

#### **PHILIPPINES**

**Yupangco Music Corporation** 339 Gil J. Puyat Avenue, P.O. Box 885 MCPO, Makati, Metro Manila, Philippines Tel: 819-7551

#### **SINGAPORE**

**Yamaha Music Asia Pte., Ltd.** Blk 17A Toa Payoh #01-190 Lorong 7 Singapore 1231 Tel: 354-0133

#### **TAIWAN**

**Kung Hsue She Trading Co., Ltd.** No. 322, Section 1, Fu Hsing S. Road,

Taipei 106, Taiwan. R.O.C. Tel: 02-709-1266

#### **THAILAND**

**Siam Music Yamaha Co., Ltd.** 865 Phornprapha Building, Rama I Road, Patumwan, Bangkok 10330, Thailand Tel: 2-215-3443

#### **THE PEOPLE'S REPUBLIC OF CHINA AND OTHER ASIAN COUNTRIES**

#### **Yamaha Corporation, International Marketing Division** Nakazawa-cho 10-1, Hamamatsu, Japan 430 Tel: 053-460-2317

#### **OCEANIA**

#### **AUSTRALIA**

**Yamaha Music Australia Pty. Ltd.** 17-33 Market Street, South Melbourne, Vic. 3205, Australia Tel: 3-699-2388

#### **NEW ZEALAND**

**Music Houses of N.Z. Ltd.** 146/148 Captain Springs Road, Te Papapa, Auckland, New Zealand Tel: 9-634-0099

#### **COUNTRIES AND TRUST TERRITORIES IN PACIFIC OCEAN Yamaha Corporation,**

**International Marketing Division** Nakazawa-cho 10-1, Hamamatsu, Japan 430 Tel: 053-460-2317

## YAMAHA

M.D.G., EMI Division, ©Yamaha Corporation 1995 VU37310 601CRIT15.2-02B0 Printed in Japan

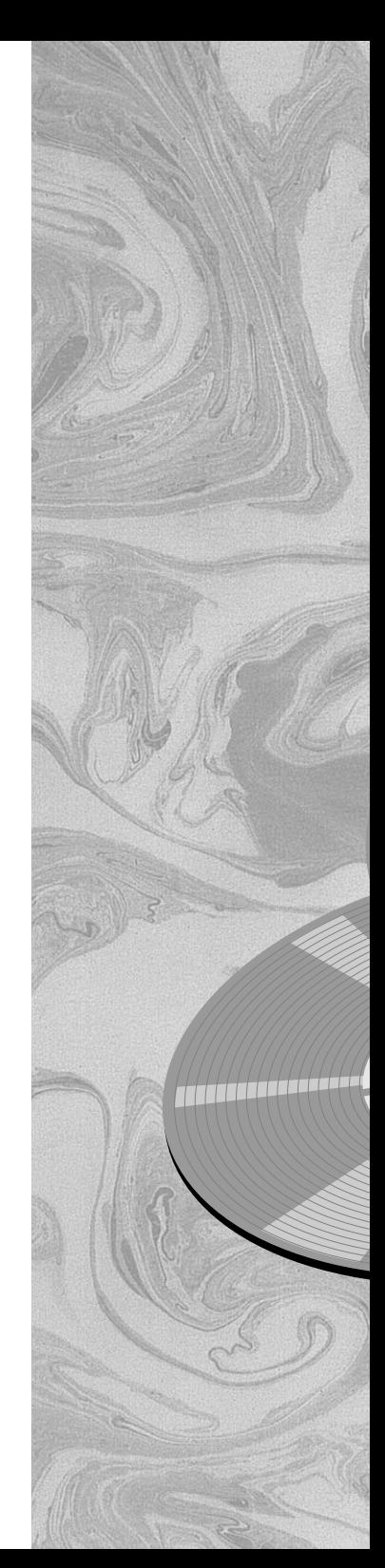